# **SIEMENS**

# **MICROMASTER Vector MIDIMASTER Vector**

# INSTRUKCJA OBSŁUGI.

# **Spis treści.**

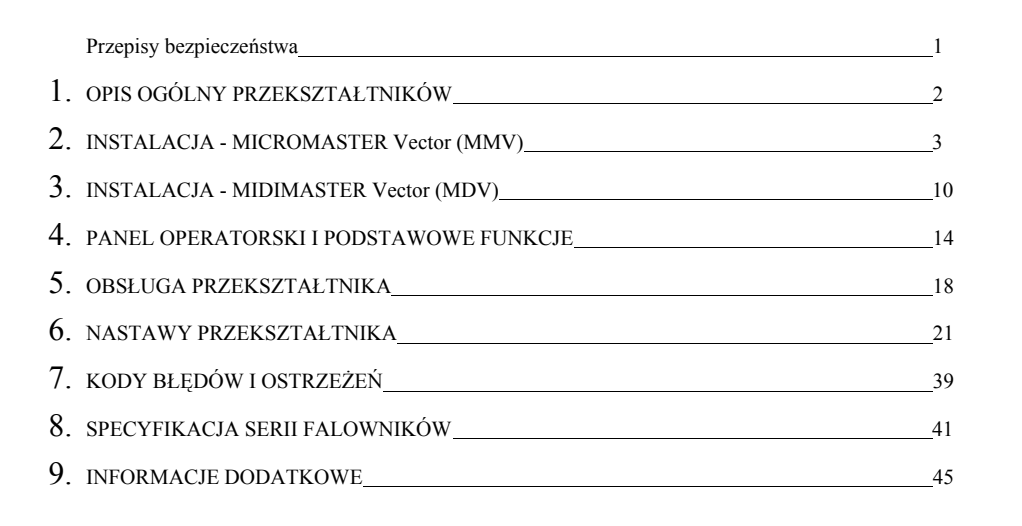

maj 1998 r.

### **Przepisy bezpieczeństwa.**

Przed rozpoczęciem instalowania i uruchomieniem falownika należy dokładnie zapoznać się z niniejszą instrukcją oraz dokonać oględzin urządzenia w celu sprawdzenia czy w trakcie transportu i przechowywania nie nastąpiły uszkodzenia mechaniczne obudowy. Na potrzeby niniejszego podręcznika i oznakowania produktu definiuje się tu następujące pojęcia:

**Wykwalifikowany pracownik** to osoba, która zaznajomiła się z zasadami obsługi, działania, możliwościami urządzenia oraz grożącymi niebezpieczeństwami wynikającymi z zastosowania urządzenia. Osoba taka musi posiadać właściwe przeszkolenie w zakresie ochrony przeciwporażeniowej a w szczególności musi być przeszkolona w zakresie środków ochrony przeciwporażeniowej i udzielania pierwszej pomocy

**UWAGA** oznacza, że istnieje możliwość utraty życia, obrażeń ciała i strat materialnych, które mogą wyniknąć w wypadku nie zachowania zasad ostrożności.

**OSTRZEŻENIE** oznacza możliwość utraty życia, obrażeń ciała i strat materialnych, które mogą wyniknąć w wypadku nie zachowania zasad ostrożności.

**Wskazówka** oznacza informację istotną dla prawidłowej pracy urządzenia lub osiągnięcia określonego celu.

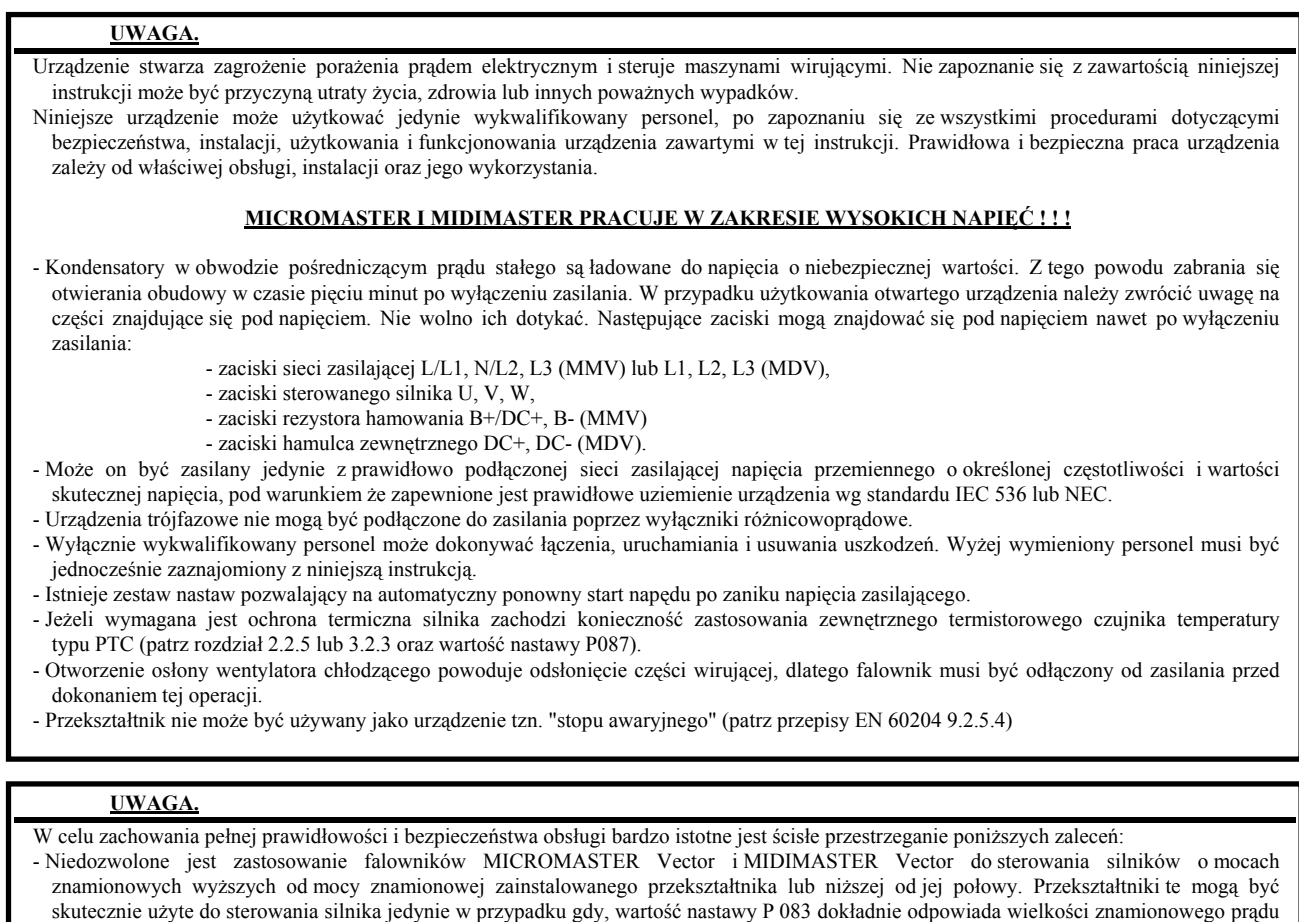

- silnika odczytanej z jego tabliczki znamionowej. - Wartości danych znamionowych silnika muszą być poprawnie wprowadzone do oprogramowania przekształtnika jako wartości nastaw P080 - P085 oraz przed pierwszym rozruchem musi zostać przeprowadzona automatyczna kalibracja napędu (wartość nastawy P088 = 1). W przypadku niewłaściwych wartości wprowadzonych danych, błędu lub nie przeprowadzenia kalibracji, funkcjonowanie napędu może być nieprzewidywalne (np.: nieprawidłowy kierunek wirowania) lub też może wystąpić niestabilność pracy silnika (np.: kołysania wirnika). W przypadku wystąpienia jakichkolwiek nieprawidłowości, zasilanie przekształtnika musi zostać natychmiast odłączone, a następnie, po sprawdzeniu poprawności instalacji falownika i silnika, lista wprowadzonych wartości nastaw musi być zweryfikowana.
- W przypadku użycia wejść analogowych z listwy sterowania zewnętrznego należy zwrócić szczególną uwagę na prawidłowość ustawienia przełączników typu DIP znajdujących się pod osłoną na obudowie falownika. Wybór zakresu i rodzaju analogowego sygnału sterującego (wartość nastawy P023) musi być przeprowadzony przed zaktywowaniem wejść analogowych (wartość nastawy P006). Jeżeli taka kolejność nie zostanie zachowana napęd będzie pracował nieprawidłowo.

Przekształtniki MICROMASTER Vector i MIDIMASTER Vector spełniają zalecenia przepisów Unii Europejskiej LVD 73/23/EEC oraz LVD 93/68/EEC dotyczących urządzeń elektrycznych niskiego napięcia.

Przekształtniki MICROMASTER Vector i MIDIMASTER Vector nie podlegają przepisom bezpieczeństwa EMD Unii Europejskiej, jednakże w pełni spełniają podstawowe wymogi bezpieczeństwa i higieny pracy w przypadku ich prawidłowej instalacji i użycia zgodnego z przeznaczeniem.

Przekształtniki MICROMASTER Vector i MIDIMASTER Vector spełniają wymogi przepisów Unii Europejskiej EN 61800-3, dotyczących kompatybilności elektromagnetycznej pod warunkiem, że zostały zainstalowane i są użytkowane zgodnie z zaleceniami niniejszej instrukcji.

Przekształtniki MCROMASTER Vector i MIDIMASTER Vector zostały wyprodukowane i przetestowane przez SIEMENS PLC zgodnie z normami jakościowymi ISO 9001.

# **OSTRZEŻENIE**

- Dzieci oraz przypadkowe osoby nie mogą mieć dostępu do niniejszego sprzętu
- Urządzenie powinno być stosowane zgodnie z przeznaczeniem. Wszelkie nieautoryzowane zmiany oraz wykorzystanie jedynie poszczególnych elementów z elementów urządzenia lub jego wyposażenia bez pisemnej zgody wytwórcy mogą być przyczyną pożarów i porażeń elektrycznych.
- Niniejsza instrukcja powinna być łatwo dostępna wszystkim użytkownikom.

### **1. OPIS OGÓLNY PRZEKSZTAŁTNIKÓW**

Przekształtniki MICROMASTER Vector (MMV) i MIDIMASTER Vector (MDV) są rodzinami falowników pozwalającymi na precyzyjne sterowanie położeniem wektora przestrzennego strumienia magnetycznego trójfazowego silnika indukcyjnego bez konieczności użycia czujnika prędkości obrotowej sterowanego silnika. Zastosowana metoda sterowania zwiększa niezawodność napędu oraz zwiększa jego dynamikę poprzez dokonywanie szybkich zmian częstotliwości i napięcia wyjściowego falownika w zależności od bieżących zmian wartości zadanej prędkości obrotowej i właściwości obciążenia. W rodzinach tych dostępne są modele falowników o zakresie mocy od 120 W (MMV o zasilaniu jednofazowym) do 75 kW (MDV o zasilaniu trójfazowym). Są to urządzenia sterowane mikroprocesorowo zbudowane w oparciu o zaawansowaną technologię tranzystorów IGBT, zapewniającą niezawodność i elastyczność funkcjonowania. Zastosowana metoda modulacji szerokości impulsów (PWM) z możliwością wyboru wielkości częstotliwości nośnej umożliwia bardzo cichą pracę silnika. Zabezpieczenie silnika i samego falownika jest zapewnione przez szeroki wybór możliwych programowych funkcji ochrony. Główne możliwości to:

- łatwa instalacja, programowanie i eksploatacja,
- zastosowanie pętli sprzężenia zwrotnego, wykorzystującej wbudowany programowo algorytm regulatora liniowego typu PID,
- wysoki startowy moment obrotowy silnika przy zastosowaniu falownika z sterowaniem położeniem wektora przestrzennego strumienia silnika,
- zdalne sterowanie do 31 falowników jednocześnie, za pośrednictwem łącza szeregowego typu RS 485 przy użyciu protokołu komunikacji USS ,
- przystosowanie falownika do większości wymagań w poszczególnych aplikacjach dzięki zastosowaniu obszernego zakresu nastaw programowych
- łatwość w obsłudze panelu operacyjnego z wyświetlaczem cyfrowym i z membranowymi przyciskami, umożliwiającymi wielokrotną zmianę nastaw w warunkach przemysłowych,
- wbudowana, bateryjnie podtrzymywana i odporna na zakłócenia pamięć, zachowująca wybrane przez użytkownika wartości nastaw,
- fabrycznie trwale zapamiętany zestaw wartości nastaw domyślnych dostosowany do wymagań europejskich i amerykańskich,
- regulacja częstotliwości napięcia wyjściowego falownika (a tym samym prędkości obrotowej silnika) poprzez użycie:
	- a) klawiatury na pulpicie operatorskim falownika,
		- b) analogowego wejścia napięciowego lub prądowego,
		- c) zewnętrznego potencjometru precyzyjnego,
		- d) wejść dwustanowych do zadawania skokowego,
		- e) łącza szeregowego RS 485,
- wbudowany specjalny mechanizm hamowania silnika prądem stałym,
- w przypadku MDV wbudowany załącznik rezystora zewnętrznego dla hamowania dynamicznego,
- dodatkowy przeciwzakłóceniowy filtr wejściowy typu RFI (modele: MMV12 MMV300),
- programowanie dynamiki wygładzonego wzrostu i opadania częstotliwości,
- dwa wbudowane programowalne przekaźniki wyjściowe,
- w pełni programowalne dwa wyjścia analogowe,
- zastosowanie dodatkowego wyświetlacza tekstowego typu OPM2 oraz zewnętrznego modułu komunikacji sieciowej typu PROFIBUS,
- automatyczne rozpoznawanie liczby par biegunów silnika (1, 2, 3, 4),
- indeksowanie dwóch zbiorów wartości nastaw przy zastosowaniu wyświetlacza tekstowego typu POM2,
- integralny wentylator chodzący sterowany mikroprocesorowo,
- szybkie ograniczenie prądowe (FCL) pozwalające na niezawodną ochronę silnika,
- dopuszczalne 200 % przeciążenie przez okres do 3 s poprzedzone przeciążeniem 150 % przez okres do 60 s,
- dopuszczalny zakres temperatura pracy (0 50) °C (dla MDV (0 40) °C),
- kompaktowe wykonanie, pozwalające na montaż kilku falowników blisko obok siebie na bardzo małej przestrzeni.
- w przypadku MDV dodatkowe zwiększeni stopnia ochrony do IP56 (wg MEMA 4/12)

### **2. INSTALACJA - MICROMASTER Vector.**

#### **2.1 Instalacja mechaniczna.**

## **OSTRZEŻENIE**

- **FALOWNIK MUSI BYĆ SKUTECZNIE UZIEMIONY.**
- Gwarancję bezpiecznej pracy falownika zapewnia jego prawidłowa instalacja i sprawdzenie prawidłowego funkcjonowania przez wykwalifikowany personel przy zachowaniu zasad opisanych w niniejszej instrukcji.
- Należy zwrócić szczególną uwagę na ogólne i regionalne przepisy, dotyczące instalacji oraz bezpieczeństwa, określające pracę przy instalacjach wysokiego napięcia (np. VDE, jak również odpowiednie przepisy dotyczące właściwego użycia narzędzi oraz środków osobistej ochrony przeciwporażeniowej.
- Należy upewnić się, że pozostawiono wolną przestrzeń wokół wszystkich wlotowych i wylotowych otworów wentylacyjnych nad i poniżej obudowy przekształtnika w promieniu co najmniej 100 mm.
- Należy zagwarantować, że temperatura nie przekroczy dopuszczalnego poziomu w przypadku instalowania przekształtnika w szafie.
- Falownik musi być chroniony przed udarami mechanicznymi i wibracjami.
- Zaciski falownika i silnika mogą znajdować się pod napięciem nawet wtedy, gdy falownik nie pracuje. Przy obsłudze przekształtnika należy używać wyłącznie narzędzi z izolacją ochronną.

#### Tabela wymagań środowiskowych falownika MICROMASTER Vector. **Parametr** *środowiska* **<b>Wymagania** Temperatura Min =  $0^{\circ}$ C Max =  $50^{\circ}$ C (MMV) lub Max =  $50^{\circ}$ C (MDV) Wysokość nad poziomem morza Jeżeli falownik ma być zainstalowany na wysokości więcej niż 1000 m n.p.m. to należy zastosować się do zaleceń katalogu DA 64 **Wstrzasy** Należy falownik bezwzględnie chronić przed wszelkimi udarami mechanicznymi, narażającymi urządzenie na uszkodzenie mechaniczne. Wibracje Nie wolno instalować przekształtnika w obszarze, gdzie można się spodziewać wystąpienia stałych wibracji mechanicznych. Promieniowanie elektromagnetyczne Ze względu na kompatybilność urządzeń elektrycznych, przekształtnika nie należy instalować w pobliżu źródeł promieniowania elektromagnetycznego. Zanieczyszczenie powietrza Nie wolno instalować urządzenia w atmosferze gazów i oparów żrących oraz pomieszczeniach silnie zakurzonych. Zawilgocenie Przekształtnik musi być zainstalowany w pomieszczeniach suchych i nie narażonych na zalanie wodą. Nie wolno zainstalować urządzenia poniżej rur, na których może nastąpić kondensacja wody i zawilgocenie falownika. Przewietrzanie Należy zadbać o to, aby wloty i wyloty przewodów chłodzących nie były przysłonięte przez jakiekolwiek elementy utrudniające cyrkulacje powietrza. Wymagany strumień powietrza chłodzącego oblicza się wg zależności postaci:  $\Phi = (P_{rQ}/\Delta T) * 3.1$ gdzie: Φ - strumień powietrza chłodzącego w  $[m^3/g$ odz.] P<sub>roz</sub> - moc rozpraszana w [W]. Przyjmuje się zwykle, że moc ta stanowi 3 % mocy znamionowej falownika. ∆T - spodziewany wzrost temperatury wewnątrz szafy sterowniczej w [°C] 3.1 - współczynnik cieplny dla powietrza na poziomie morza. Jeżeli to jest niezbędne należy zainstalować dodatkowe zewnętrzne wentylatory chłodzące. Instalacja mechaniczna powinna być wykonana zgodnie z poniższym rysunkiem oraz tabelą wymagań środowiskowych.

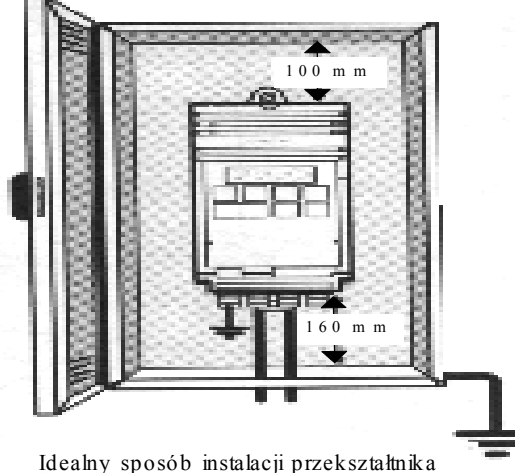

Przekształtnik MICROMASTER Vector musi być stabilnie zamocowany w pozycji pionowej, na powierzchni metalowej zapewniającej prawidłowe odprowadzanie ciepła, za pomocą śrub, podkładek i nakrętek z gwintem M4. Falownik w obudowie typu A może być zamontowany za pomocą dwóch śrub, podkładek i nakrętek lub też bezpośrednio na szynie montażowej typu DIN. Falownik w obudowie typu B i C wymaga użycia czterech śrub, podkładek i nakrętek.

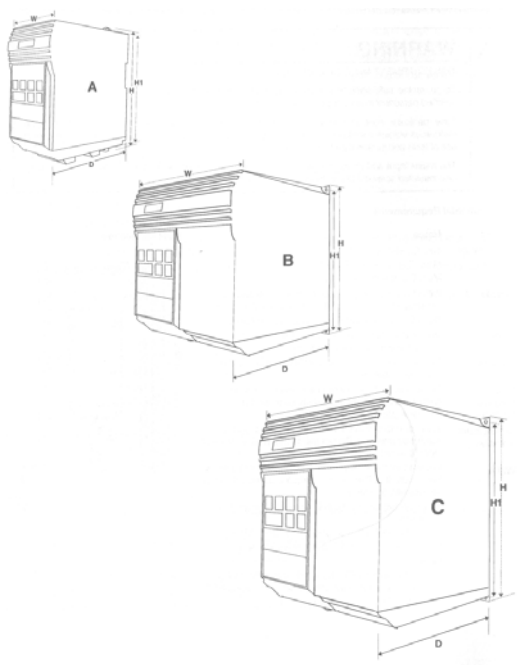

Rysunek 1: Obudowy przekształtnika MICROMASTER Vector typu A, B i C

MMV400

MMV550 - - - C<br>MMV750 - - - C

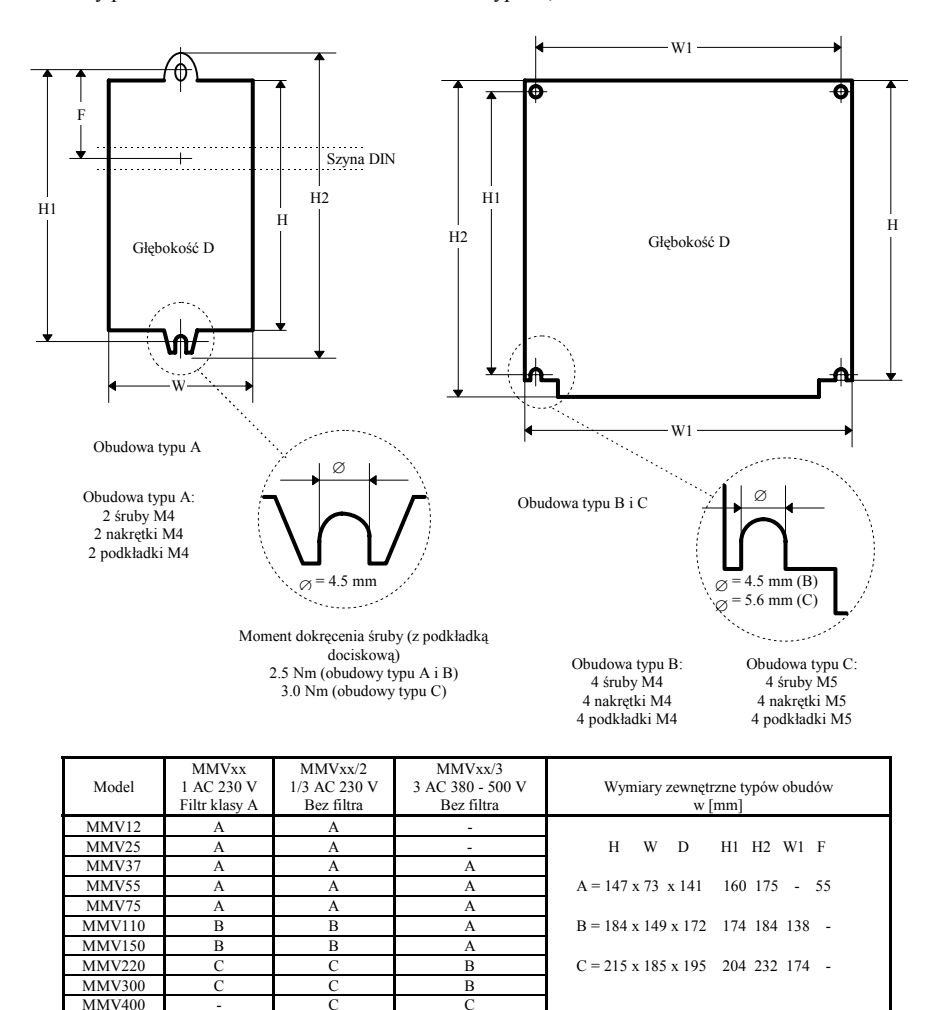

Rysunek 2: Wymiary zewnętrzne obudów przekształtnika MICROMASTER Vector.

### **2.2. Instalacja elektryczna.**

Zaciski połączeń elektrycznych Przekształtnika MICROMASTER Vector pokazano na rysunku 3. Przewody kabli zasilających i sterujących należy podłączyć zgodnie z zasadami podanymi w rozdziale 9.3. Należy upewnić się, że wszystkie przewody są prawidłowo podłączone do przekształtnika, oraz cały system jest prawidłowo uziemiony jak to pokazano na rysunku 3.

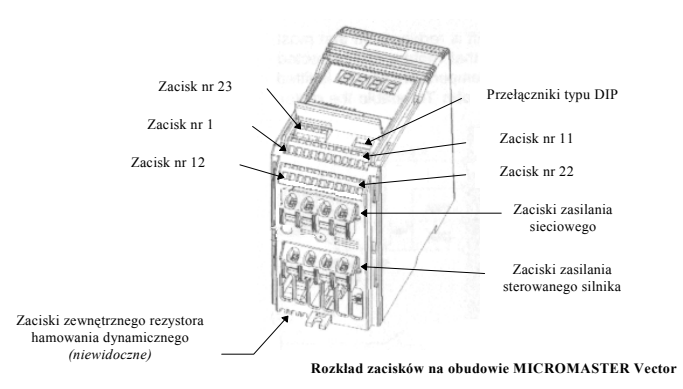

Falownik MICROMASTER Vector może zostać zastosowany do sterowania zarówno trójfazowych silników asynchronicznych indukcyjnych jak i silników synchronicznych zasilanych indywidualnie lub też grupowo w połączeniu równoległym.

Wskazówka: W przypadku gdy do falownika podłączony jest silnik synchroniczny prąd wyjściowy<br>przekształtnika może być nawet trzykrotnie większy od spodziewanego przy zastosowaniu silnika<br>indukcyjnego, dlatego też należy tu

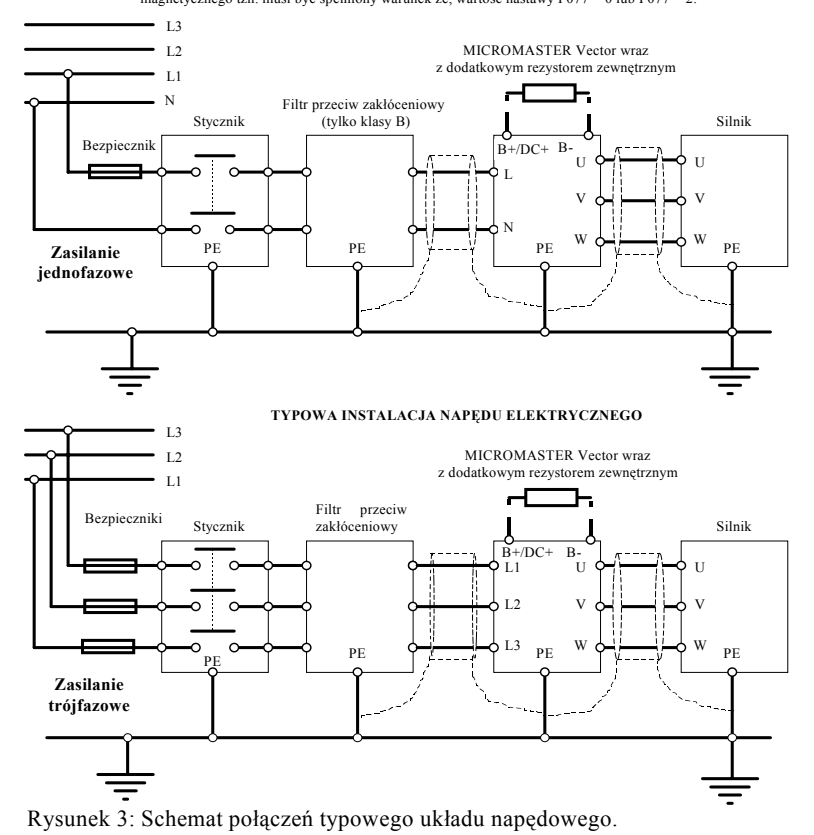

### **OSTRZEŻENIE**

- Przed rozpoczęciem jakichkolwiek prac montażowych zachodzi konieczność upewnienia się czy źródło zasilające zostało wyłączone i istnieje widoczna przerwa izolacyjna.

- Należy upewnić się czy silnik jest przystosowany do napięcia zasilającego.

- W sytuacji gdy przekształtnik ma sterować pracą silnika synchronicznego lub też zespołu kilku silników podłączonych równolegle to musi on pracować przy liniowej charakterystyce U/f (nastawa P077 = 0 lub 2) oraz przy braku kompensacji poślizgu (nastawa P071 = 0).

- Obudowa typu B: zaciski sterowania zewnętrznego są dostępne przy użyciu małego śrubokręta po uwolnieniu z zatrzasków i odchyleniu osłony na dolnej ściance obudowy (patrz rysunek 4).

<sup>-</sup> Obudowa typu A: zaciski zasilające są bezpośrednio dostępne w dolnej części obudowy przekształtnika. Aby uzyskać dostęp do zacisków sterowania zewnętrznego należy uwolnić z zatrzasków i odchylić osłonę na przedniej ściance obudowy.

- Obudowa typu C: wentylator i zaciski sterowania zewnętrznego są dostępne przy użyciu małego śrubokręta po uwolnieniu z zatrzasków i odchyleniu dwóch osłon na dolnej ściance obudowy (patrz rysunek 5).

Do otwierania osłon i mocowania przewodów na listwie sterowania zewnętrznego należy użyć śrubokręta o ostrzu nie większym niż 3,5 mm.

### **OSTRZEŻENIE**

- Przewody zasilające i sterujące muszą być rozdzielone i maksymalnie od siebie odseparowane. Zatem muszą koniecznie być prowadzone kablami ułożonymi w oddzielnych kanałach kablowych.
- Kable zastosowane do podłączenia przekształtnika nie muszą być poddawane testom na wytrzymałość izolacji przy wysokich napięciach.

W obwodach sterowania należy używać kabli ekranowanych o żyłach miedzianych z miedzi klasy 1 60/70 °C. Przy montowaniu przewodów zasilających w zaciskach falownika należy używać śrubokręta krzyżowego (4 - 5 mm) dokręcając śruby zacisków z momentem siły nie większym niż 1.1 Nm. Po dokonaniu wszystkich czynności montażowych należy ponownie zamknąć odpowiednie osłony zacisków, przełączników i wentylatora na obudowie

przekształtnika.

#### **2.2.1. Połączenie silnika i przekształtnika MICROMASTER Vector - Obudowa typu A.**

Przed rozpoczęciem montażu należy się upewnić, czy źródło zasilające ma odpowiednie napięcie znamionowe i jest dostosowane do wielkości podłączanego obciążenia (patrz rozdział 8). Należy również sprawdzić prawidłowość doboru bezpiecznika zastosowanego w układzie zasilania przekształtnika (patrz rozdział 8). Połączenia należy dokonać tak jak pokazano to na rysunku 3 wykonując kolejno następujące czynności:

1. Połączyć źródło zasilania do zacisków L/L1, N/L2 w przypadku zasilania jednofazowego lub też do zacisków L/L1, N/L2, L3 w przypadku zasilania trójfazowego oraz uziemić zacisk PE (patrz rysunek 3), używając przy tym kabla trójprzewodowego (zasilanie jednofazowe) lub czteroprzewodowego (zasilanie trójfazowe).

- 2. Przy użyciu kabla czteroprzewodowego do zacisków U, V, W podłączyć odpowiednie zaciski sterowanego silnika oraz uziemić zacisk PE falownika i korpus silnika (patrz rysunek 3).
	- **Wskazówka:** Całkowita długość użytego kabla nie powinna przekroczyć 50 m, zaś falownik powinien znajdować się jak najbliżej sterowanego silnika w celu zminimalizowania długości kabla łączącego go z silnikiem. W przypadku, gdy do połączenia przekształtnika i silnika użyty został kabel ekranowany poprowadzony w prawidłowo uziemionym kanale kablowym maksymalna jego długość nie powinna przekroczyć 25 m. Możliwe jest tu zastosowanie kabla o długości do 200 m, ale niezbędne staje się wtedy zastosowanie specjalnych dławików filtrujących na wyjściach falownika przy zachowaniu szczególnych warunków doboru przekształtnika do takich warunków pracy (patrz katalog DA64)
- 3. Jeżeli jest to konieczne należy zamontować dodatkowy rezystor hamowania dynamicznego, podłączając jego końcówki do zacisków B+/DC+ i B- w dolnej części obudowy przekształtnika.
	- **Wskazówka:** Wykonanie tego podłączenia jest możliwe po zdemontowaniu falownika z powierzchni konstrukcji nośnej stanowiska napędowego, dlatego też wszystkie czynności powinny być wykonane ze szczególną ostrożnością, tak aby nie uszkodzić zacisków z zamontowanymi już przewodami oraz powierzchni konstrukcji nośnej.
- 4. Jeżeli jest to wymagane podłączyć przewody zewnętrznych sygnałów sterujących do odpowiednich zacisków listwy sterowania zewnętrznego (patrz rysunek 6 i 8 rozdział 2.2.4 oraz 2.2.6).

### **NALEŻY ZWRÓCIĆ SZCZEGÓLNA UWAGĘ NA TO, ABY PRZEWODY ZASILAJĄCE I PRZEWODY STERUJĄCE BYŁY PROWADZONE ODDZIELNYMI KABLAMI W ODDZIELNYCH KANAŁACH KABLOWYCH.**

### **2.2.2. Połączenie silnika i przekształtnika MICROMASTER Vector - Obudowa typu B.**

Układ zacisków zasilających i sterujących obudowy typu B jest podobny jak dla układu zacisków obudowy typu A (patrz rysunek 3). Jedyna różnica polega tu na tym, że przed podłączeniem przewodów do zacisków przekształtnika należy otworzyć osłonę zacisków, a po zamontowaniu przewodów ponownie je zamknąć. W tym celu (patrz rysunek 3 i 4) należy:

- 1. Umieścić ostrze małego śrubokręta w szczelinie A na obudowie falownika (patrz rysunek 4) i delikatnie nacisnąć nim w kierunku wskazanym strzałką. Jednocześnie należy nacisnąć palcem zatrzask B na drugiej stronie osłony przewodów w kierunku wskazanym przez strzałkę. Czynności te spowodują otworzenie się, zamontowanej na zawiasie, osłony zacisków.
	- **Wskazówka:** Osłona zacisków może zostać odjęta od obudowy falownika, jeżeli zostanie odchylona o więcej niż o ok. 30°.
- 2. Odkręcić śrubę z zacisku uziemiającego C (patrz rysunek 4), a następnie przyciskając palcami jednocześnie zatrzaski D i E otworzyć metalową osłonę uzyskując tym samym dostęp do zacisków falownika.
- 3. Upewniając się, że rodzaj, obciążalność i napięcie zastosowanej linii zasilającej oraz zastosowane zabezpieczenia są właściwy dla instalowanego modelu falownika (patrz rozdział 8), połączyć źródło zasilania do zacisków L/L1, N/L2 w przypadku zasilania jednofazowego lub też do zacisków L/L1, N/L2, L3 w przypadku zasilania trójfazowego oraz uziemić zacisk PE (patrz rysunek 3), używając przy tym kabla trójprzewodowego (zasilanie jednofazowe) lub czteroprzewodowego (zasilanie trójfazowe) pamiętając jednocześnie o przewleczeniu kabla przez odpowiedni otwór w osłonie zacisków (patrz rysunek 4).
- 4. Przy użyciu kabla czteroprzewodowego do zacisków U, V, W podłączyć odpowiednie zaciski sterowanego silnika oraz uziemić zacisk PE falownika i korpus silnika (patrz rysunek 3) pamiętając jednocześnie o przewleczeniu kabla przez odpowiedni otwór w osłonie zacisków (patrz rysunek 4).
	- **Wskazówka:** Całkowita długość użytego kabla nie powinna przekroczyć 50 m, zaś falownik powinien znajdować się jak najbliżej sterowanego silnika w celu zminimalizowania długości kabla łączącego go z silnikiem. W przypadku gdy do połączenia przekształtnika i silnika użyty został kabel ekranowany poprowadzony w prawidłowo uziemionym kanale kablowym maksymalna jego długość nie powinna przekroczyć 25 m. Możliwe jest tu zastosowanie kabla o długości do 200 m, ale niezbędne staje się wtedy zastosowanie specjalnych dławików, filtrujących na wyjściach falownika, przy zachowaniu szczególnych warunków doboru przekształtnika do takich warunków pracy (patrz katalog DA64)
- 5. Jeżeli jest to wymagane należy zamontować dodatkowy rezystor hamowania dynamicznego podłączając jego końcówki za pośrednictwem odpowiedniego kabla do zacisków B+/DC+ i B- przekształtnika pamiętając jednocześnie o przewleczeniu kabla przez odpowiedni otwór w osłonie zacisków (patrz rysunek 4).
- 6. Jeżeli jest to wymagane, za pośrednictwem odpowiedniego kabla, podłączyć przewody zewnętrznych sygnałów sterujących do odpowiednich zacisków listwy sterowania zewnętrznego (patrz rysunek 6 i 8 rozdział 2.2.4 oraz 2.2.6), zwracając przy tym baczną uwagę na właściwe przewleczenie kabla przez odpowiedni otwór w osłonie (patrz rysunek 4) oraz prawidłowe odizolowanie i zamocowanie poszczególnych przewodów w odpowiednich zaciskach.
- 5. Zamknąć osłony zacisków upewniając się przy tym, że zatrzaski je mocujące powróciły do właściwej pozycji, a następnie dokręcić śrubę C zacisku uziemiającego.

### **NALEŻY ZWRÓCIĆ SZCZEGÓLNA UWAGĘ NA TO, ABY PRZEWODY ZASILAJĄCE I PRZEWODY STERUJĄCE BYŁY PROWADZONE ODDZIELNYMI KABLAMI W ODDZIELNYCH KANAŁACH KABLOWYCH.**

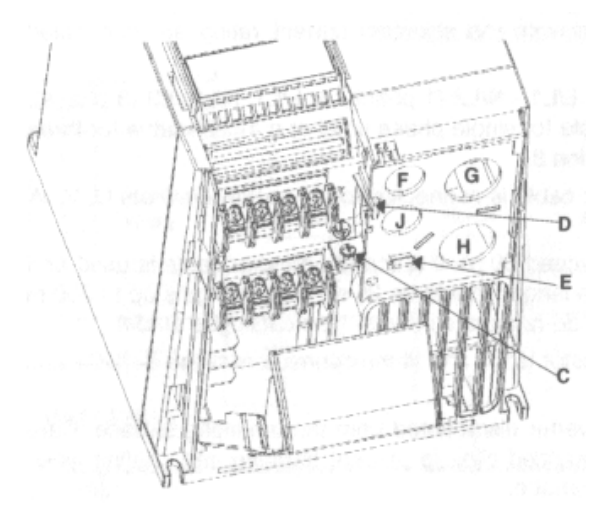

F - otwór wejściowy kabla sterowania zewnętrznego falownika, G - otwór wejściowy kabla zasilania falownika, H - otwór wejściowy kabla zasilania silnika,

J - otwór wejściowy kabla zewnętrznego rezystora hamowania dynamicznego.

Rysunek 4: Podłączenie falownika - obudowa typu B

### **2.2.3. Połączenie silnika i przekształtnika MICROMASTER Vector- Obudowa typu C.**

Układ zacisków zasilających i sterujących obudowy typu C jest podobny jak dla układu zacisków obudowy typu A (patrz rysunek 3). Jedyna różnica polega tu na tym, że przed podłączeniem przewodów do zacisków przekształtnika należy otworzyć osłony zacisków i wentylatora, a po zamontowaniu przewodów ponownie je zamknąć. W tym celu (patrz rysunek 3 i 4) należy:

- 1. Trzymając w jednym ręku osłonę wentylatora, umieścić ostrze małego śrubokręt w szczelinie A znajdującej się w dolnej części obudowy falownika, oraz delikatnie nacisnąć nim do góry, w celu otworzenia, zamontowanej na zawiasie, osłony wentylatora.
- 2. Nacisnąć palcami zatrzaski B i C w sposób wskazany strzałkami na rysunku w celu otworzenia, zamontowanej na zawiasie, osłonę kabli doprowadzających.
- 3. Upewniając się, że rodzaj, obciążalność i napięcie zastosowanej linii zasilającej oraz zastosowane zabezpieczenia są właściwe dla instalowanego modelu falownika (patrz rozdział 8), połączyć źródło zasilania do zacisków L/L1, N/L2 w przypadku zasilania jednofazowego lub też do zacisków L/L1, N/L2, L3 w przypadku zasilania trójfazowego oraz uziemić zacisk PE (patrz rysunek 3), używając przy tym kabla trójprzewodowego (zasilanie jednofazowe) lub czteroprzewodowego (zasilanie trójfazowe) pamiętając jednocześnie o przewleczeniu kabla przez odpowiedni otwór w osłonie zacisków (patrz rysunek 4).
- 4. Przy użyciu kabla czteroprzewodowego do zacisków U, V, W podłączyć odpowiednie zaciski sterowanego silnika oraz uziemić zacisk PE falownika i korpus silnika (patrz rysunek 3) pamiętając jednocześnie o przewleczeniu kabla przez odpowiedni otwór w osłonie zacisków (patrz rysunek 4). **Wskazówka:** Całkowita długość użytego kabla nie powinna przekroczyć 50 m, zaś falownik powinien znajdować się jak najbliżej sterowanego silnika
	- w celu zminimalizowania długości kabla łączącego go z silnikiem. W przypadku, gdy do połączenia przekształtnika i silnika użyty został kabel ekranowany poprowadzony w prawidłowo uziemionym kanale kablowym maksymalna jego długość nie powinna przekroczyć 25 m. Możliwe jest tu zastosowanie kabla o długości do 200 m, ale niezbędne staje się wtedy zastosowanie specjalnych dławików filtrujących na wyjściach falownika przy zachowaniu szczególnych warunków doboru przekształtnika do takich warunków pracy (patrz katalog DA64)
- 5. Jeżeli jest to wymagane należy zamontować dodatkowy rezystor hamowania dynamicznego podłączając jego końcówki za pośrednictwem odpowiedniego kabla do zacisków B+/DC+ i B- przekształtnika pamiętając jednocześnie o przewleczeniu kabla przez odpowiedni otwór w osłonie zacisków (patrz rysunek 4).
- 6. Jeżeli jest to wymagane, za pośrednictwem odpowiedniego kabla, podłączyć przewody zewnętrznych sygnałów sterujących do odpowiednich zacisków listwy sterowania zewnętrznego (patrz rysunek 6 i 8 rozdział 2.2.4 oraz 2.2.6), zwracając przy tym baczną uwagę na właściwe przewleczenie kabla przez odpowiedni otwór w osłonie (patrz rysunek 4) oraz prawidłowe odizolowanie i zamocowanie poszczególnych przewodów w odpowiednich zaciskach.

5. Zamknąć osłony zacisków i wentylatora upewniając się przy tym, że zatrzaski je mocujące powróciły do właściwej pozycji.

**NALEŻY ZWRÓCIĆ SZCZEGÓLNA UWAGĘ NA TO, ABY PRZEWODY ZASILAJĄCE I PRZEWODY STERUJĄCE BYŁY PROWADZONE ODDZIELNYMI KABLAMI W ODDZIELNYCH KANAŁACH KABLOWYCH.**

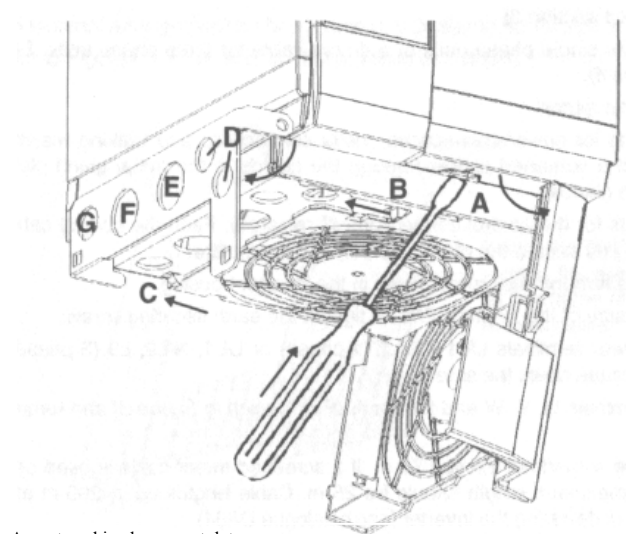

A - zatrzaski osłony wentylatora

- B i C zatrzaski osłony kabli
- D otwory wejściowe kabli sterowania falownika
- E otwór wejściowy kabla zasilania falownika
- F otwór wejściowy kabla zasilania silnika

G - otwór wejściowy kabla rezystora hamowania dynamicznego

Rysunek 5: Podłączenie falownika - obudowa typu C

**2.3.4. Podłączenie przewodów sterujących.**

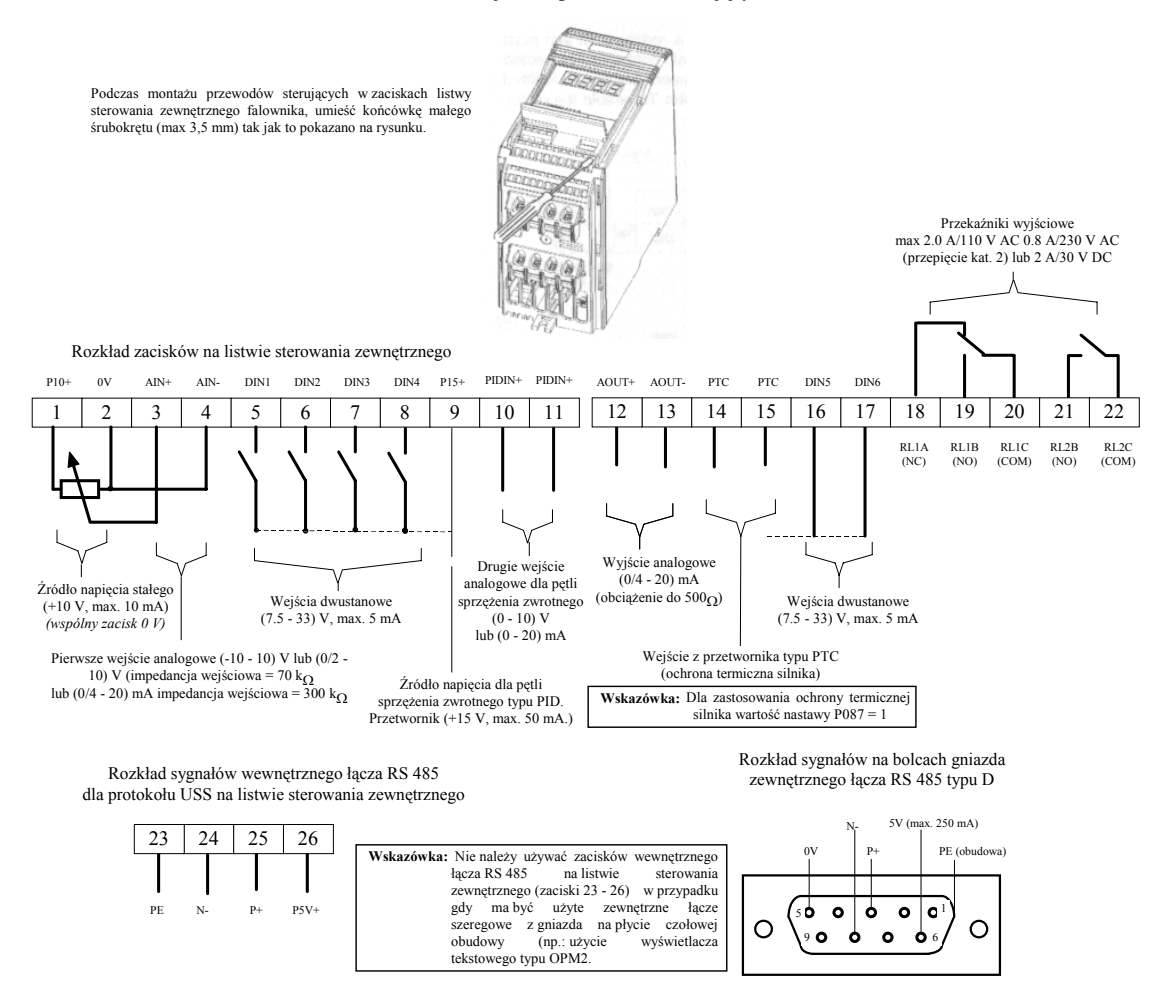

Rysunek 6: Zaciski listwy sterowania zewnętrznego i gniazda łącza szeregowego RS 485 przekształtnika MICROMASTER Vector.

Przełączniki typu DIP (patrz rysunek 16) pozwalają na wybór zakresu sygnałów i typu wejść analogowych (prądowe lub napięciowe) na zaciskach listwy sterowania zewnętrznego i są dostępne po otworzeniu osłony na płycie czołowej obudowy przekształtnika (patrz rysunek 3).

### **2.2.5. Ochrona przeciążeniowa silnika.**

W trakcie regulacji prędkości obrotowej efektywność chłodzenia wentylatora zainstalowanego na wale silnika, przy niższych prędkościach, ulega znacznemu zmniejszeniu. Może to spowodować jego przegrzanie, a w efekcie uszkodzenie. W wyniku tego wiele typów silników wymaga zastosowania dodatkowej ochrony przeciążeniowej, zwłaszcza przy niskich częstotliwościach napięcia z przekształtnika. Ochronę taką może stanowić czujnik temperatury (termistor typu PTC) wbudowany w najbardziej narażonym na przegrzanie punkcie silnika i podłączony do listwy zacisków sterujących falownika, tak jak to pokazano na rysunku 7 (należy wtedy ustawić nastawę P087 = 1).

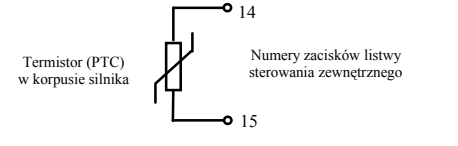

Rysunek 7: Sposób podłączenia termistora (PTC) do zacisków listwy sterowania zewnętrznego.

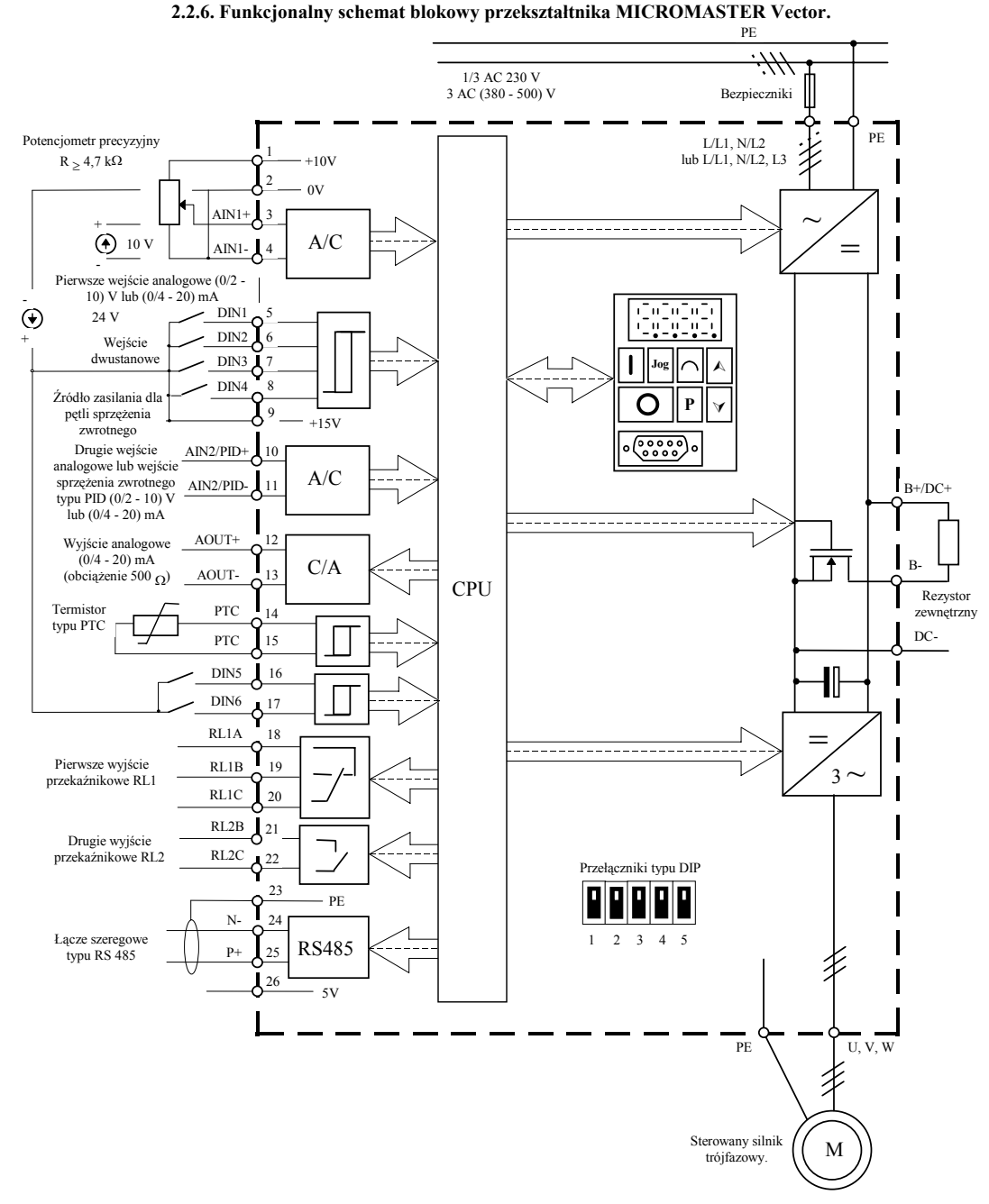

Rysunek 8: Funkcjonalny schemat blokowy przekształtnika MICROMASTER Vector

### **3. INSTALACJA - MIDIMASTER Vector.**

**3.1 Instalacja mechaniczna.**

# **OSTRZEŻENIE**

- **FALOWNIK MUSI BYĆ SKUTECZNIE UZIEMIONY.**
- Gwarancję bezpiecznej pracy falownika zapewnia jego właściwa instalacja i sprawdzenie prawidłowego funkcjonowania przez wykwalifikowany personel przy zachowaniu zasad opisanych w niniejszej instrukcji.
- Należy zwrócić szczególną uwagę na ogólne i regionalne przepisy dotyczące instalacji oraz bezpieczeństwa określające pracę przy instalacjach wysokiego napięcia (np. VDE, jak również odpowiednie przepisy dotyczące właściwego użycia narzędzi oraz środków osobistej ochrony przeciwporażeniowej.
- Należy upewnić się, że pozostawiono wolną przestrzeń wokół wszystkich wlotowych i wylotowych otworów wentylacyjnych nad i poniżej obudowy przekształtnika w promieniu co najmniej 100 mm.
- Należy zagwarantować takie warunki by temperatura nie przekroczy dopuszczalnego poziomu w przypadku instalowania przekształtnika w szafie. - Falownik musi być chroniony przed udarami mechanicznymi i wibracjami.
- Zaciski falownika i silnika mogą znajdować się pod napięciem nawet wtedy gdy falownik nie pracuje. Przy obsłudze przekształtnika należy używać wyłącznie narzędzi z izolacją ochronną.

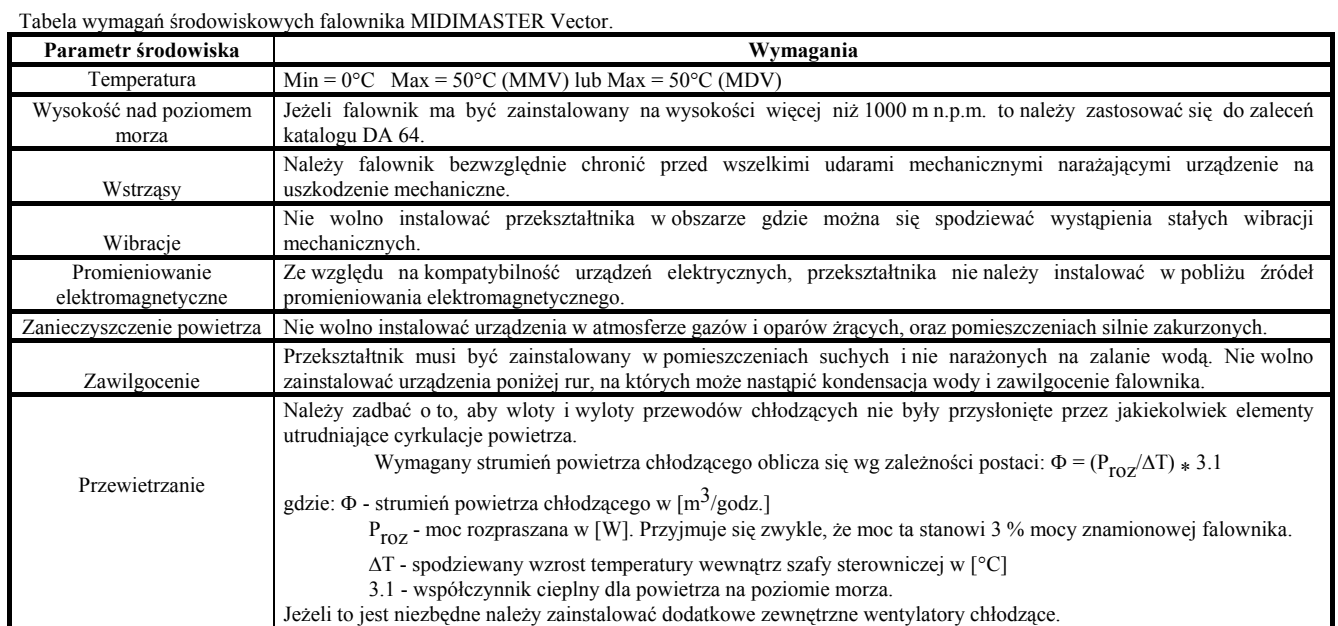

Przekształtnik MIDIMASTER Vector musi być stabilnie zamocowany w pozycji pionowej, na sztywnej mechanicznie powierzchni metalowej zapewniającej prawidłowe odprowadzanie ciepła, za pomocą śrub, podkładek i nakrętek z gwintem M8. Falownik w obudowie o rozmiarze 4, 5 i 6 może być zamontowany za pomocą czterech śrub, podkładek i nakrętek, zaś falownik w obudowie o rozmiarze 7 wymaga użycia sześciu śrub, podkładek i nakrętek.

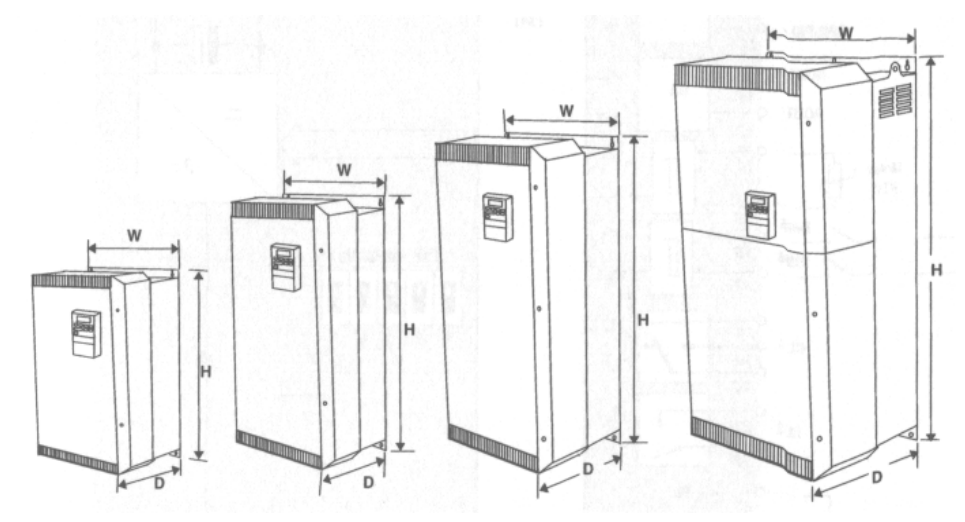

Rysunek 9: Obudowy przekształtnika MIDIMASTER Vector rozmiar 4, 5, 6 i 7.

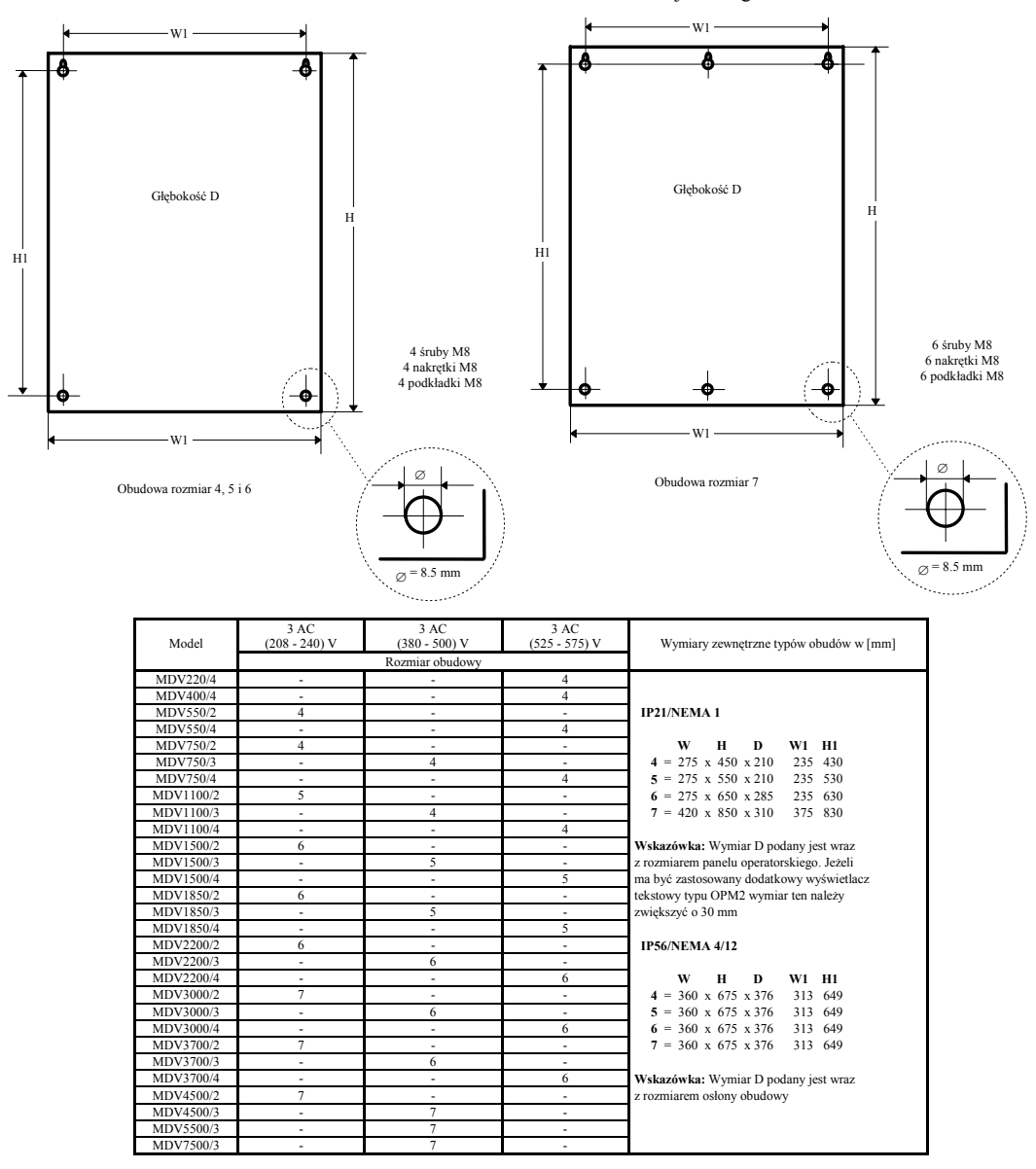

Rysunek 10: Wymiary zewnętrzne obudów przekształtnika MIDIMASTER Vector.

### **3.2. Instalacja elektryczna.**

Zaciski połączeń elektrycznych przekształtnika MIDIMASTER Vector pokazano na rysunku 11. Przewody kabli zasilających i sterujących należy podłączyć zgodnie z zasadami podanymi w rozdziale 9.3. Należy upewnić się, że wszystkie przewody są prawidłowo podłączone do przekształtnika, oraz cały system jest prawidłowo uziemiony jak to pokazano na rysunku 11.

# **OSTRZEŻENIE**

- Przed rozpoczęciem jakichkolwiek prac montażowych należy upewnienić się, czy źródło zasilające zostało wyłączone i istnieje widoczna przerwa izolacyjna.
- Należy upewnić się, czy silnik jest przystosowany do napięcia zasilającego.

- W sytuacji, gdy przekształtnik ma sterować pracą silnika synchronicznego lub też zespołu kilku silników podłączonych równolegle to musi on pracować przy liniowej charakterystyce U/f (nastawa P077 = 0 lub 2) oraz przy braku kompensacji poślizgu (nastawa P071 = 0).

- Obudowa rozmiar 4, 5: należy odkręcić cztery śruby M4, znajdujące się z przodu obudowy, a następnie zdjąć płytę czołową obudowy przekształtnika.

- Obudowa rozmiar 6: należy odkręcić sześć śrub M4, znajdujące się z przodu obudowy, a następnie zdjąć płytę czołową obudowy przekształtnika.
- Obudowa rozmiar 7: należy odkręcić cztery śruby M4, znajdujące się z przodu w dolnej części obudowy, a następnie zdjąć dolną płytę czołową obudowy przekształtnika.

Do otwierania osłon i mocowania przewodów na listwie sterowania zewnętrznego należy użyć śrubokręta o ostrzu nie większym niż 3,5 mm.

### **OSTRZEŻENIE**

- Przewody zasilające i sterujące muszą być rozdzielone i maksymalnie od siebie odseparowane. Zatem muszą koniecznie być prowadzone kablami ułożonymi w oddzielnych kanałach kablowych.

- Kable zastosowane do podłączenia przekształtnika nie muszą być poddawane testom na wytrzymałość izolacji przy wysokich napięciach.

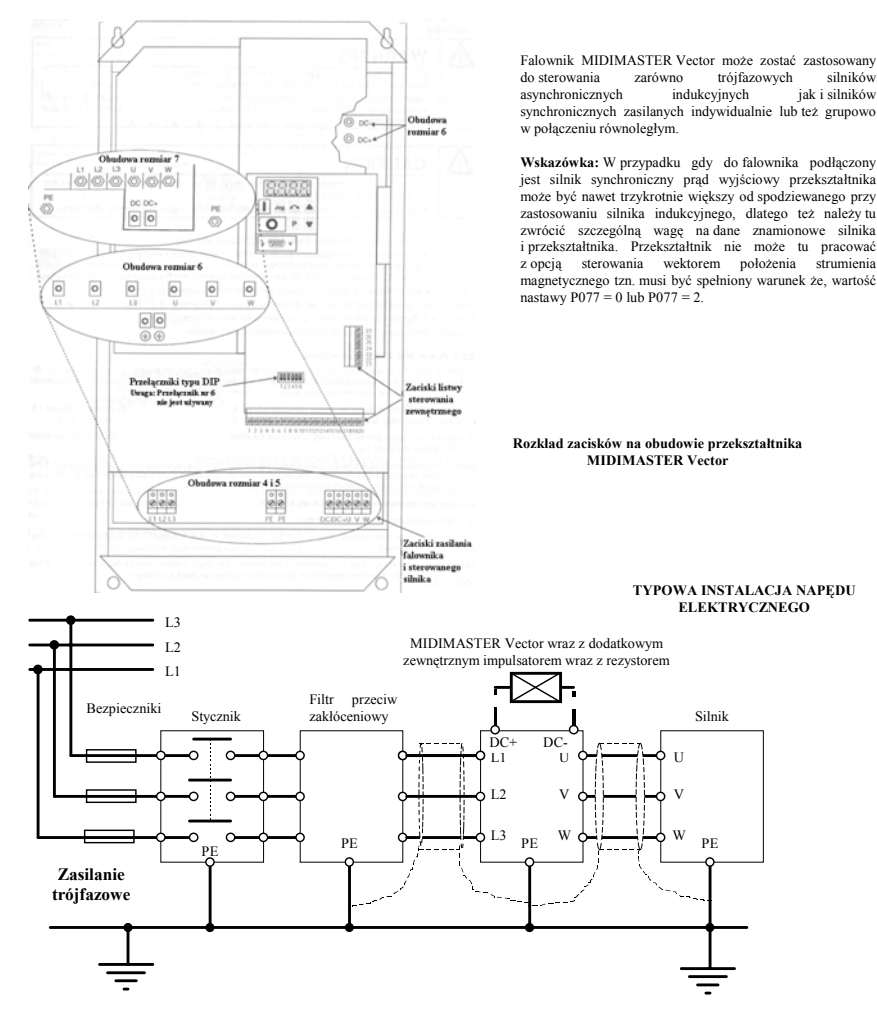

Rysunek 11: Schemat połączeń typowego układu napędowego przekształtnika.

W obwodach sterowania należy używać kabli ekranowanych o żyłach miedzianych z miedzi klasy 1 60/70 °C. Przy montowaniu przewodów zasilających w zaciskach falownika należy dokręcając śruby zacisków z momentem siły nie większym niż:

1.1 Nm w przypadku obudowy rozmiar 4, i 5,

3,0 Nm w przypadku obudowy rozmiar 6,

30 Nm w przypadku obudowy rozmiar 7.

Po dokonaniu wszystkich czynności montażowych, opisanych w rozdziale 3.2.1 i właściwym zabezpieczeniu kabli doprowadzających, należy ponownie zamontować odpowiednie osłony we właściwych miejscach na obudowie przekształtnika oraz upewnić się co do skuteczności zastosowanego uziemienia zespołu napędowego.

#### **3.2.1. Połączenie silnika i przekształtnika MIDIMASTER Vector.**

Przed rozpoczęciem montażu należy się upewnić, czy źródło zasilające ma odpowiednie napięcie znamionowe i jest dostosowane do wielkości podłączanego obciążenia (patrz rozdział 8). Należy również sprawdzić prawidłowość doboru bezpiecznika zastosowanego w układzie zasilania przekształtnika (patrz rozdział 8). Połączenia należy dokonać tak jak pokazano to na rysunku 3 wykonując kolejno następujące czynności:

1. Połączyć źródło zasilania do zacisków L1, L2, L3 (zasilanie trójfazowe) oraz uziemić zacisk PE (patrz rysunek 11), używając przy tym kabla czteroprzewodowego z odpowiednio zakończonymi przewodami.

- 2. Przy użyciu kabla czteroprzewodowego z odpowiednio zakończonymi przewodami do zacisków U, V, W podłączyć odpowiednie zaciski sterowanego silnika oraz uziemić zacisk PE falownika i korpus silnika (patrz rysunek 11).
	- **Wskazówka:** Całkowita długość użytego kabla nie powinna przekroczyć 50 m, zaś falownik powinien znajdować się jak najbliżej sterowanego silnika w celu zminimalizowania długości kabla łączącego go z silnikiem. W przypadku, gdy do połączenia przekształtnika i silnika użyty został kabel ekranowany poprowadzony w prawidłowo uziemionym kanale kablowym maksymalna jego długość nie powinna przekroczyć 25 m. Możliwe jest tu zastosowanie kabla o długości do 200 m, ale niezbędne staje się wtedy zastosowanie specjalnych dławików filtrujących na wyjściach falownika przy zachowaniu szczególnych warunków doboru przekształtnika do takich warunków pracy (patrz katalog DA64)
- 3. Jeżeli jest to wymagane należy zainstalować dodatkowe zewnętrzne urządzenie hamujące podłączając jego zaciski zasilania do zacisków DC+ i DC- przekształtnika.
- 4. Jeżeli jest to wymagane podłączyć przewody zewnętrznych sygnałów sterujących do odpowiednich zacisków listwy sterowania zewnętrznego (patrz rysunek 12 i 14 rozdział 3.2.2 oraz 3.2.4), zwracając przy tym baczną uwagę na prawidłowe odizolowanie i zamocowanie poszczególnych przewodów w odpowiednich zaciskach.

**NALEŻY ZWRÓCIĆ SZCZEGÓLNA UWAGĘ NA TO, ABY PRZEWODY ZASILAJĄCE I PRZEWODY STERUJĄCE BYŁY PROWADZONE ODDZIELNYMI KABLAMI W ODDZIELNYCH KANAŁACH KABLOWYCH.**

**3.2.2. Podłączenie przewodów sterujących.**

Połączenia przewodów kabli sygnałów sterujących przekształtnika MIDIMASTER Vector dokonuje się montując ich końcówki w dwóch wyjmowalnych blokach listwy zacisków sterowania zewnętrznego, których położenie na płycie czołowej obudowy pokazano na rysunku 11. Bloki zacisków przed podłączeniem do nich właściwych przewodów mogą zostać odłączone od obudowy przekształtnika, a następnie po zakończeniu montażu (patrz rysunek 12 i 14), z powrotem do niej dołączone.

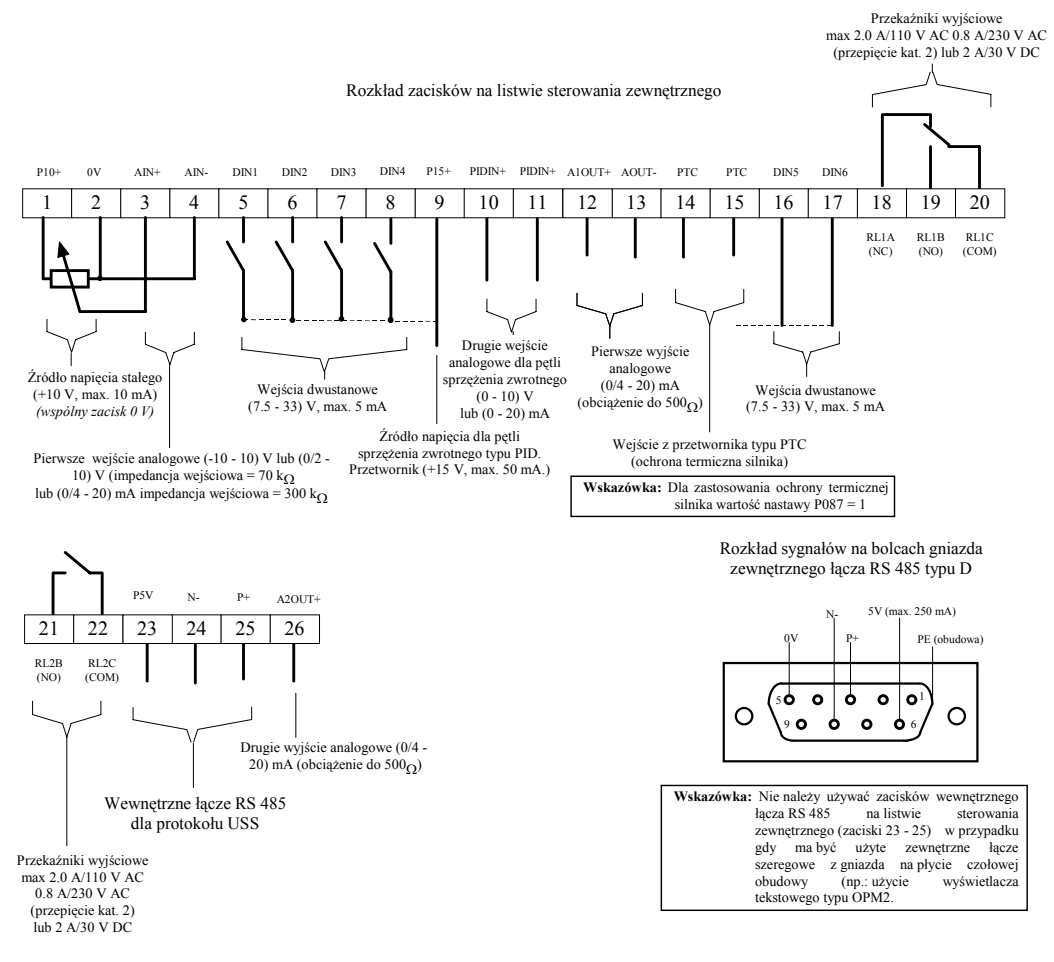

Rysunek 12: Zaciski listwy sterowania zewnętrznego i gniazda łącza szeregowego RS 485 przekształtnika MIDIMASTER Vector.

Przełączniki typu DIP (patrz rysunek 16) pozwalają na wybór zakresu sygnałów i typu wejść analogowych (prądowe lub napięciowe) na zaciskach listwy sterowania zewnętrznego i są dostępne po zdjęciu osłony na płycie czołowej obudowy przekształtnika (patrz rysunek 11).

### **3.2.3. Ochrona przeciążeniowa silnika.**

W trakcie regulacji prędkości obrotowej efektywność chłodzenia wentylatora zainstalowanego na wale silnika, przy niższych prędkościach, ulega znacznemu zmniejszeniu. Może to spowodować jego przegrzanie, a w efekcie uszkodzenie. W wyniku tego wiele typów silników wymaga zastosowania dodatkowej ochrony przeciążeniowej, zwłaszcza przy niskich częstotliwościach napięcia z przekształtnika. Ochronę taką może stanowić czujnik temperatury (termistor typu PTC) wbudowany w najbardziej narażonym na przegrzanie punkcie silnika i podłączony do listwy zacisków sterujących falownika, tak jak to pokazano na rysunku 7 (należy wtedy ustawić nastawę P087 = 1).

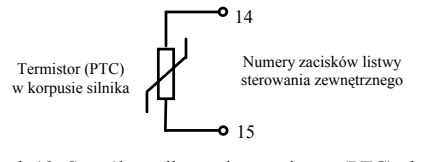

Rysunek 13: Sposób podłączenia termistora (PTC) do zacisków listwy sterowania zewnętrznego.

**2.2.6. Funkcjonalny schemat blokowy przekształtnika MIDIMASTER Vector.**

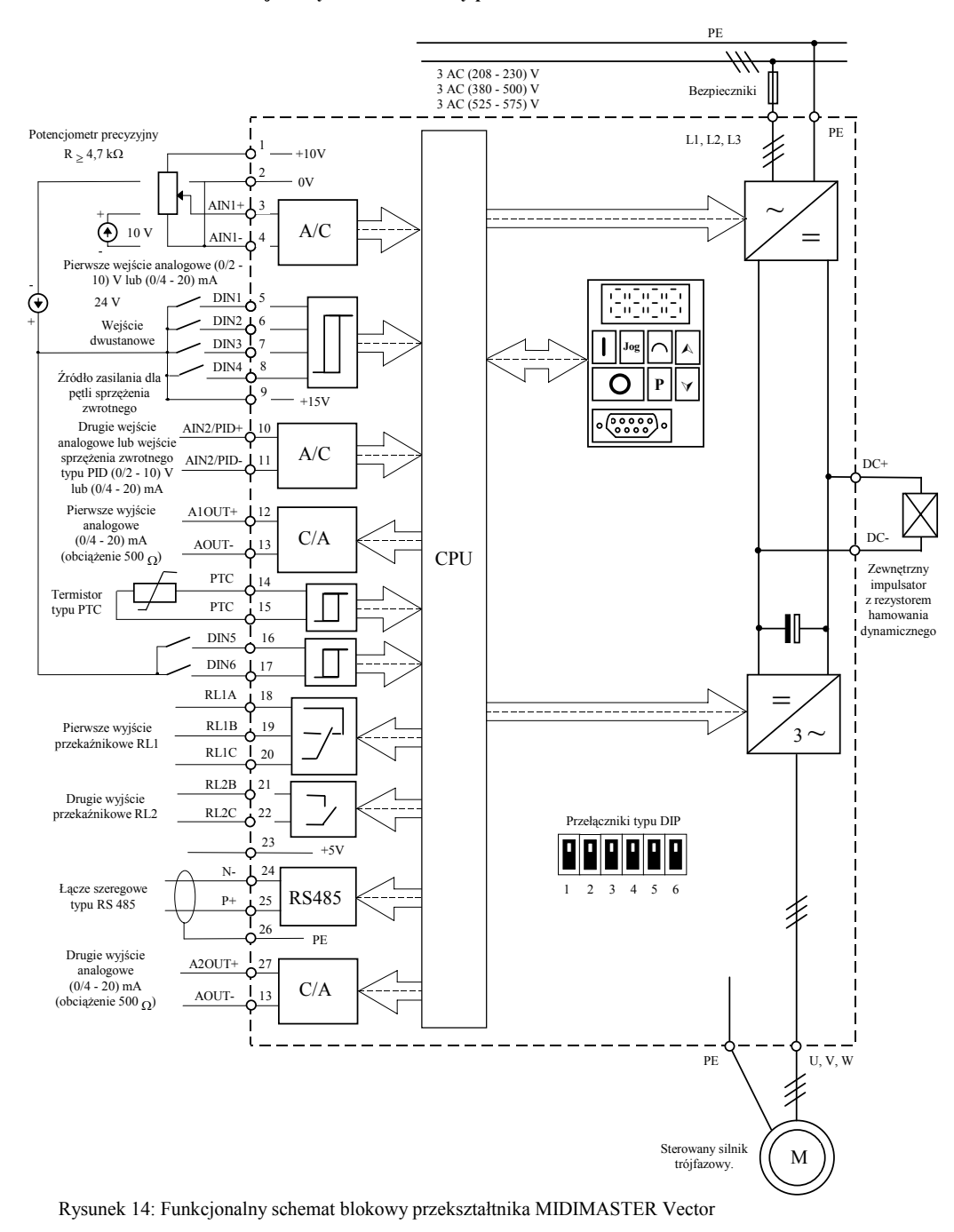

### **4. PANEL OPERATORSKI I PODSTAWOWE FUNKCJE.**

**4.1 Panel operacyjny.**

**OSTRZEŻENIE** - Wartość zadana częstotliwości napięcia wyjściowego falownika została fabrycznie ustawiona na poziomie 5.00 Hz. Oznacza to, że nie jest konieczne wstępne ręczne ustawianie częstotliwości za pomocą przycisku A lub też parametru P005, w celu wstępnego przetestowania poprawności pracy napędu (naciśnięcie przycisku RUN). - Wartości wszystkich nastaw przekształtnika mogą być wprowadzane tylko przez wykwalifikowany personel, ze szczególnym zwróceniem uwagi na wszelkie ostrzeżenia zawarte w niniejszej instrukcji.

Wartości nastaw falownika dokonuje się za pomocą trzech przycisków panelu operatorskiego (P, A i V). Nazwy i wartości nastaw wyświetlane są na cyfrowym wyświetlaczu ciekłokrystalicznym.

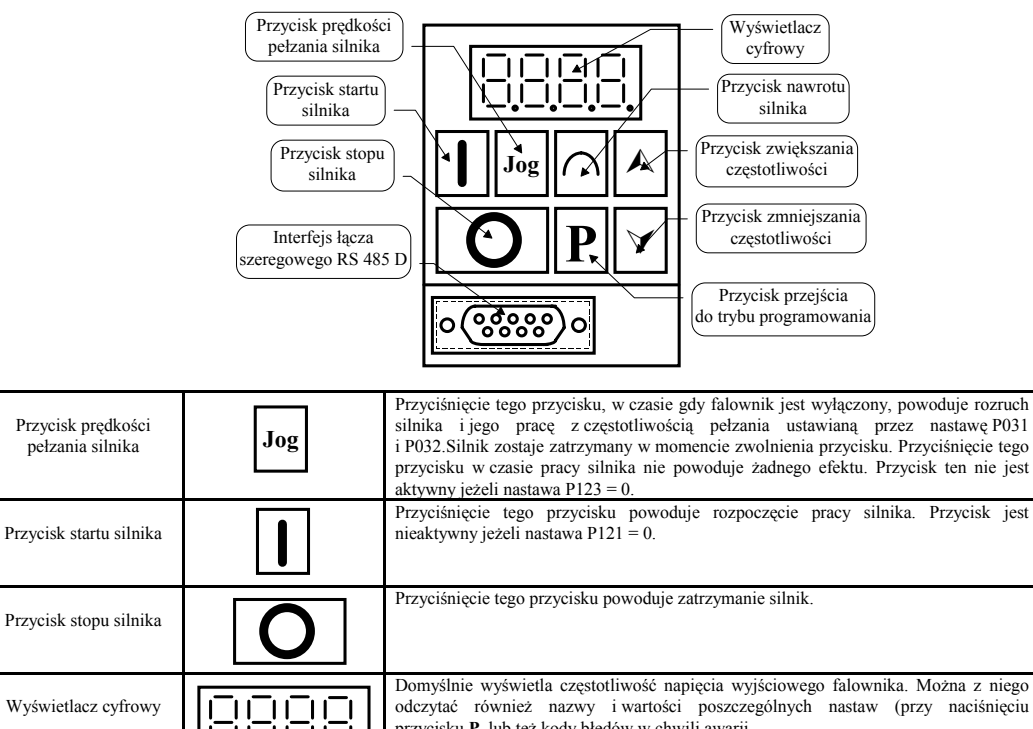

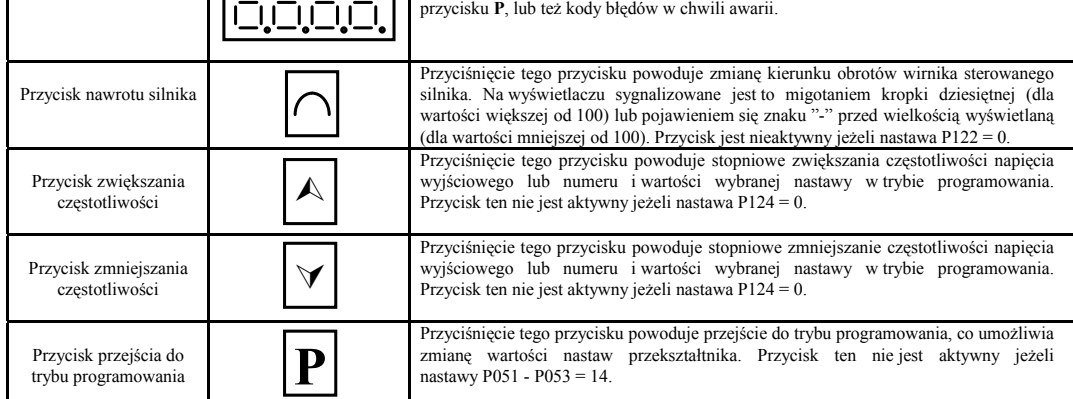

Rysunek 15: Panel operatorski przekształtnika MICROMASTER Vector i MIDIMASTER Vector

# **4.1.2 Ustawienia przełączników typu DIP.**

Ustawienia przełączników typu DIP umieszczonych na obudowie przekształtnika muszą być zgodne z wartościami nastawy P023 i P323 określającymi sposób wykorzystania wejść analogowych na zaciskach listwy sterowania zewnętrznego. Rysunek 16 przedstawia właściwe ustawienia przełączników dla różnych sposobów użycia wejść analogowych.

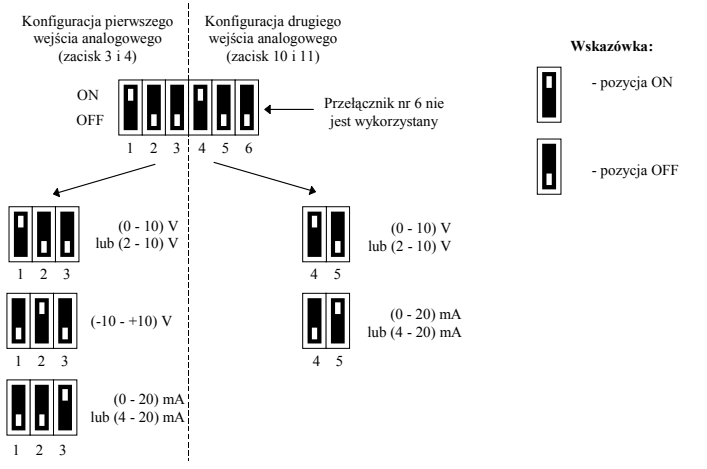

Rysunek 16: Ustawienia przełączników typu DIP na obudowie falownika

strona: 15

#### **4.2 Podstawowe operacje.**

Pełną listę nastaw i wraz z ich pełnym opisem zamieszczono w rozdziale 5.

### **4.2.1. Pojęcia podstawowe.**

Przekształtnik nie jest wyposażony w główny odłącznik sieciowy i pracuje zawsze wtedy, gdy napięcie sieciowe jest podane na jego wejście. Znajduje się on wtedy w stanie oczekiwania i napięcie na stykach wyjściowych nie powinno się pojawić, dopóki nie zostanie przyciśnięty przycisk startu silnika lub też zostanie podany sygnał wysoki na wejścia dwustanowe na listwie zacisków sterowania zewnętrznego (patrz opis nastaw P051 - P053 oraz P356).

Jeżeli do wyświetlania na wyświetlaczu cyfrowym panelu operatorskiego wybrano wielkość częstotliwości napięcia wyjściowego (P001 = 0), to w czasie gdy falownik nie pracuje, wyświetlana jest w przybliżeniu co 1.5 s, bieżąca wartość zadana częstotliwości.

Przekształtnik jest fabrycznie zaprogramowany do współpracy z typowym cztero-biegunowym silnikiem SIEMENS. Jeżeli przewidywane jest użycie przekształtnika MIDIMASTER Vector do współpracy z innym silnikiem, to niezbędne jest ustawienie nastaw P080 - P085 według wskazań tabliczki znamionowej silnika (patrz rysunek 17).

**Uwaga: Wprowadzenie tych wartości jest niemożliwe tylko wtedy gdy nastawa P009 wynosi 002 lub 003**(patrz rozdział 6).

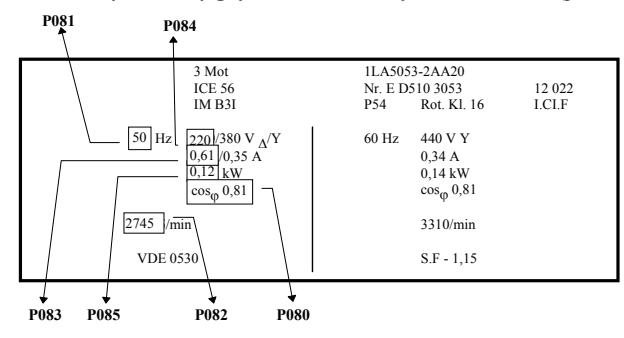

Rysunek 17: Typowa tabliczka znamionowa silnika indukcyjnego.

Przed załączeniem silnika należy się upewnić, że falownik jest prawidłowo skonfigurowany w stosunku do wielkości znamionowych silnika, np.: czy napięcie znamionowe silnika jest równe napięciu zacisków wyjściowych przekształcenia.

### **4.2.2. Testowanie nowozainstalowanego napędu.**

Przed uruchomieniem napędu należy dokładnie sprawdzić, zgodnie z zasadami bezpieczeństwa, poprawność podłączenia przewodów zasilających i sterowniczych (patrz rozdział 2 lub 3).

Po dokonaniu tego należy załączyć napięcie sieciowe na zaciski wejściowe przekształtnika.

Należy dokładnie sprawdzić, czy uruchomienie silnika będzie bezpieczne, a następnie nacisnąć przycisk startu silnika na panelu operatorskim. Na wyświetlaczu pojawi się wartość zadana częstotliwości (domyślnie **5,0**), zaś wał silnika zacznie się obracać (rozkręcenie do pełnej prędkości zadanej domyślnie będzie trwało **1 s**).

W przypadku, gdy silnik obraca się w niewłaściwym kierunku należy użyć przycisku nawrotu silnika w celu dokonania automatycznej zmiany kierunku obrotów.

Po naciśnięciu przycisku zatrzymania silnika, silnik będzie się zatrzymywał stopniowo przez pewien czas (domyślnie przez **1 s**), zaś na wyświetlaczu pojawi się wartość **0.00**.

#### **4.2.3. Podstawowa metoda sterowania napędem.**

Podstawowa metoda sterowania napędem jest przedstawiona krok po kroku w tabeli podstawowych czynności rozruchowych. W metodzie tej, wymagającej użycia fabrycznego zestawu nastaw, wykorzystano sposób cyfrowego nastawiania wielkości zadanej prędkości obrotowej silnika. Wymagane przy tym jest zastosowanie standardowego, cztero-biegunowego silnika indukcyjnego SIEMENS, (w przypadku użycia innego silnika patrz punkt 4.2.1.). Sposób wprowadzania nowych wartości nastaw przekształtnika za pomocą klawiszy panelu operatorskiego przedstawiono na poprzedzającym tabele diagramie.

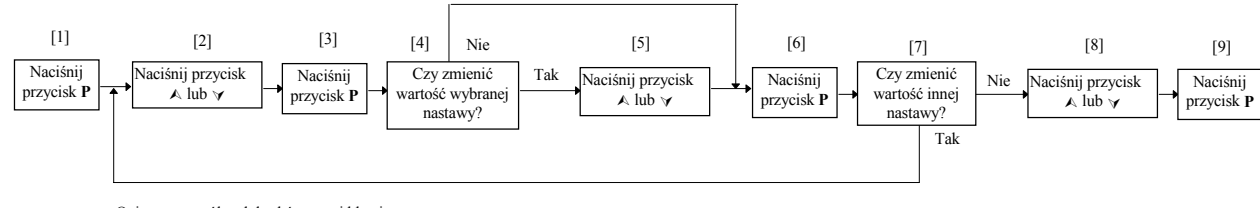

Opis poszczególnych kroków użyci klawiszy:

- [1] stan wyświetlacza przedstawia wartość nastawy P000,
- [2] należy wybrać nazwę parametru wyświetlanego
- na wyświetlaczu, którego wartość ma być zmieniona,
- [3] następuje tu wyświetlenie wartości wybranej nastawy,
- [4] stan wyświetlacza przedstawia wartość wybranej nastawy, [5] zwiększenie lub zmniejszenie wartości wybranej nastawy,
- [6] wprowadzenie nowej wartości wybranej nastawy
- do pamięci przekształtnik i powrót do wyświetlania nazwy parametru,
- [7] stan wyświetlacza przedstawia nazwę wybranej nastawy,
- [8] należy wyświetlić nazwę nastawy P000,
- [9] następuje wyświetlenie wartości nastawy P000 i powrót do początkowej postaci wyświetlacza.
- do dwóch miejsc po przecinku (0,01), należy zamiast chwilowego przyciśnięcia przycisku **P**, przycisnąć go na dłużej, aż do chwili, gdy na wyświetlaczu pojawi się symbol "--.n0" (gdzie n oznacza kolejną wartość cyfry na drugim miejscu po przecinku, np.: jeżeli wartość nastawy wynosi 055.8 to n jest równe 8). Naciśnięcie przycisków A i ∀ spowoduje zmianę wartości cyfry n<br>(dopuszczalne są wartości od 0 - 9). Akceptacja wpisanej wartości i powrót do wyświetlania nazwy parametru następuje po podwójnym krótkim wciśnięciu przycisku **P**. Jeżeli wartości nastaw zostały wprowadzone w sposób przypadkowy, to należy powrócić do fabrycznych wartości nastaw, co można uzyskać poprzez ustawienie nastawy P944 = 1, a następnie przyciśnięcie przycisku **P**.

**Wskazówka:** Aby zwiększyć rozdzielczość wartości wyświetlanej nastawy, podczas jej wyświetlania

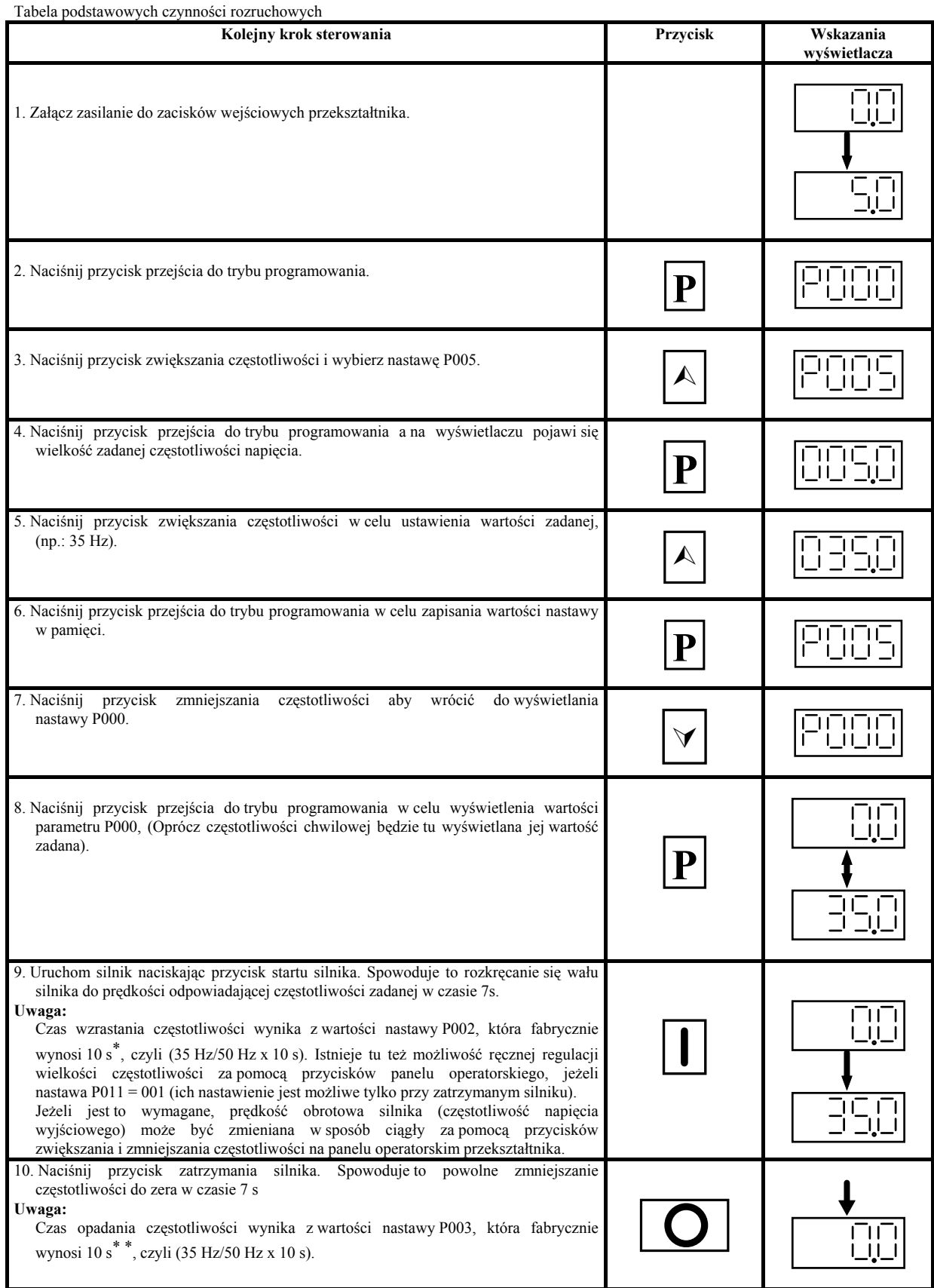

\* jest to czas wzrastania częstotliwości od zera do wartości maksymalnej (wartość nastawy P013, fabrycznie 50 Hz).

\* \* jest to czas opadania częstotliwości od wartości maksymalnej (wartość nastawy P013, fabrycznie 50 Hz) do zera.

### **5. OBSŁUGA PRZEKSZTAŁTNIKA.**

#### **5.1 Regulacja skokowa stanem wejść dwustanowych.**

W celu ustawienia konfiguracji sterowania przekształtnika poprzez zmianę stanu wejść dwustanowych listwy sterowania zewnętrznego należy:

- 1. Połączyć zacisk 5 z zaciskiem 9 za pośrednictwem zewnętrznego łącznika stykowego (włącz-wyłącz), który posłuży do uruchamiania silnika w prawo (ustawienie fabryczne).
- 2. Załączyć napięcie zasilające do zacisków wejściowych falownika. Ustaw nastawy P009 = 002 lub P009 = 003, co zapewnia możliwość zmiany wartości wszystkich nastaw.
- 3. Sprawdzić, czy nastawa P006 = 000, co umożliwia zmianę częstotliwości zadanej w postaci cyfrowej.
- 4. Ustawić wartość nastawy P007 = 000, aby umożliwić podawanie wartości zadanej częstotliwości za pośrednictwem wejść dwustanowych (fabrycznie zacisk 5) oraz wyłączyć klawisze panelu operatorskiego.
- 5. Ustawić wartość częstotliwości zadanej nastawą P005.
- 6. Ustawić wartości nastaw P080 P085 zgodnie z wartościami tabliczki znamionowej sterowanego silnika (patrz rysunek 17).

**Uwaga:**

Przekształtnik może pracować zarówno w trybie bezczujnikowego sterowania wektorem położenia strumienia silnika jak i przy zachowaniu liniowej charakterystyki U/f. (patrz rozdział 5.3).

7. Przełączyć zewnętrzny łącznik w stan zamknięcia styków, co przy prawidłowych nastawach powinno spowodować pracę silnika z prędkością nastawioną wartością nastawy P005.

### **5.2 Regulacja ciągła stanem wejść analogowych.**

W celu ustawienia konfiguracji sterowania przekształtnika poprzez stany wejść analogowych listwy sterowania zewnętrznego należy:

- 1. Połączyć zacisk 5 z zaciskiem 9 za pośrednictwem zewnętrznego łącznika stykowego (włącz-wyłącz), który posłuży do uruchamiania silnika w prawo (ustawienie fabryczne).
- 2. Podłączyć potencjometr precyzyjny 4,7 kΩ tak jak pokazano to na rysunku 6 i 8 dla MMV lub 12 i 14 dla MDV, do zacisków 1 2 3 i 4 listwy sterowania zewnętrznego.
- 3. Właściwie ustawić przełączniki typu DIP nr 1, 2 i 3, znajdujące się na obudowie przekształtnika w celu skonfigurowania wejścia analogowego 1 na napięciowy sygnał sterujący (patrz rysunek 16).
- 4. Załączyć napięcie zasilające do zacisków wejściowych falownika, ustawiając nastawy P009 = 002 lub P009 = 003, co zapewnia możliwość zmianę wartości wszystkich nastaw.
- 5. Ustawić wartość nastawy P006 = 001, aby umożliwić zmianę częstotliwości zadanej w sposób analogowy.
- 6. Ustawić wartość nastawy P007 = 000, aby umożliwić podawanie wartości zadanej częstotliwości za pośrednictwem wejść analogowego (fabrycznie wybrany zacisk 5) oraz wyłączyć klawisze panelu operatorskiego.
- 7. Ustawić wartość minimalnej (wartość nastawa P021) i maksymalnej (wartość nastawa P022) częstotliwości napięcia wyjściowego przekształtnika.
- 8. Ustawić wartości nastaw P080 P085 zgodnie z wartościami tabliczki znamionowej sterowanego silnika (patrz rysunek 17).
- **Uwaga:** Przekształtnik może pracować zarówno w trybie bezczujnikowego sterowania wektorem położenia strumienia silnika jak i przy zachowaniu liniowej charakterystyki U/f. (patrz rozdział 5.3).
- 9. Przełącz zewnętrzny łącznik w stan zamknięcia styków, co, przy prawidłowych nastawach powinno umożliwić pracę silnika z prędkością obrotową zadawaną w sposób analogowy za pośrednictwem pokrętła potencjometru. Bieżąca chwilowa wartość częstotliwości będzie ukazana na wyświetlaczu cyfrowym (ustawienie domyślne).

#### **5.3 Tryby pracy przekształtnika.**

### **5.3.1 Bezczujnikowy tryb sterowanie wektorem położenia strumienia silnika.**

Zarówno przekształtniki z rodziny MICROMASTER Vector jak i MIDIMASTER Vector posiadają, w trybie sterowania położeniem wektora przestrzennego strumienia silnika zdolność do automatycznego dostosowania swojej dynamiki (autokalibracji) w zależności od charakterystyk podłączonego do nich silnika. Taka autokalibracja powinna być przeprowadzona przy pierwszym uruchomieniu napędu w takim trybie pracy, tzn. po wybraniu wartości nastawy P077 = 003 (tryb sterowania wektorem położenia strumienia silnika) oraz P088 = 001 (automatyczny pomiar rezystancji uzwojeń stojana silnika).

Po dokonaniu powyższych zmian i po podaniu sygnału startu przekształtnik rozpoczyna trwającą ok. 5 s procedurę kalibracji, podczas której silnik nie dokonuje rozruchu, zaś na wyświetlaczu cyfrowym pojawia się napis (CAL). Po zakończeniu tego procesu silnik normalnie rusza i rozkręca się do prędkości (częstotliwości) zadanej (wartość nastawy P005). Dokonanie ponownej kalibracji jest możliwe poprzez ustawienie nastawy P077 = 000, P077 = 001, lub P077 = 002, a następnie ponowne wybranie wartości P077 = 003 i P088 = 001 (po prawidłowym zakończeniu kalibracji nastawa P088 samoczynnie powraca do wartości 0) oraz podanie sygnału startu silnika.

**Wskazówka:** Przyciśnięcie przycisku prędkości pełzania silnika nie powoduje rozpoczęcia procesu autokalibracji.

Właściwe ustawienie wartości nastawy P386 optymalizuje procesy dynamiczne w trybie sterowania wektorem położenia strumienia silnika. Wielkość tej nastawy powinna być proporcjonalna do wielkości momentu bezwładności obciążenia napędzanego przez sterowany przekształtnikiem silnik. Zbyt wysoka lub zbyt niska wartość tej nastawy może spowodować niestabilność napędu.

### **Przy uruchamianiu napędu w tym trybie pracy jest szczególnie ważne:**

- wprowadzenie prawidłowych wartości danych znamionowych do oprogramowania przekształtnika jako wartości nastaw P080 - P085,

- zapewnienie całkowitego wystudzenia silnika do temperatury otoczenia przed przeprowadzeniem procesu autokalibracji przekształtnika (aproksymacja zmian parametrów silnika w funkcji temperatury i czasu pracy odbywa się na podstawie parametrów maszyny wychłodzonej), zatem przed każdym pierwszym uruchomieniem napędu w wektorowym trybie pracy

Opcja "lotnego startu" (wartość nastawy P016) realizowana jest również wtedy, gdy napęd nie pracuje w trybie sterowania położeniem wektora przestrzennego strumienia silnika. Dla prawidłowego funkcjonowania tej opcji bardzo ważne jest wprowadzenie prawidłowych wartości danych znamionowych do oprogramowania przekształtnika jako wartości nastaw P080 - P085.

### **5.3.2 Pozostałe tryby pracy przekształtnika.**

W przypadku, gdy tryb sterowania wektorem położenia strumienia silnika nie jest wykorzystywany, napęd może pracować zachowując określony kształt charakterystyki U/f (wartość nastawy P077 = 000, lub P077 = 002) lub też zachowując stałą wielkość strumienia sterowanego silnika (wartość nastawy P077 = 001). Istotne jest wtedy prawidłowe ręczne wprowadzenie wartości rezystancji uzwojenia stojana silnika (wartość nastawy P089), która powinna być pomierzona przy napędzie odłączonym od napięcia sieci pomiędzy dwoma zaciskami wyjściowymi (U, V, W) falownika. Możliwe jest również dokonanie automatycznego pomiaru zapisu tej rezystancji poprzez ustawienie wartości nastawy P088 = 1 przed uruchomieniem napędu. Prawidłowa wartość adaptacyjnego forsowania momentu

### Instrukcja obsługi - MICROMASTER Vector i MIDIMASTER Vector.

(nastawa P078) oraz startowego forsowania momentu (nastawa P079) zależne jest od rzeczywistej wielkości rezystancji stojana silnika. W przypadku wprowadzenia zbyt dużej ich wartości może nastąpić przetężenie lub przegrzanie silnika (wystąpienie błędu o kodzie wyświetlonym na wyświetlaczu cyfrowym panelu operatorskiego przekształtnika).

### **5.4 Przerwanie pracy silnika.**

Zatrzymanie silnika może nastąpić na kilka sposobów:

1. W wyniku naciśnięcia przycisku zatrzymania silnika z panelu operatorskiego, co spowoduje zatrzymanie silnika w sposób programowy w określonym przedziale czasowym (wartość nastawy P003).

2. W wyniku wystąpienia sygnału OFF 2 podanego przez wejście dwustanowe, co spowoduje odłączenie zasilania od silnika i zatrzymanie go wybiegiem (patrz opis nastaw P051 - P053 i P356 rozdział 6).

3. W wyniku wystąpienia sygnału OFF 3 podanego przez wejście dwustanowe, co spowoduje gwałtowne zahamowanie silnika (patrz opis nastaw P051 - P053 i P356 rozdział 6).

4. W wyniku programowego hamowania silnika prądem stałym o wartości do 200 % wartości skutecznej prądu znamionowego silnika (patrz opis nastaw P073 rozdział 6).

5. W wyniku hamowania dynamicznego przy użyciu dodatkowego rezystora zewnętrznego (dla MMV).

#### **5.5 Typowe kłopoty przy uruchomieniu napędu.**

Jeżeli wystąpi jakikolwiek błąd napędu, to jego kod pojawi się na wyświetlaczu cyfrowym panelu operatorskiego. Poszczególne kody błędów wraz z ich opisem znajdują się w rozdziale 7.

Jeżeli silnik nie chce ruszyć po naciśnięciu przycisku startu bez wyświetlenia kodu błędu na wyświetlaczu cyfrowym lub w czasie pracy nie reaguje na przyciskanie innych przycisków panelu, to należy przede wszystkim sprawdzić czy:

- panel operatorski jest aktywny (nastawa P007 i P121 - P125),

- została wprowadzona niezerowa wartość zadana częstotliwości falownika (nastawa P005),

- zostały poprawnie zapisane w programie przekształtnika parametry silnika (nastawa P080 - P089).

Jeżeli wartości nastaw zostały powpisywane przypadkowo, to należy przywrócić nastawy fabryczne przekształtnika poprzez ustawienie wartości nastawy **P944 = 001,** a następnie przycisnąć przycisk **P** na panelu operatorskim.

### **5.6 Sterowanie lokalne i zdalne.**

Przekształtnik może być sterowany lokalnie (ustawienie fabryczne) lub też zdalnie (patrz nastawa P910 rozdział 6) poprzez protokół komunikacyjny USS i łącze szeregowe RS 485, dostępnego z gniazda typu D na panelu operatorskim lub zacisków nr 24 i nr 25 listwy sterowania zewnętrznego.

**Wskazówka:** Możliwe jest użycie tylko jednego wejścia szeregowego RS485 albo dostępnego z gniazda typu D na panelu operatorskim albo dostępnego z zacisków nr 24 i nr 25 listwy sterowania zewnętrznego. **Niemożliwe jest korzystanie jednocześnie z obydwóch tych wejść.** W przypadku niemożności uruchomienia prawidłowo skonfigurowanego przekształtnika sygnałem podanym za pośrednictwem łącza szeregowego z listwy sterowania zewnętrznego należy zamienić miejscami przewody w zaciskach nr 24 i nr 25.

Jeżeli wybrana jest opcja sterowania lokalnego, to może się ono odbywać poprzez przyciski panelu operacyjnego lub też poprzez zaciski listwy sterowania zewnętrznego, zaś rozkazy przesyłane łączem szeregowym RS 485 będą wtedy ignorowane.

Jeżeli wybrana jest opcja sterowania zdalnego, to sygnały podawane na zaciski listwy sterowania zewnętrznego będą ignorowane, z wyjątkiem sygnałów OFF 2 i OFF3 (patrz nastawy P051 - P053 i P356 rozdział 6).

W jednym systemie sterowania może być połączonych do 31 przekształtników, z których każdy posiada wtedy swój własny numer indentyfikacyjny (od 0 - 30). Dokładny opis protokołu komunikacji i konfiguracji przekształtników do sterowania zdalnego można znaleźć w dokumentacji SIEMENS E20125- B0001-S302-A1-7600.

#### **5.7 Sterowanie napędem.**

#### **5.7.1 Tryby pracy przekształtnika.**

Przekształtniki MICROMASTER Vector i MIDIMASTER Vector mogą pracować w wybranym jednym z czterech trybów pracy (patrz wartość nastawy P077), polegających na odpowiednich zmianach wielkości napięcia wyjściowego przekształtnika w zależności od jego częstotliwości (prędkości obrotowej silnika). Wyróżnia się tu następujące tryby pracy:

- 1. Praca z liniową charakterystyką U/f używana przy sterowaniu prędkością obrotową silników synchronicznych lub kilku jednocześnie sterowanych silników połączonych równolegle (istnieje wtedy konieczność zapewnienia oddzielnego zabezpieczenia termicznego dla każdego silnika z osobna).
- 2. Praca ze stałą wielkością strumienia magnetycznego silnika (tzn. FCC) używana w celu maksymalnego możliwego wykorzystania silnie obciążonego silnika przy zredukowaniu zużycia energii.
- 3. Praca z "kwadratową" charakterystyką U/f używana przy sterowaniu silników napędzających wentylatory i pompy odśrodkowe.
- 4. Praca w trybie bezczujnikowego sterowania położeniem wektora przestrzennego strumienia silnika używana wtedy gdy zachodzi konieczność zapewnienia maksymalnej możliwej dynamiki sterowania momentem i prędkością silnika (procesor przekształtnika dokonuje na bieżąco niezbędnych obliczeń w oparciu o wyniki autokalibracji napędu).

#### **5.7.2 Zastosowanie pętli sprzężenia zwrotnego.**

Przekształtniki MICROMASTER Vector i MIDIMASTER Vector posiada zdolność pracy w zamkniętym układzie regulacji, na co pozwalają wejścia analogowe z zacisków listwy sterowania zewnętrznego oraz wbudowany programowo algorytm regulatora liniowego typu PID. Regulacja prędkości w układzie ze sprzężeniem zwrotnym jest możliwa do realizacji pod warunkiem, że zastosowany zostanie przetwornik (czujnik) pętli sprzężenia o sygnale wyjściowym odpowiednim do podania na zaciski wejścia analogowego 2 w listwie sterowania zewnętrznego (patrz rysunek 6, 12 i 18). Kiedy pętla sprzężenia zwrotnego jest aktywna (nastawa P201 = 002), wartości zadane wszystkich wielkości regulowanych podawane są w procentach (%), np.: ustawienie wartości 50.0 oznacza 50 % wartości maksymalnej. Pozwala to na osiągnięcie właściwej jakości regulacji w szerokiej gamie procesów, z zastosowaniem napędu elektrycznego i odpowiedniego przetwornika (czujnika) w pętli sprzężenia zwrotnego.

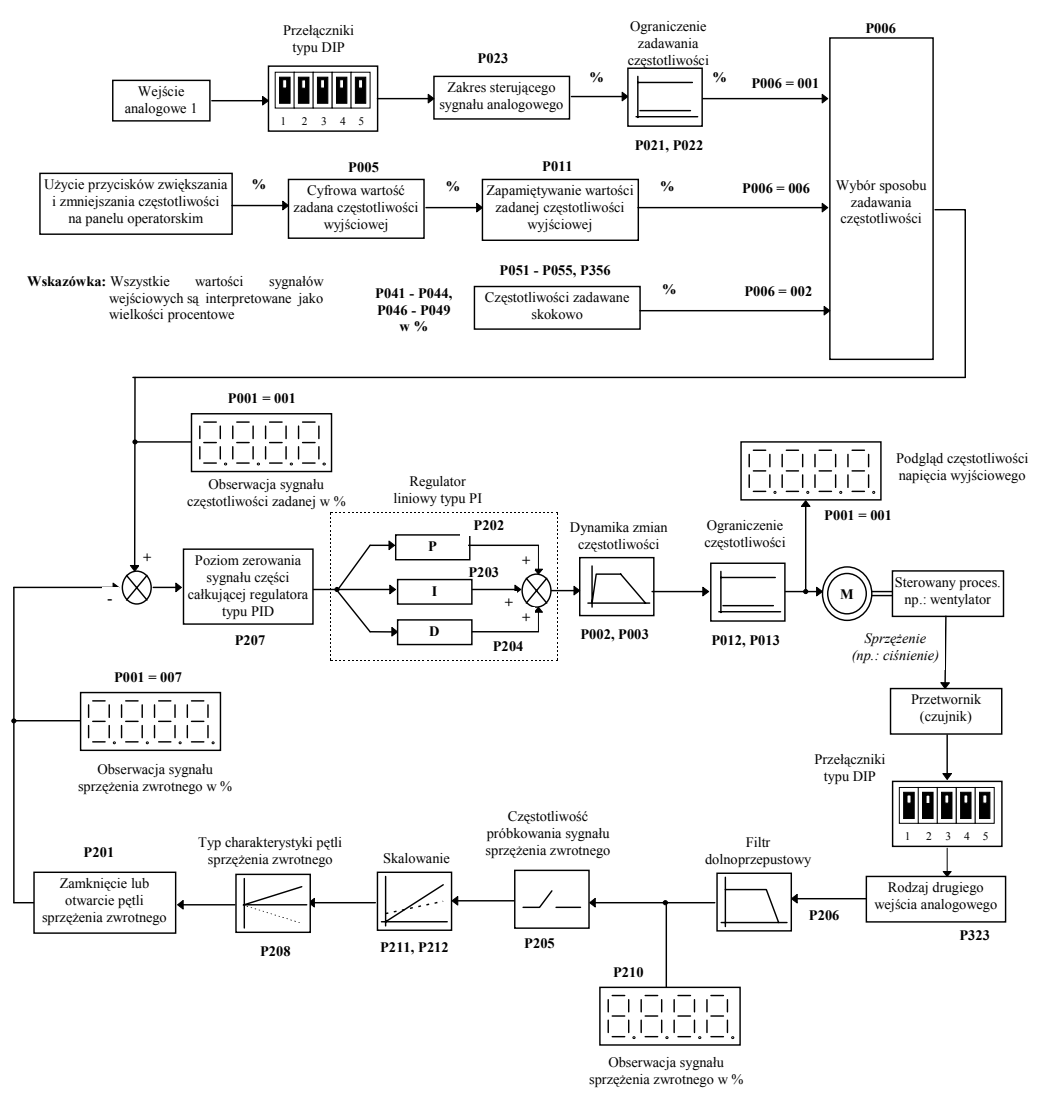

Rysunek 18: Układ regulacji w pętli sprzężenia zwrotnego

### **5.7.3. Ustawienia sprzętowe.**

Przed uruchomienie napędu należy się upewnić, że ustawienie przełączników typu DIP (patrz rysunek 16) na obudowie przekształtnika jest zgodne z wartością nastawy P323 (patrz rozdział 6). Wyjście przetwornika (czujnika) pętli sprzężenia zwrotnego powinno być podłączone pomiędzy zaciski nr 10 i 11 listwy sterowania zewnętrznego (patrz rysunek 6, 8, 12 i 14). Na zaciski te może zostać podany analogowy sygnał napięciowy (0/2 - 10) V lub prądowy (0/4 - 20) mA w zależności od ustawienia przełącznika typu DIP nr 4 i 5 oraz wartości nastawy P323. Rozdzielczość 10-bitowego wejścia analogowego pozwala na wystarczająco dokładne przetwarzanie sygnału sprzężenia do dokonania skutecznej regulacji procesu w układzie zamkniętym. Przed uruchomieniem układu należy sprawdzić prawidłowość konfiguracji przekształtnika (nastawy P06 = 000, P024 = 000) oraz pętli sprzężenia zwrotnego, której elementy aktywne powinny być zasilane z wewnętrznego źródła napięcia 15 V (zaciski 2 i 9 listwy sterowania zewnętrznego).

#### **5.7.4. Wartości nastaw przekształtnika.**

Pętla sprzężenia zwrotnego może być używana jeżeli nastawa P201 = 001. Najczęściej stosowane wartości nastaw są zaprezentowane na rysunku 18. Ponadto istotne są wartości następujących nastaw:

**P010** (jeżeli, P001 = 001, 004, 005, 007, lub 009)

**P061** (P061 = 012, lub 013)

**P220**

Dokładny opis wszystkich nastaw związanych z konfiguracją zamkniętego układu regulacji zamieszczony jest w rozdziale 6 oraz w katalogu SIEMENS DA 64.

### **6. NASTAWY FALOWNIKA.**

Wartości nastaw mogą być wybierane i zmieniane na danym stanowisku napędowym, w zależności od potrzeb, przy użyciu membranowych przycisków panelu operacyjnego. Nazwa aktualnie wybranej nastawy oraz jej wartość są wyświetlane na wyświetlaczu cyfrowym (patrz rysunek 15).

**Uwaga:**

Jeżeli przyciski A i V przyciskane są krótko i jednorazowo, to wyświetlana wartość zmienia się jednostkowo i jednorazowo. Jeżeli zaś przyciśnięcie jest ciągłe i długotrwałe, to zmiana ta następuje bardzo szybko i w sposób ciągły.

Możliwość podglądu i zmiany wszystkich nastaw regulowana jest przez wartość nastawy P009, zatem w sytuacji gdy, dostęp do nastaw jest ograniczony należy sprawdzić prawidłowość ustawienia tej nastawy.

**Uwaga:**

W opisie poszczególnych nastaw zamieszczonym poniżej występują następujące oznaczenia:

"•" - oznacza, że wartość danej nastawy może być zmieniona w czasie pracy napędu.

"  $\diamond$   $\diamond$   $\diamond$   $\diamond$  - oznacza, że wartość danej nastawy zależy od danych znamionowych silnika.

Aby zwiększyć rozdzielczość wartości wyświetlanej nastawy, podczas jej wyświetlania do dwóch miejsc po przecinku (0,01), należy zamiast chwilowego przyciśnięcia przycisku **P**, przycisnąć go na dłużej, aż do chwili, gdy na wyświetlaczu pojawi się symbol "--.n0" (gdzie n oznacza kolejną wartość cyfry na drugim miejscu po przecinku, np.: jeżeli wartość nastawy wynosi 055.8 to n jest równe 8). Naciśnięcie przycisków A i  $\forall$  spowoduje zmianę wartości cyfry n (dopuszczalne są wartości od 0 - 9). Akceptacja wpisanej wartości i powrót do wyświetlania nazwy parametru następuje po podwójnym krótkim wciśnięciu przycisku **P**.

Jeżeli wartości nastaw zostały wprowadzone w sposób przypadkowy, to należy powrócić do fabrycznych wartości nastaw, co można uzyskać poprzez ustawienie nastawy P944 = 1, a następnie przyciśnięcie przycisku **P**.

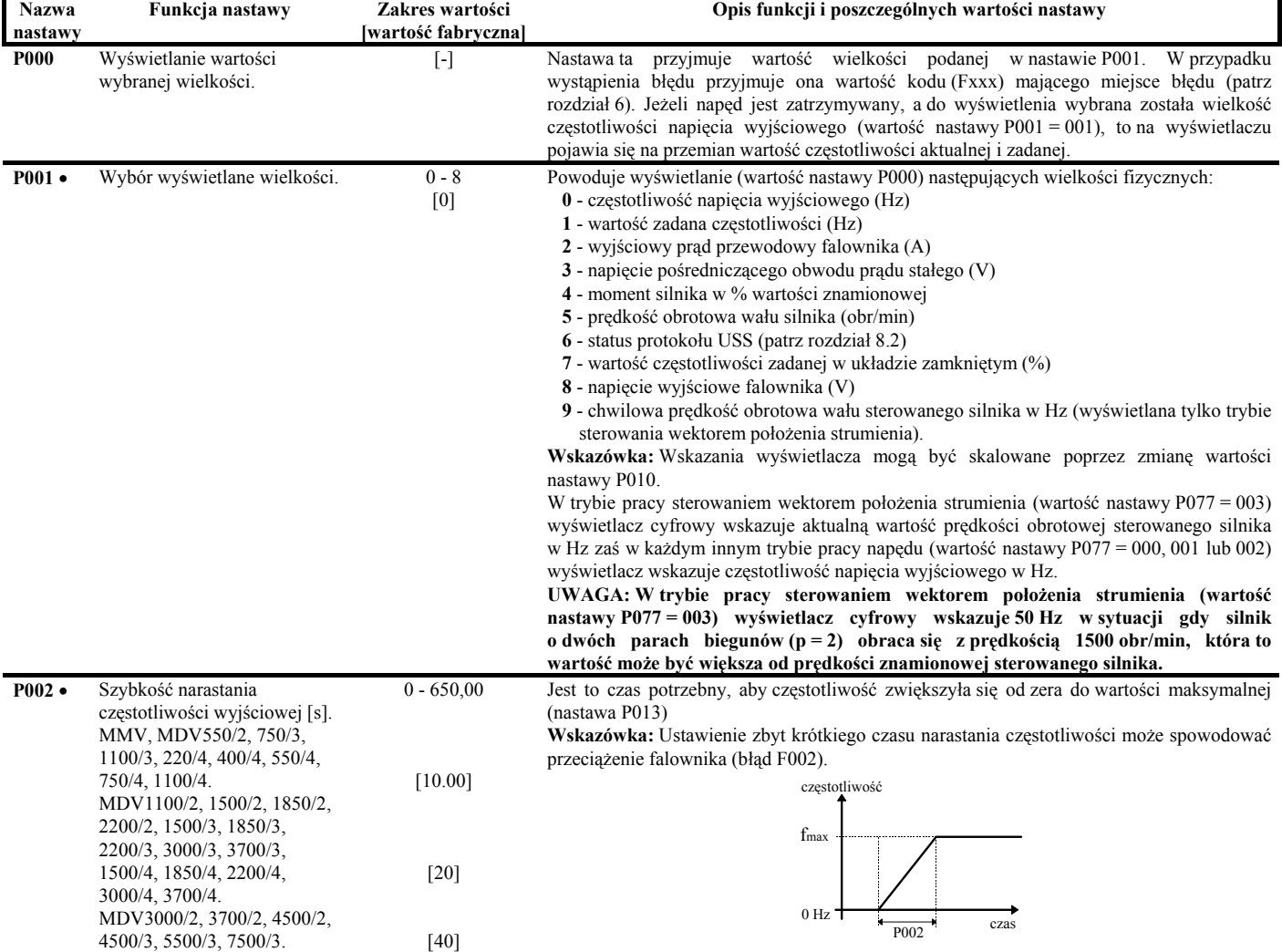

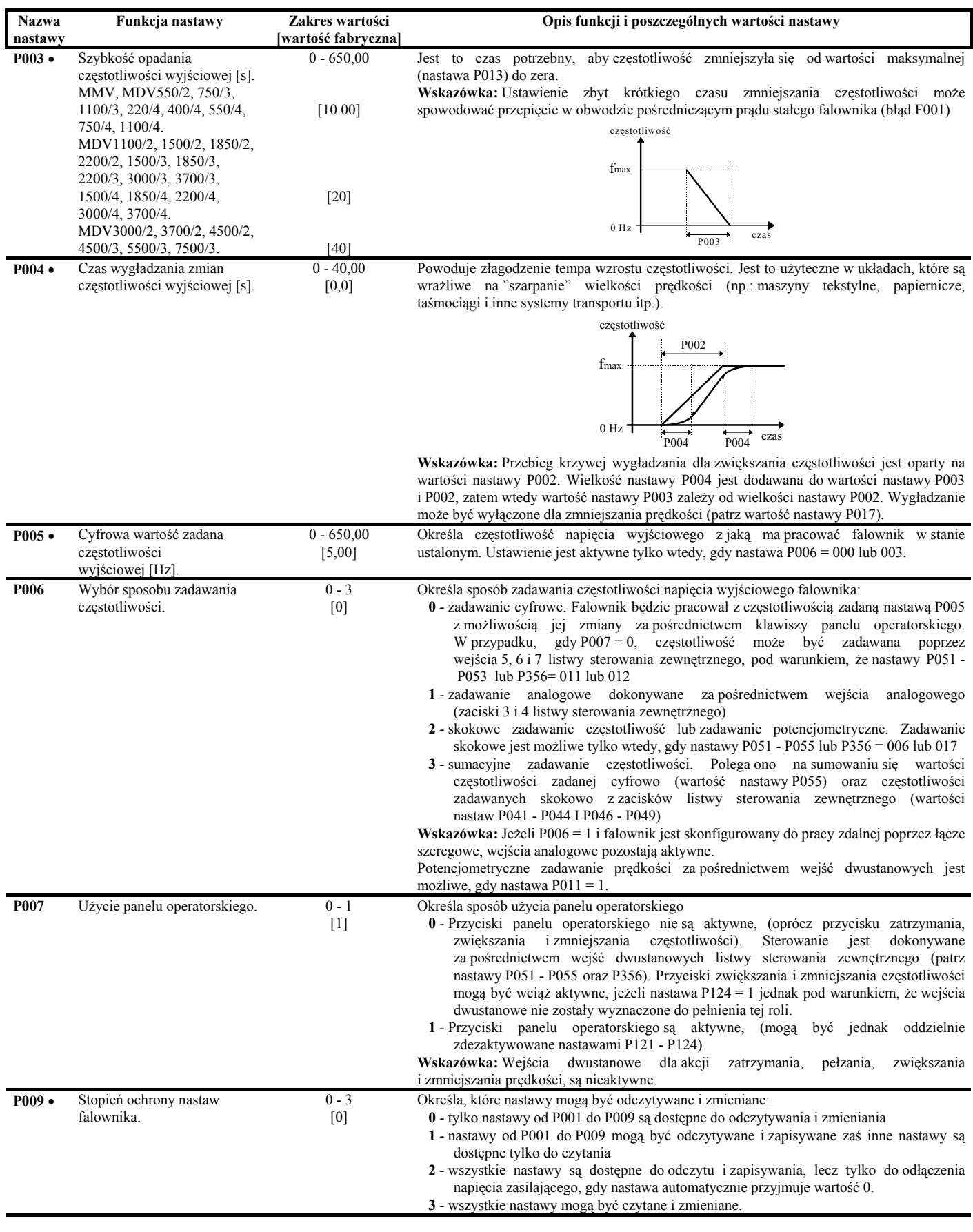

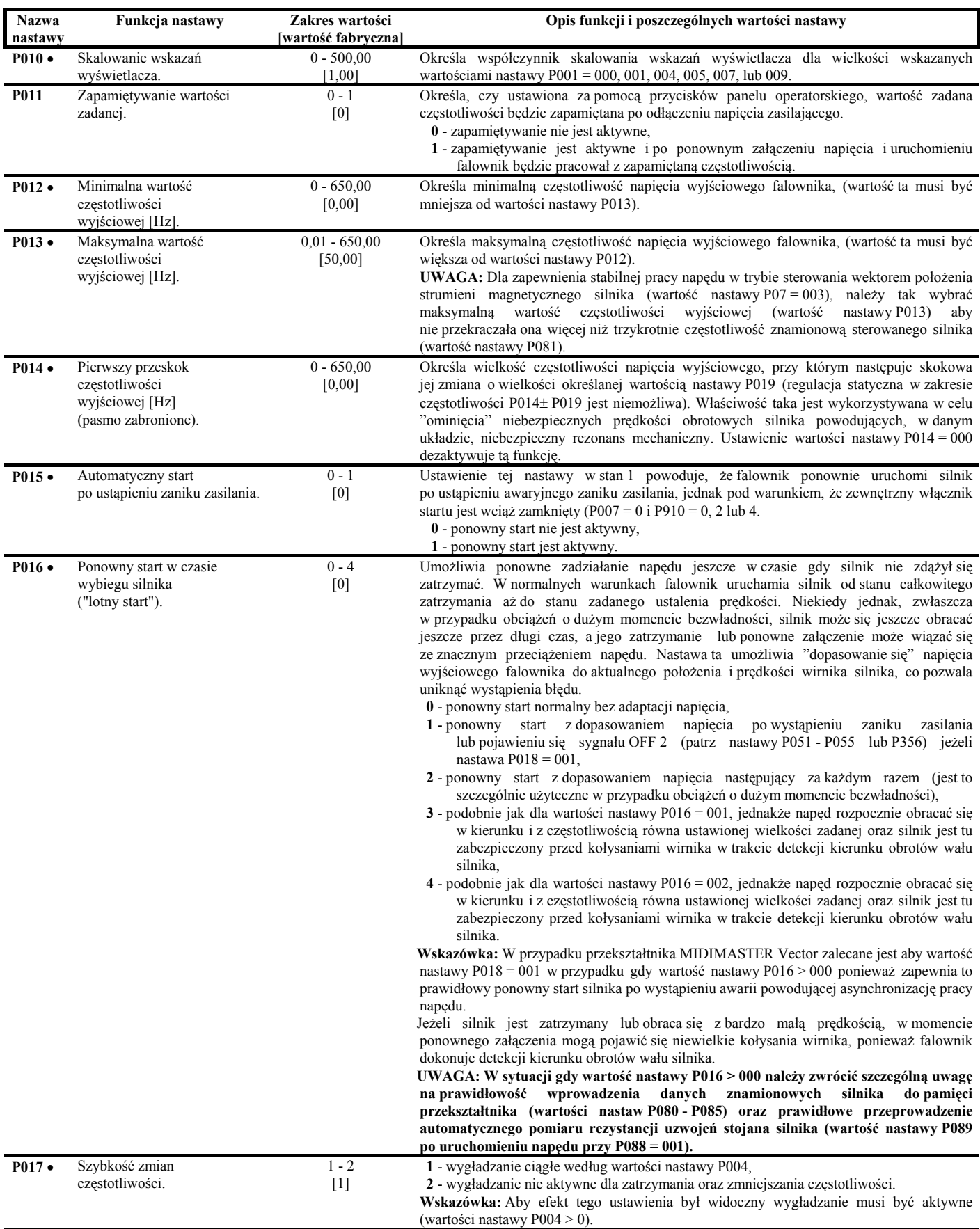

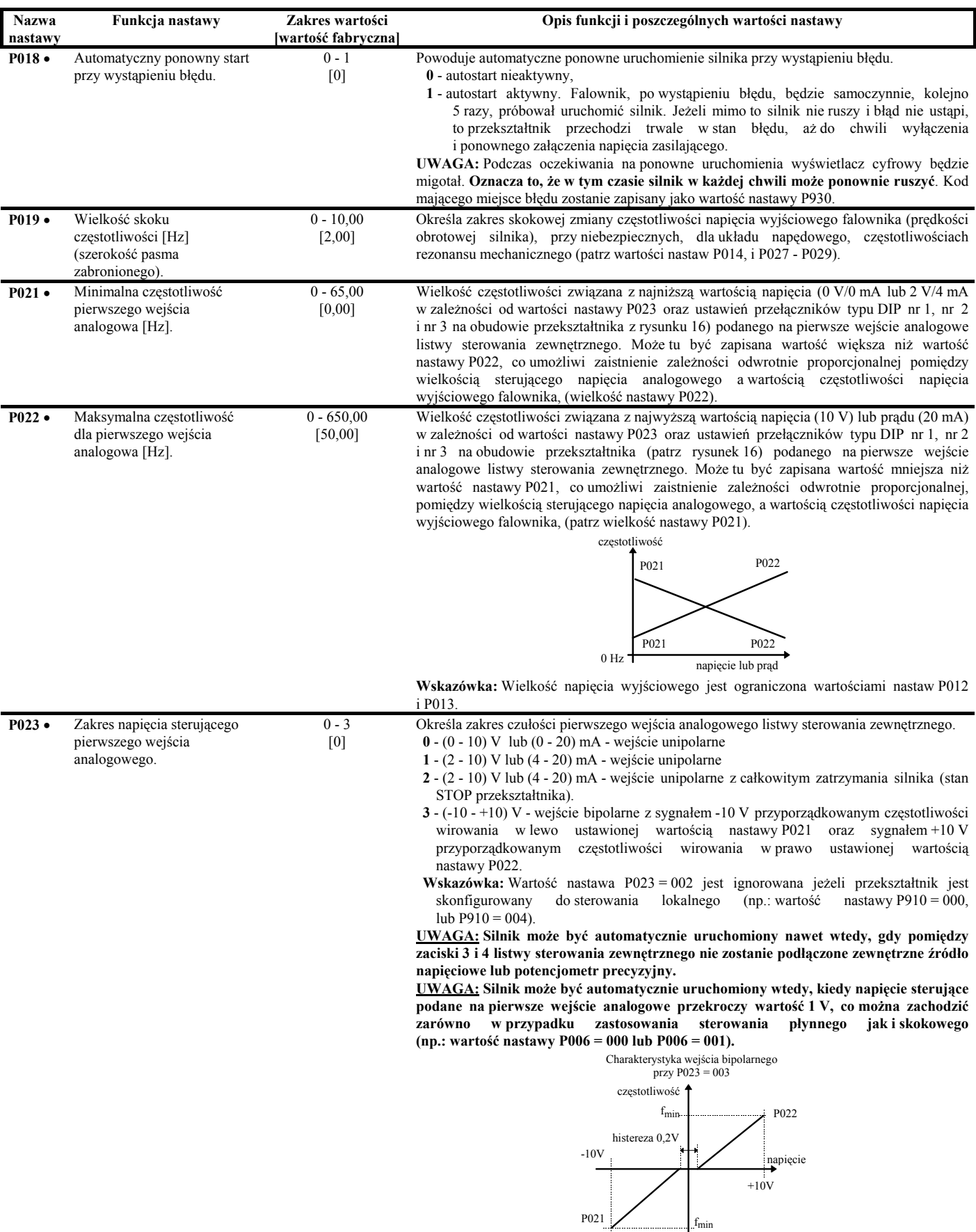

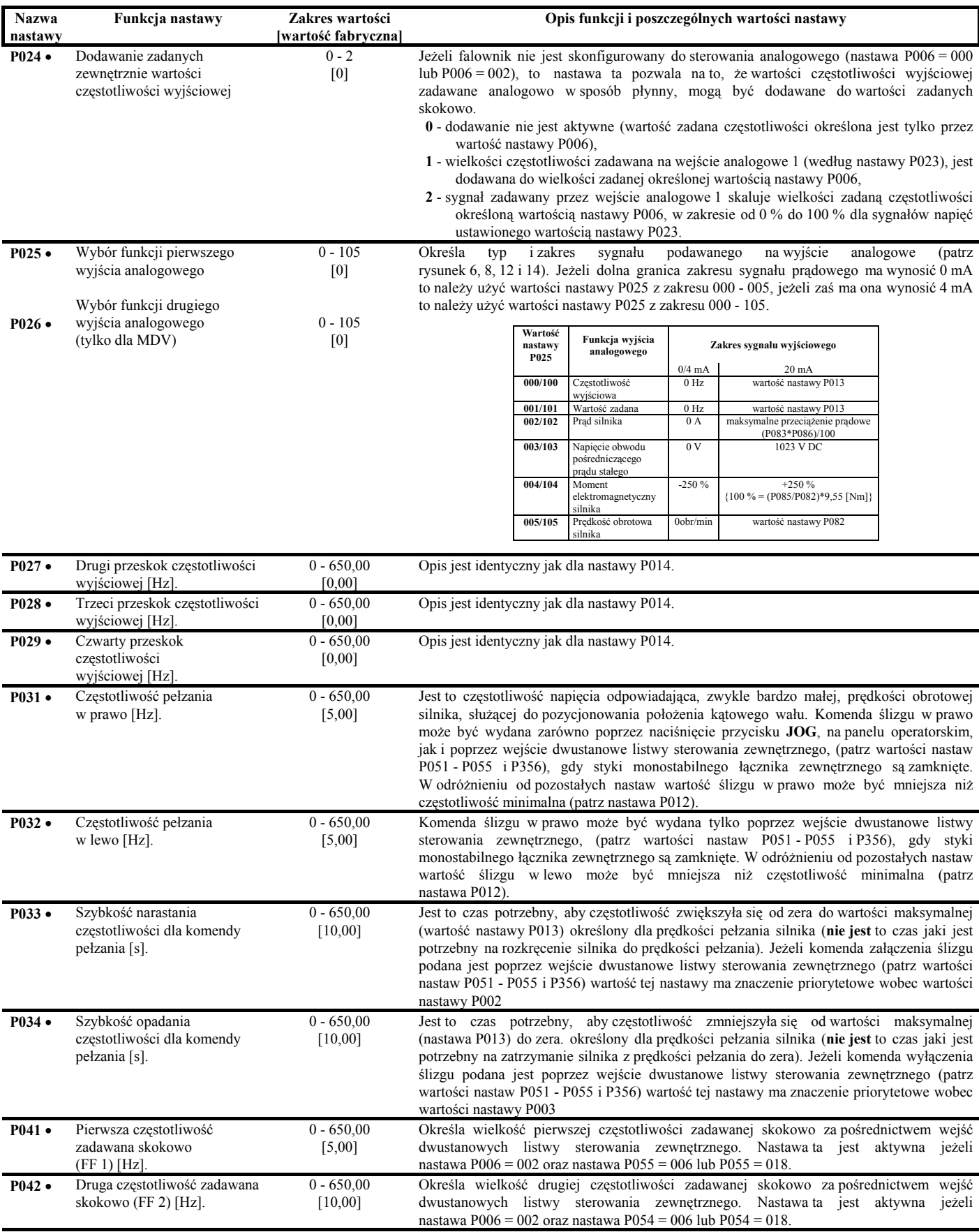

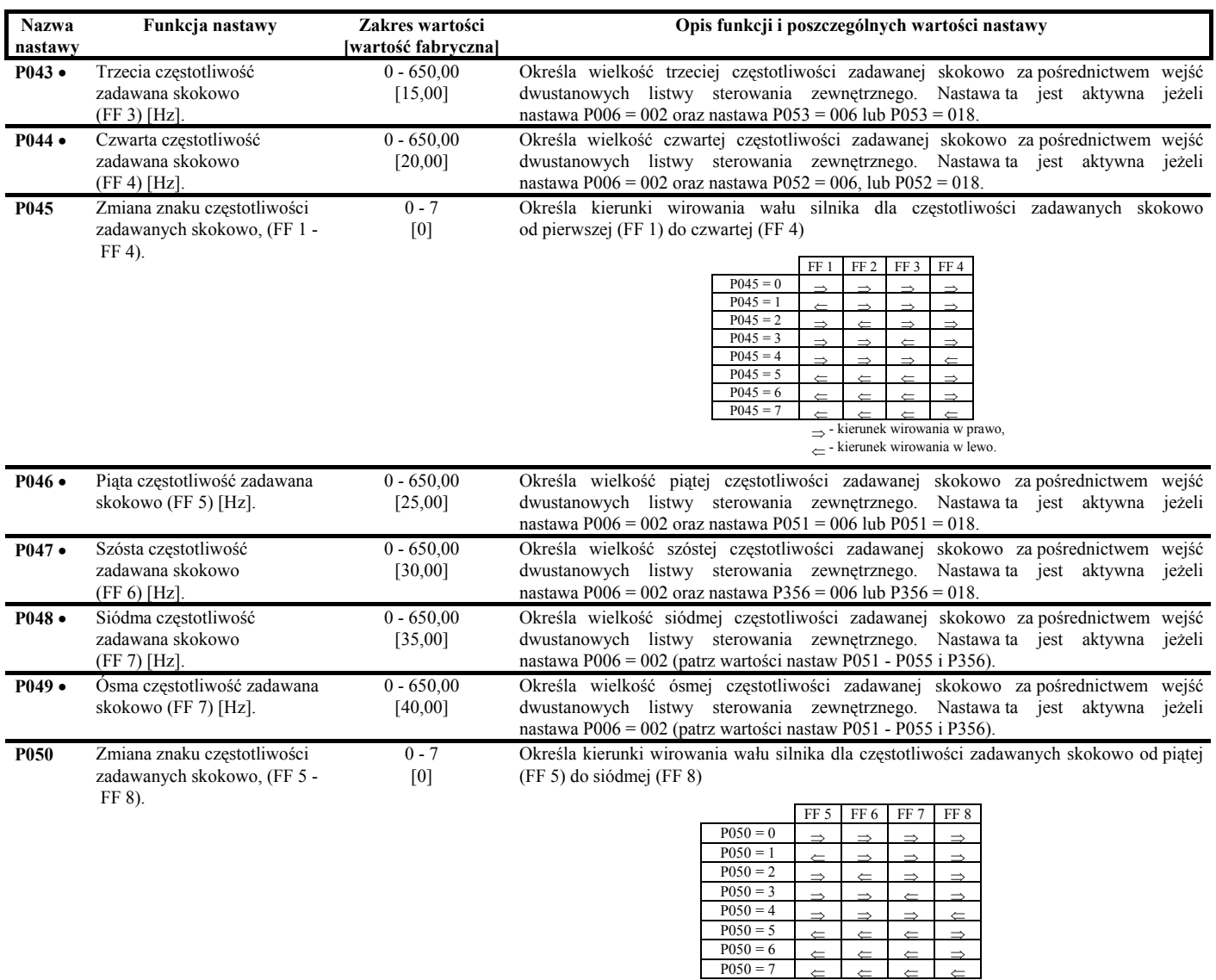

⇒ - kierunek wirowania w prawo, ⇐ - kierunek wirowania w lewo.

nieaktywny aktywny

wyłączone włączone

nie ładować załadować

nie ładować załadować

wielkość zadana pobierana z pierwszego wejścia analogowego

odliczanie czasu uruchamiane jest przez pierwsze narastające zbocze sygnału.

wielkość zadana pobierana z drugiego wejścia analogowego

tak nie

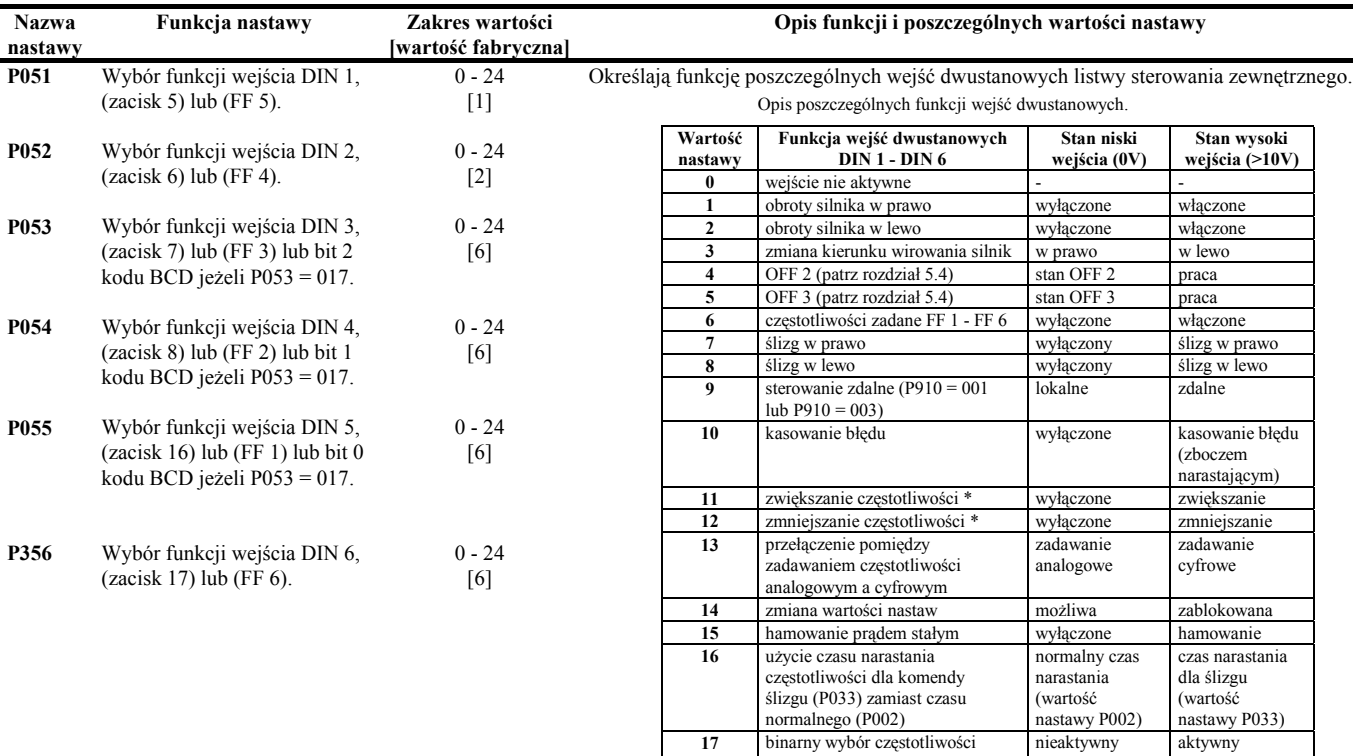

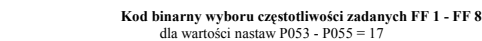

\* - opcja jest aktywna tylko wtedy gdy wartość nastawy  $P007 = 000$ <br>\*\* - opcja pie jest aktywna dla nastaw P051, P052 i P356 - opcja nie jest aktywna dla nastaw P051, P052 i P356

\*\*\* - przed załadowaniem nowego zestawu wartości nastaw (trwającym ok. 30 s)

zadanej (FF 1 - FF 8) \*\*

**18** częstotliwości zadane FF 1 - FF 6 ale wymagane jest też naciśnięcie **RUN** gdy wartość  $\text{nastawy } \text{P007} = 000$ 

**20** sygnał czuwania (patrz wartość nastawy P057) o minimalnym czasie trwania 20 ms. **Wskazówka:** Odliczanie czasu uruchamiane jest przez pierwsze narastające zbocze sygnału.

**22** załadowanie pierwszego zestawu wartości nastaw z wyświetlacza tekstowego OPM2 do pamięci przekształtnika.\*\*\*

**23** załadowanie drugiego zestawu wartości nastaw z wyświetlacza tekstowego OPM2 do pamięci przekształtnika.\*\*\*

**24** wybór wielkości zadanej częstotliwości z wejść analogowych.

silnik musi być zatrzymany.

**19** wystąpienie błędu zewnętrznego F012

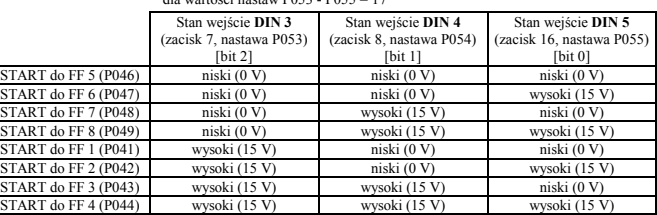

**Wskazówka:** Jeżeli wartość nastawy P051 lub P052 wynosi 6 lub 18 podczas gdy wartości nastaw P053<br>lub P054 lub P055 wynosi 17 to suma częstotliwości stanowi wartość zadaną w układzie regulacji.<br>Np.: Jeżeli P053 = 17 i P0

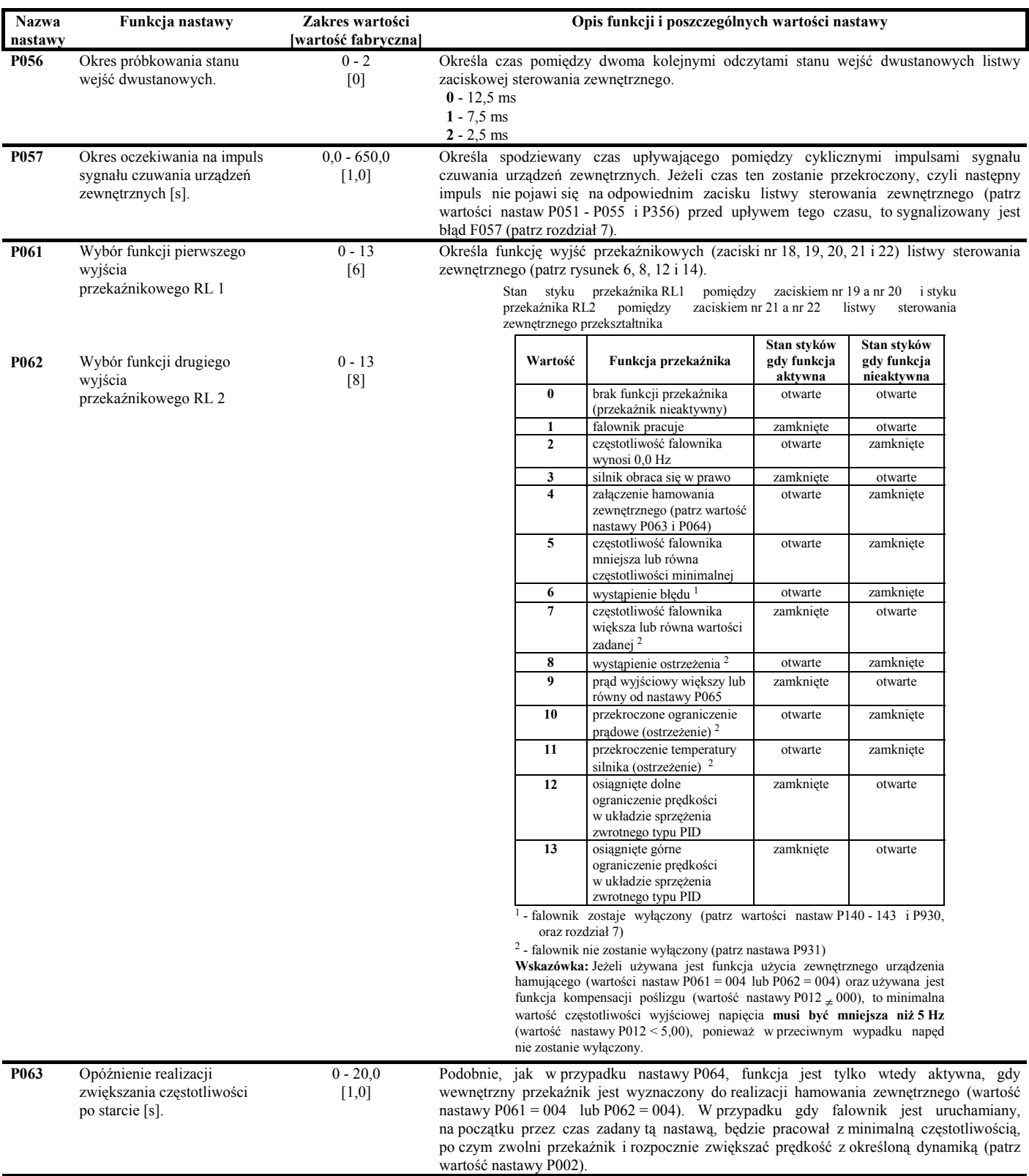

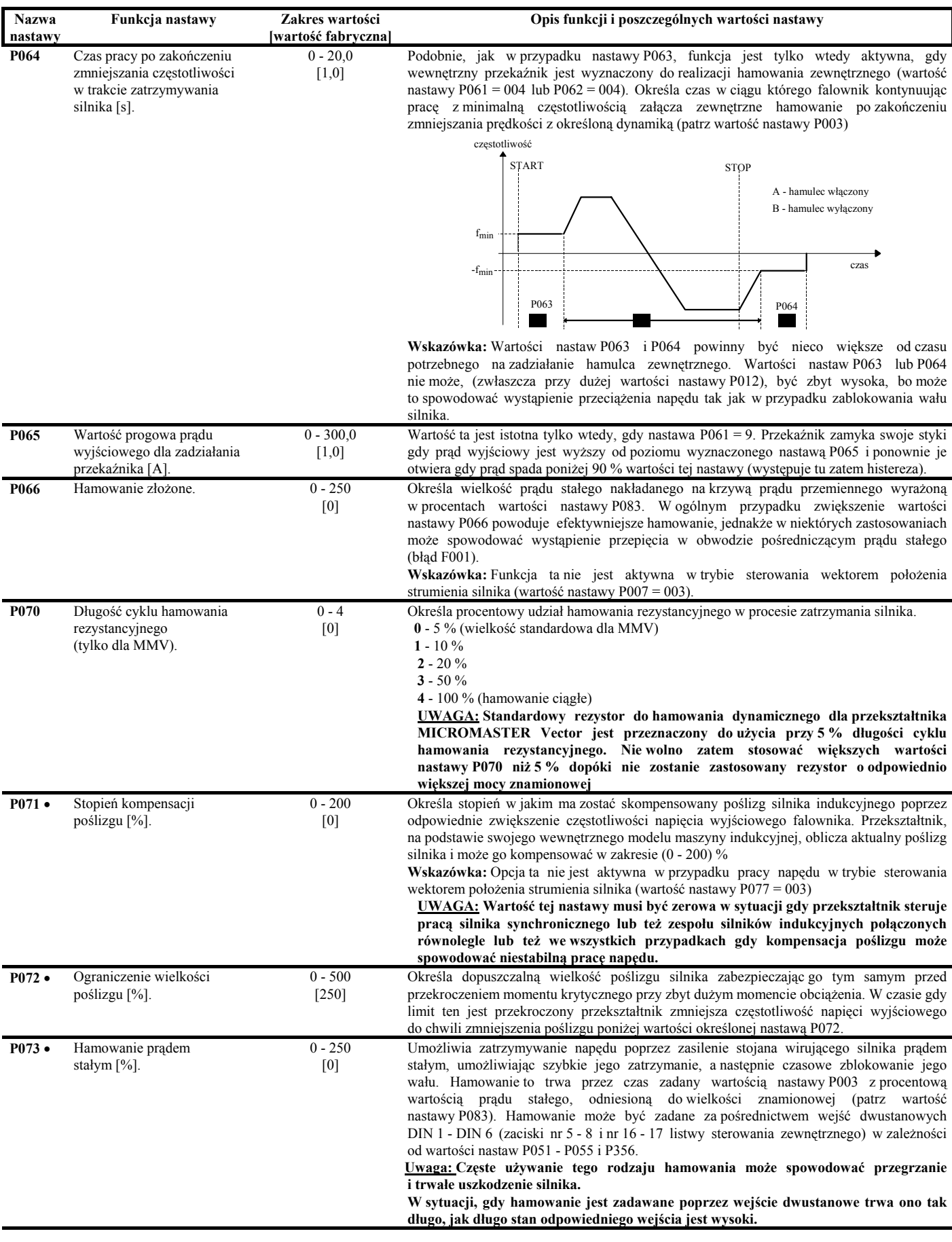

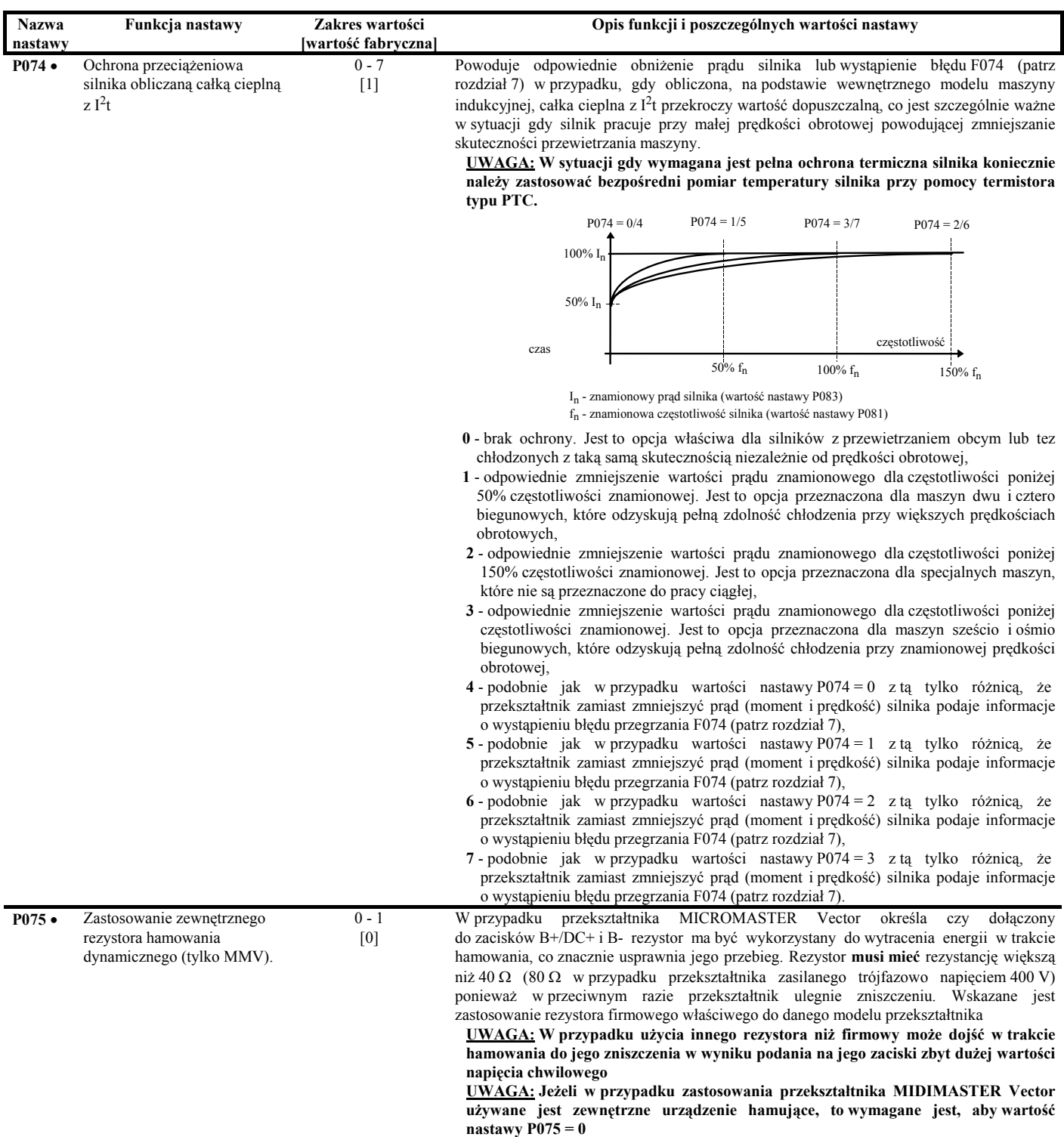

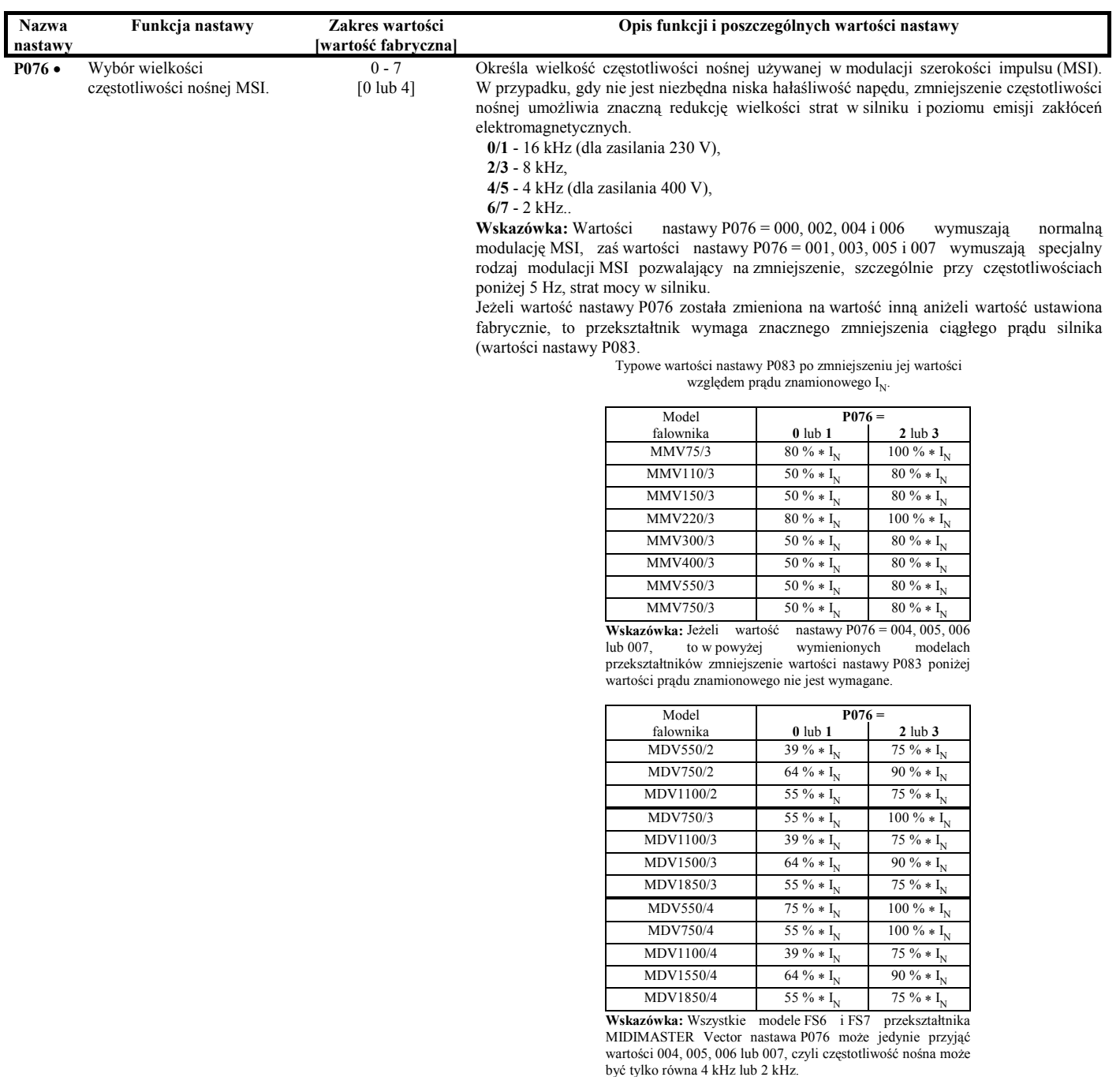

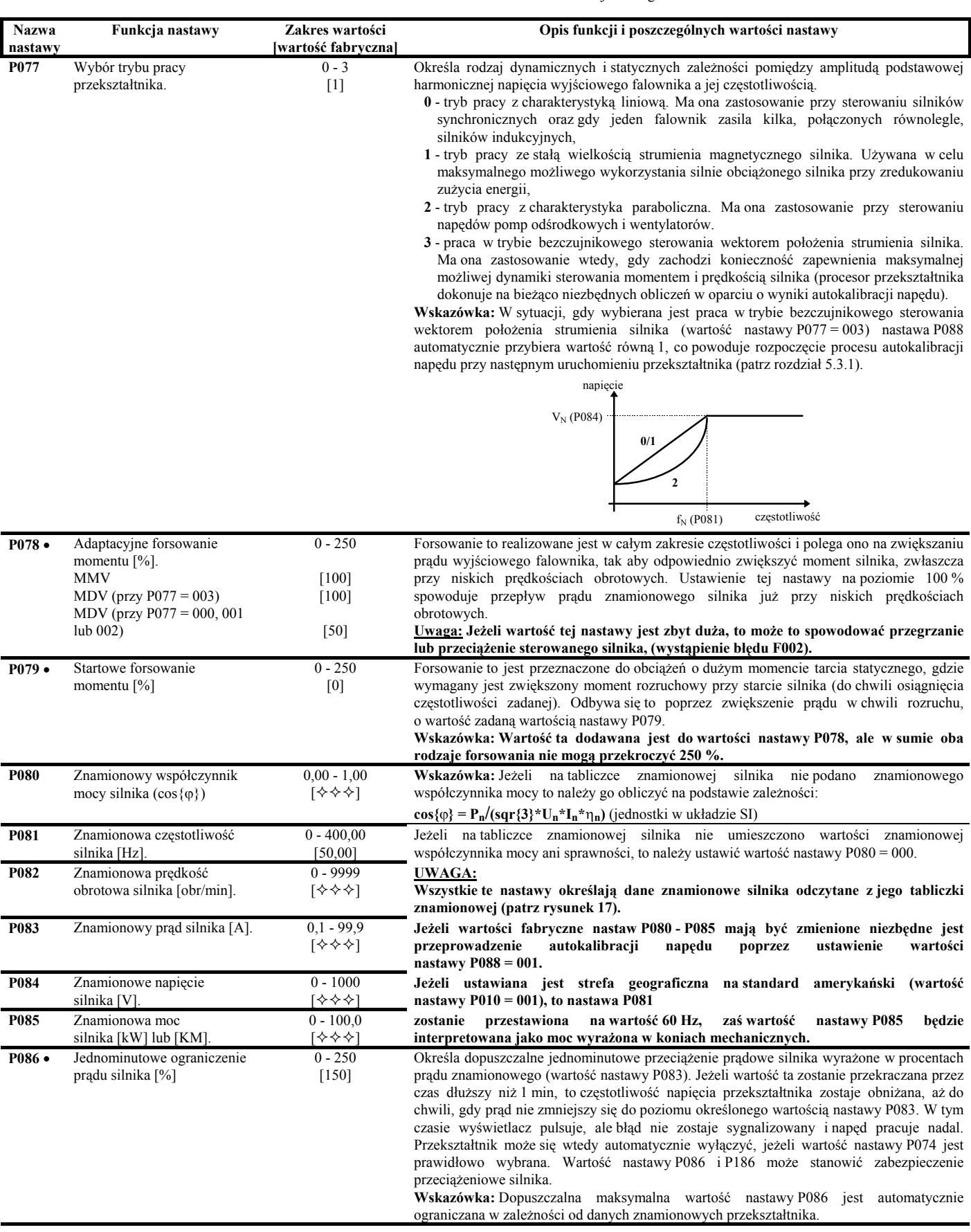

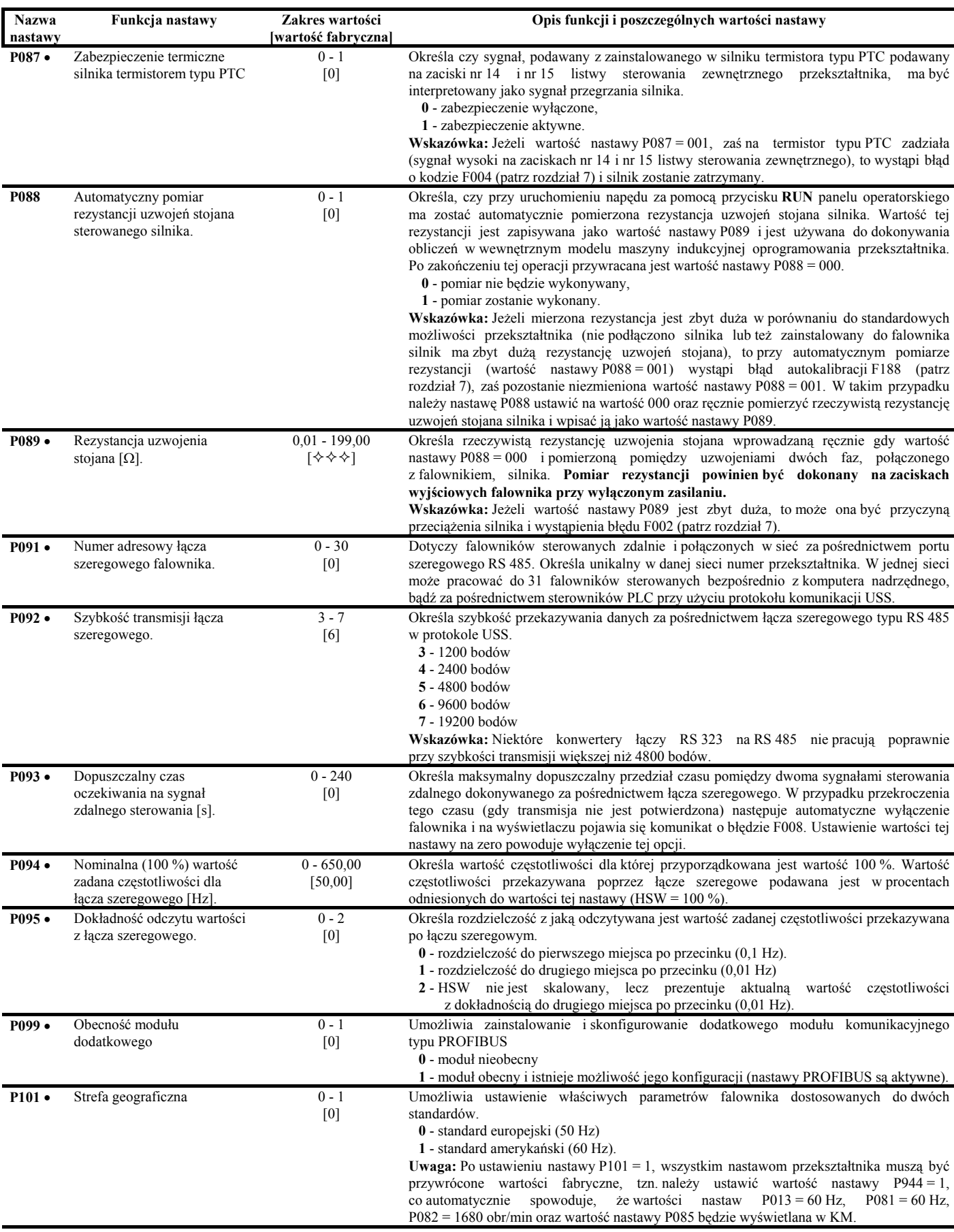

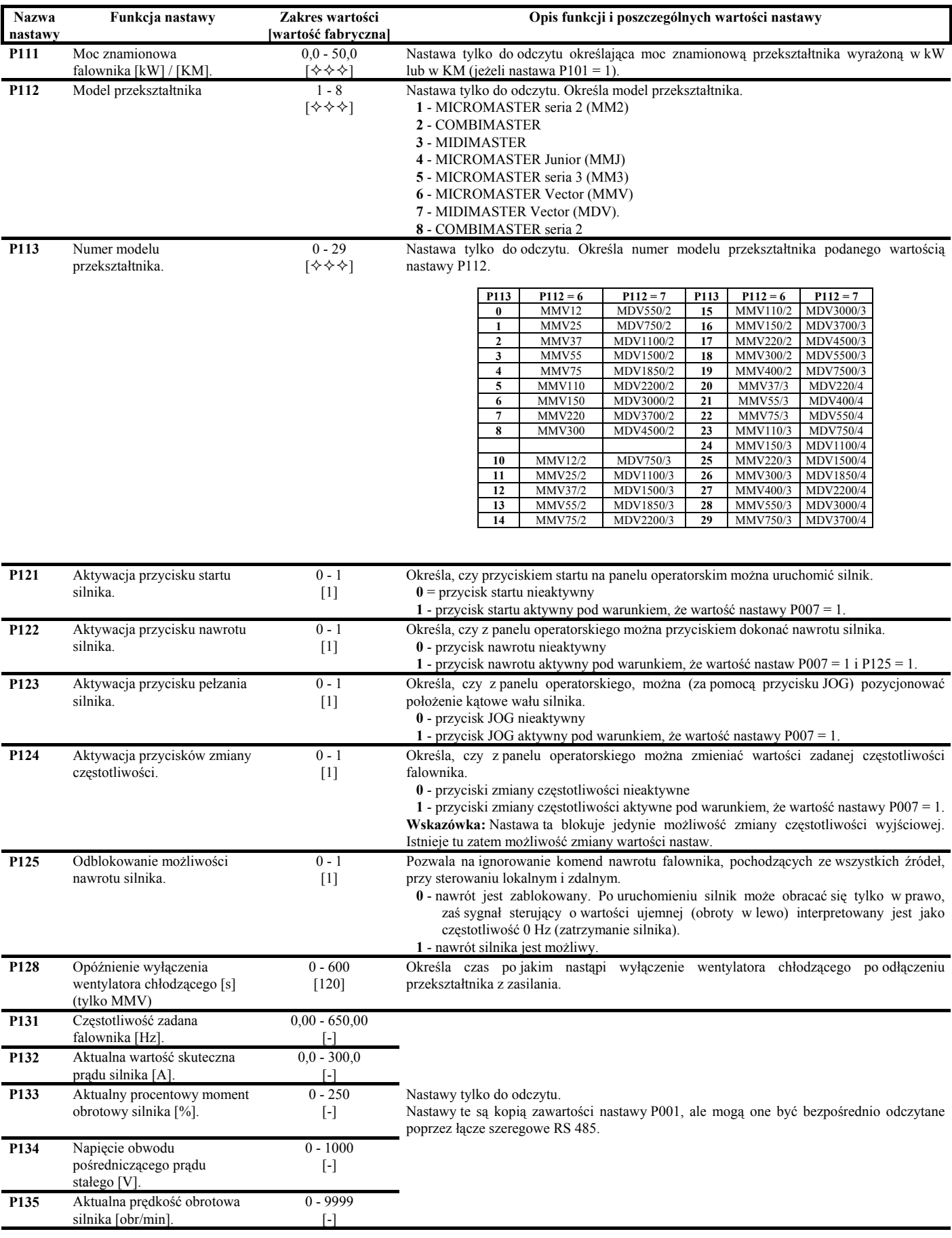

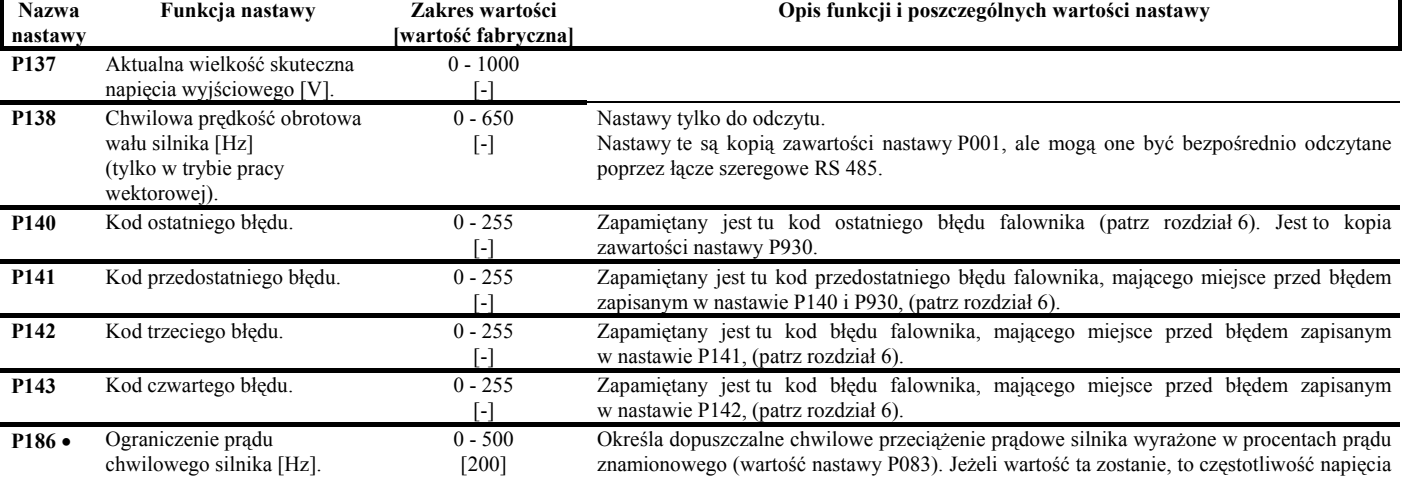

znamionowego (wartość nastawy P083). Jeżeli wartość ta zostanie, to częstotliwość napięcia wyjściowego przekształtnika zostaje obniżana, aż do chwili gdy prąd nie zmniejszy się do poziomu określonego wartością nastawy P086. Ponieważ wielkość prądu silnika jest zależna od momentu na jego wale, to ograniczenie prądowe, wyznaczone wartościami nastaw P086 i P186 (pod warunkiem że są one równe), określa jednoznacznie ograniczenie momentu elektromagnetycznego silnika.

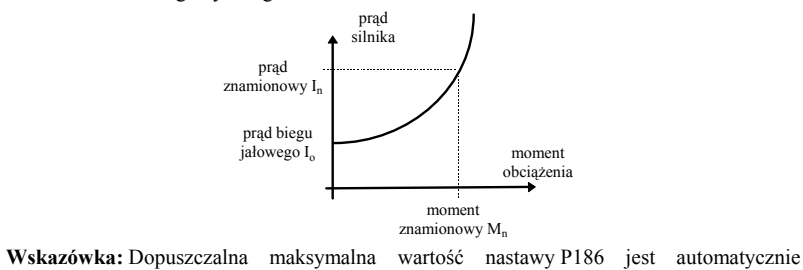

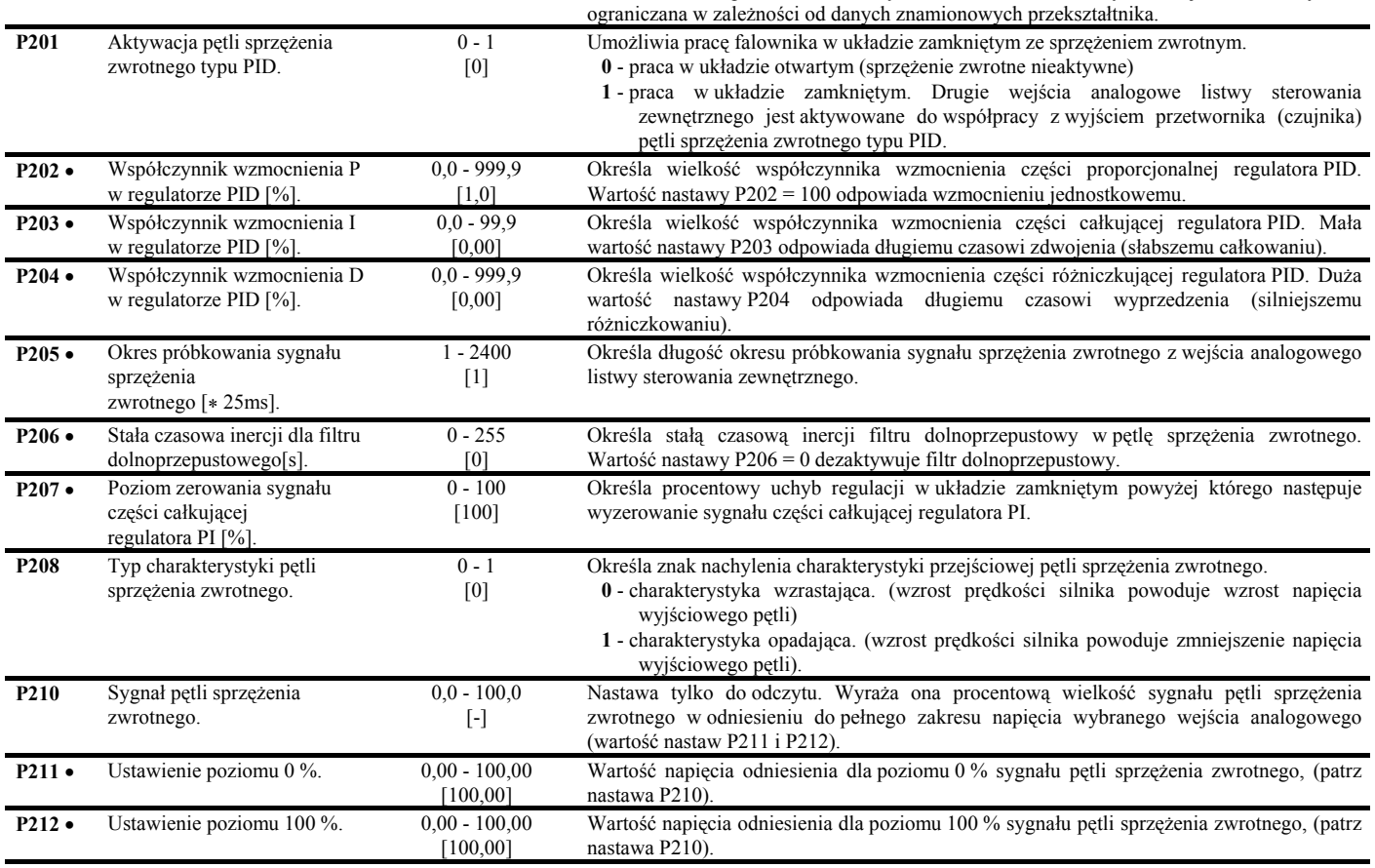

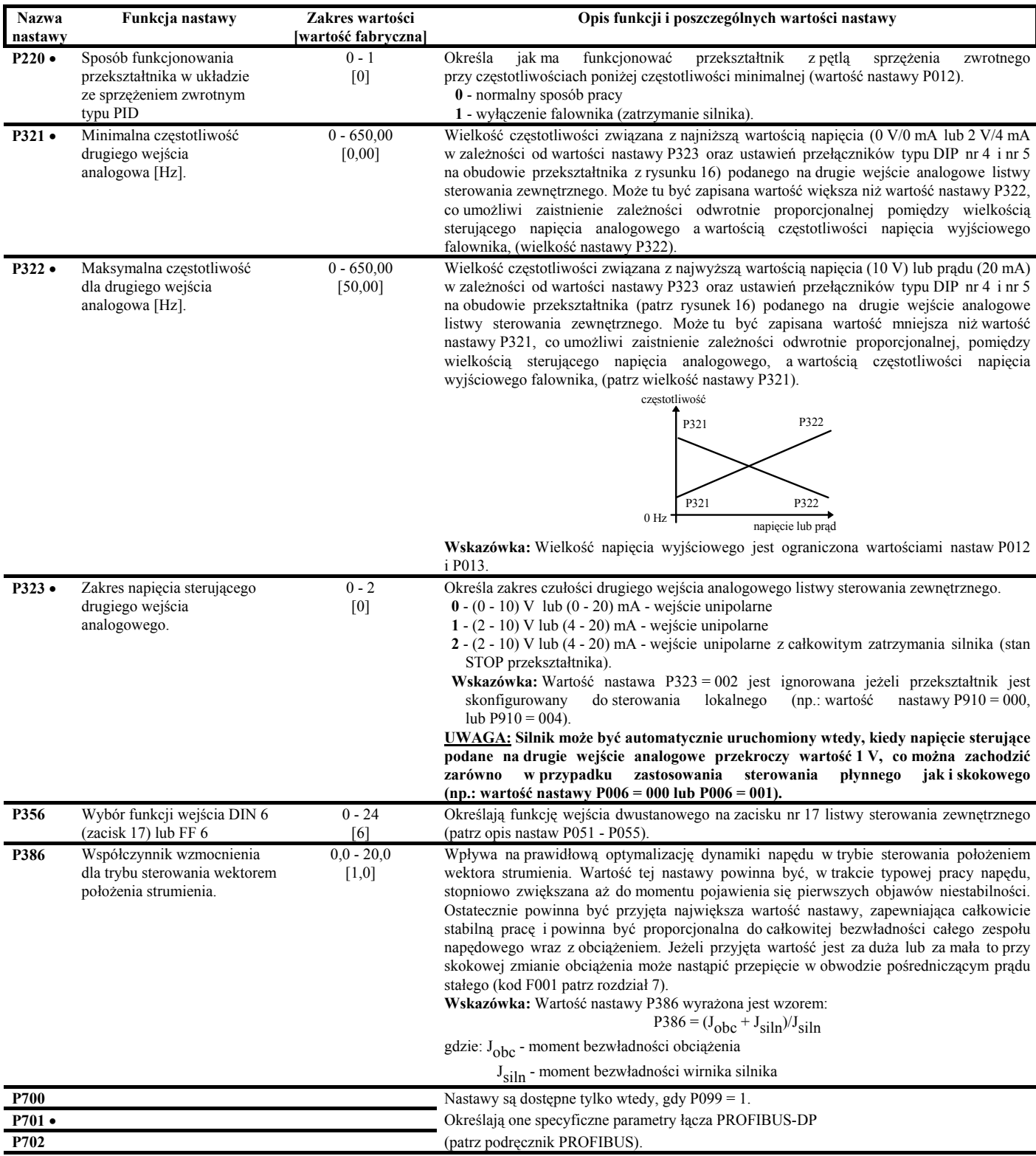

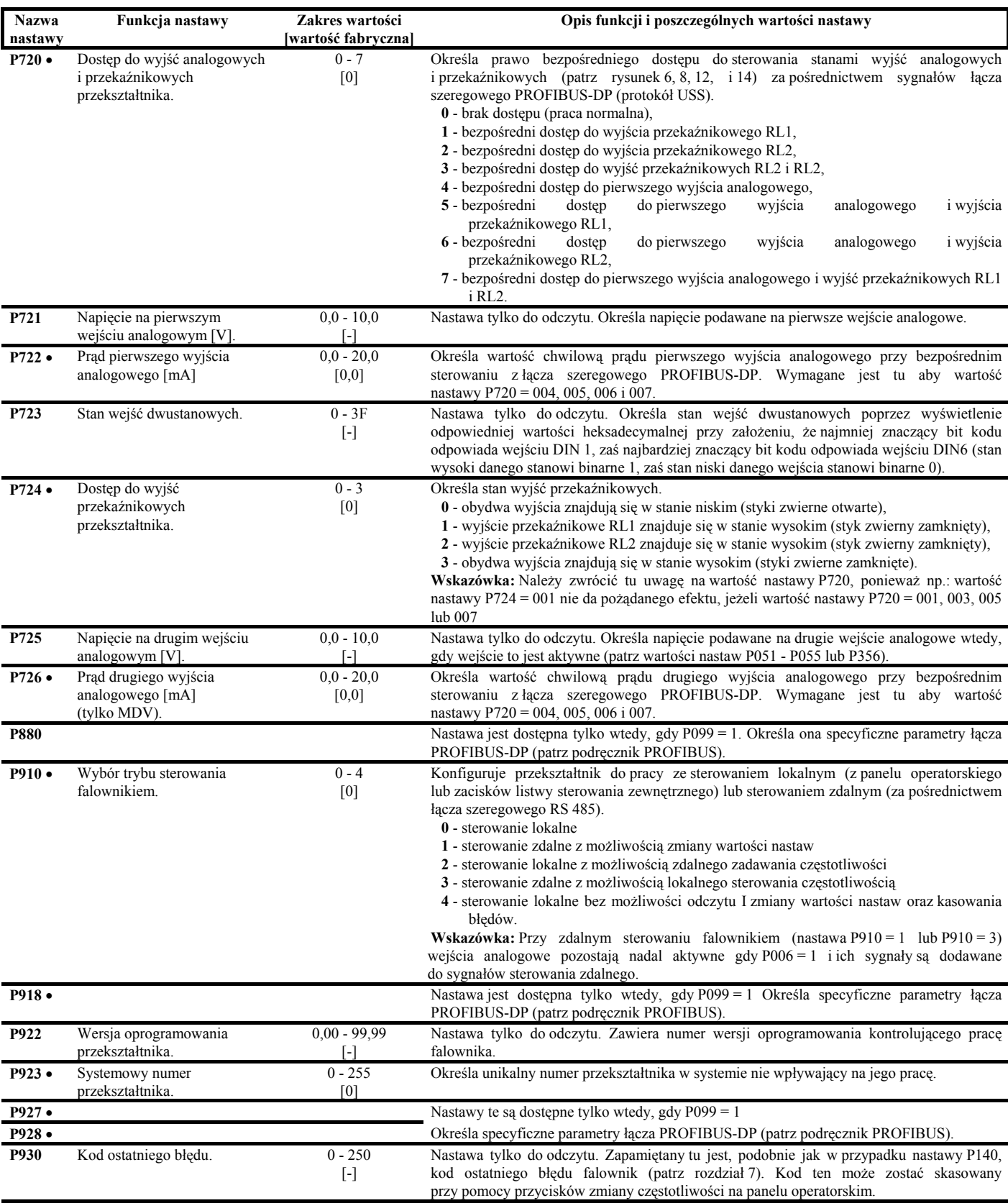

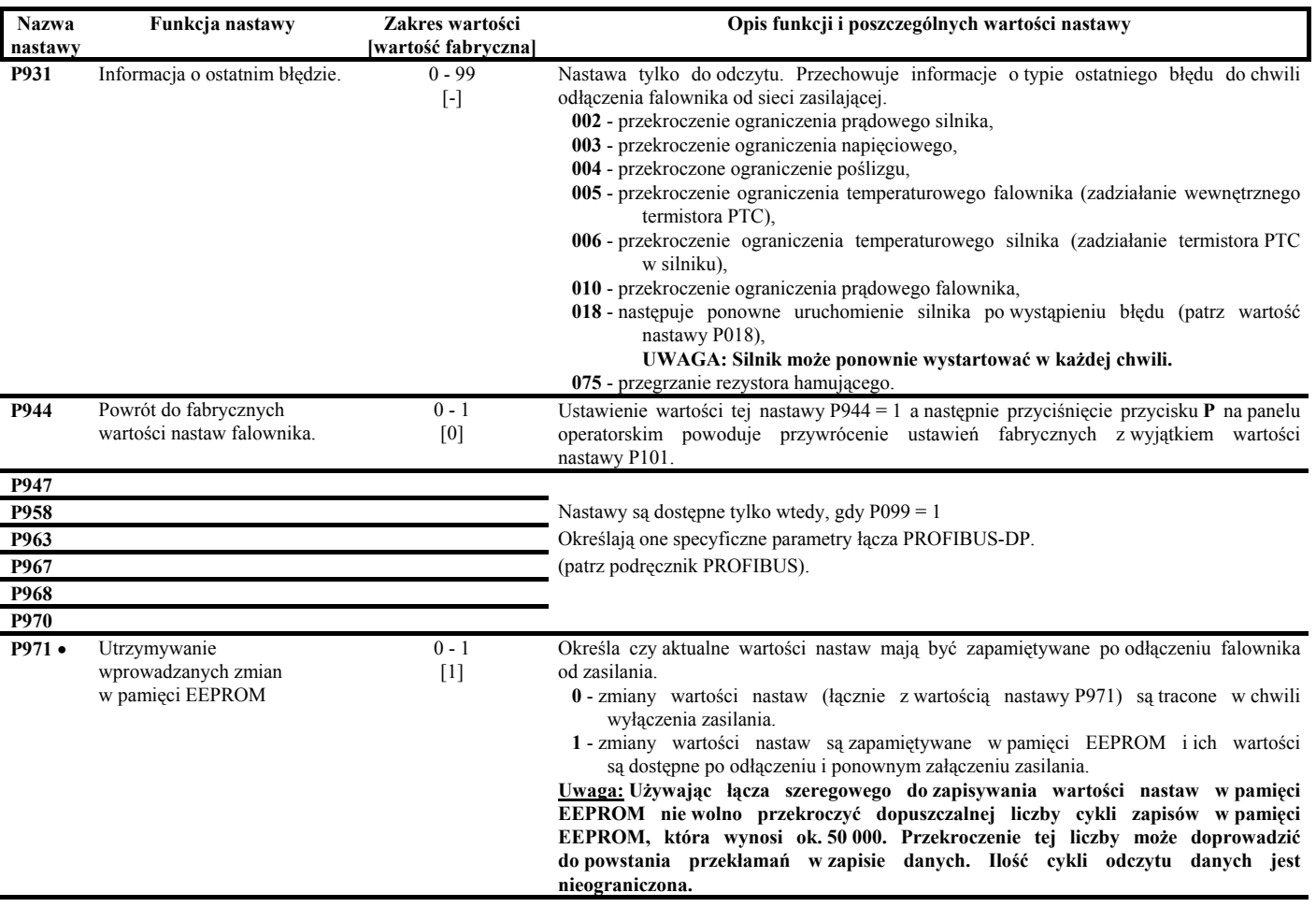

# **7. KODY BŁĘDÓW.**

W przypadku wystąpienia trwałego lub chwilowego uszkodzenia napędu falownik automatycznie wyłącza i zatrzymuje silnik, wyświetlając na wyświetlaczu panelu operatorskiego odpowiedni kod błędu. Kod ostatniego błędu zapisywany jest jako wartość nastawy P930, przy czym nie jest tu uwidoczniona litera F, (czyli np.: "003" oznacza błąd o kodzie F003.

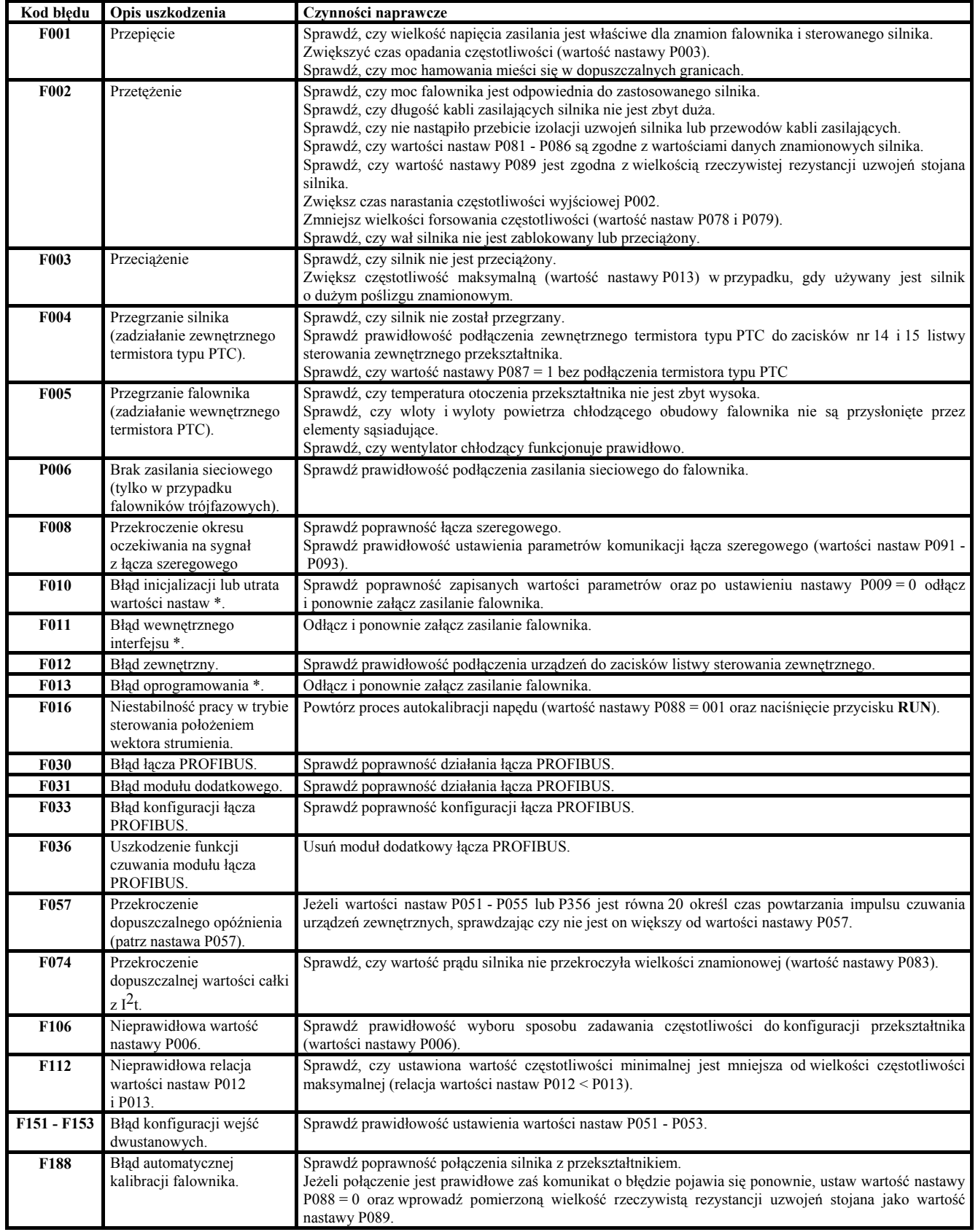

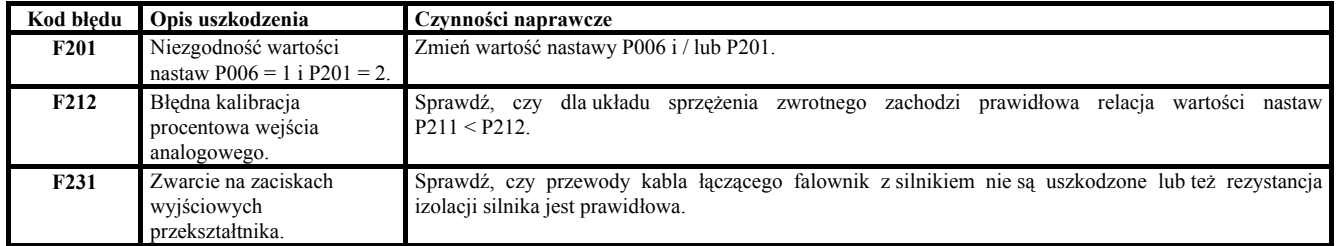

\* - upewnij się czy zostały zachowane zalecenia kompatybilnościowe przedstawione w rozdziale 9.3.

Po usunięciu przyczyn błędów falownik powinien być zresetowany, co powoduje kasację aktualnego błędu. Dokonuje się tego poprzez dwukrotne naciśnięcie przycisku **P** na panelu operatorskim, (za pierwszym razem na wyświetlaczu pojawi się "P000" zaś za drugim błąd zostanie skasowany). Błąd można skasować również za pośrednictwem wejść dwustanowych listwy sterowania zewnętrznego (patrz wartości nastaw P051 - P053) lub też łącza szeregowego.

W przypadku osiągnięcia lub przekroczenia ograniczeń nałożonych na pewne wielkości fizyczne występujące w napędzie, wyświetlacz cyfrowy zaczyna migotać a jego zawartość stanowi kod ostrzeżenia opisującego dane zdarzenie.

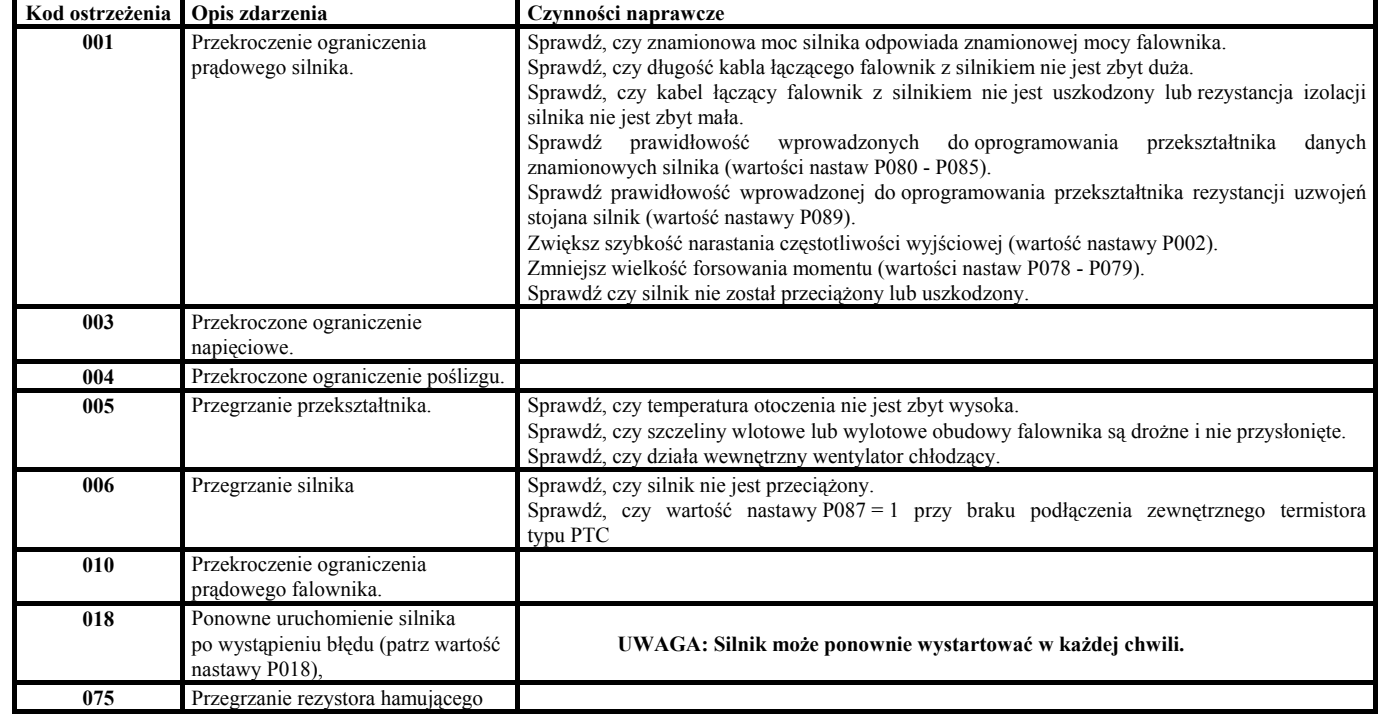

#### **Jednofazowe falowniki MICROMASTER Vector** Typ **(6SE32 ..) 10-7BA40 11-5BA40 12-1BA40 12-8BA40 13-6BA40 15-2BB40 16-8BB40 21-0BC40 21-3BC40** Model falownika **MMV12 MMV25 MMV37 MMV55 MMV75 MMV110 MMV150 MMV220 MMV300c** Napięcie wejściowe 1 AC (208 - 240) V ± 10 % Moc silnika **a** 0,12 kW 0,25 kW 0,37 kW 0,55 kW 0,55 kW 1,1 kW 1,5 kW 2,2 kW 3,0 kW Moc pozorna 350 VA 660 VA 880 VA 1,14 kVA 1,5 kVA 2,1 kVA 2,8 kVA 4,0 kVA 5,2 kVA mionowy prąd wyjściowy **a** 0,8 A 1,5 A 2,1 A 2,6 A 3,5 A 4,8 A 6,6 A 9,0 A 11,8 A Maksymalny wyjściowy prąd ciągły 0,9 A 1,7 A 2,3 A 3,0 A 3,9 A 5,3 A 7,4 A 10,4 A 13,6 A Znamionowy prąd wejściowy 1,8 A 3,2 A 4,6 A 6,2 A 8,2 A 11,0 A 14,4 A 20,2 A 28,3 A Prąd bezpiecznika układu zasilania 10 A 16 A 16 A 20 A 25 A 30 A Minimalny przekrój wejścia  $1,0$  mm <sup>2</sup> 1,5 mm <sup>2</sup> 2,5 mm <sup>2</sup> 2,5 mm <sup>2</sup> 4,0 mm <sup>2</sup> przewodów zasilających wyjścia 1,0 mm <sup>2</sup> 1,0 mm <sup>2</sup> 1,5 mm <sup>2</sup> 2,5 mm Wymiary (szer. x wys. x dł.) (73 x 175 x 141) mm (149 x 184 x 172) mm (185 x 215 x 195) mm Ciężar  $0.85 \text{ kg}$  2,6 kg 5,0 kg

# **7. SPECYFIKACJA SERII FALOWNIKÓW.**

Wszystkie falowniki jednofazowe MICROMASTER Vector 230 V posiadają wbudowane wewnętrzne filtry przeciwzakłóceniowe klasy A. Istnieje tu możliwość dołączenia dodatkowego zewnętrznego filtru klasy B (patrz rozdział 9.4).

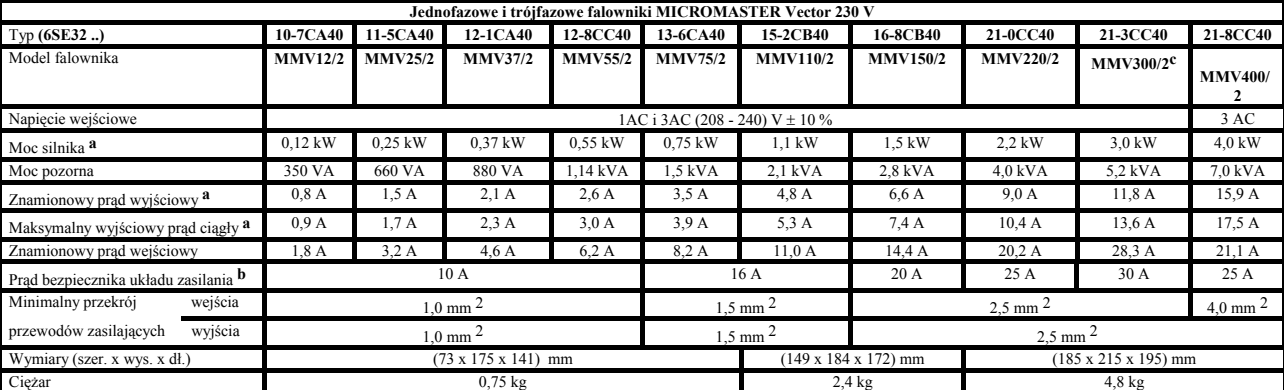

Wszystkie falowniki jednofazowe i trójfazowe MICROMASTER Vector 230 V (oprócz MMV400/2) są przystosowane do zasilania napięciem 208 V. Wszystkie falowniki trójfazowe MICROMASTER Vector 230 V są przystosowane od zasilania z sieci jednofazowej 230 V (MMV300/2 wymagają zastosowania zewnętrznego dławika liniowego, np.: 4EM6100-3CB).

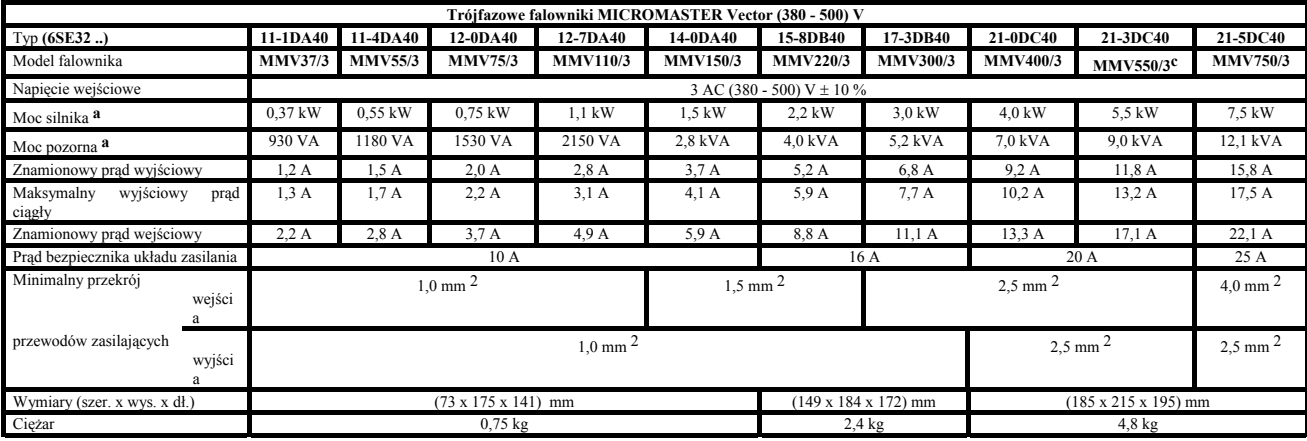

Istnieje tu możliwość zastosowani filtru przeciwzakłóceniowego typu RFI w klasie A lub w klasie B (patrz rozdział 9.4).

**Wskazówka:**

**a** - określone dla silnika SIMENS o czterech parach biegunów serii 1LA5 lub podobnego

**b** - określone dla zasilania trójfazowego. W przypadku zastosowania zasilania jednofazowego, należy zastosować taki prąd bezpiecznika, przekrój przewodów zasilających oraz wielkość prądu znamionowego jak dla jednofazowych przekształtników MICROMASTER Vector.

**c** - w przypadku zasilania jednofazowego przekształtniki typu MMV300 i MMV300/2 wymagają zastosowania zewnętrznego dławika liniowego (np.: 4EM6100-3CB) oraz bezpiecznika o prądzie wkładki równym 30 A.

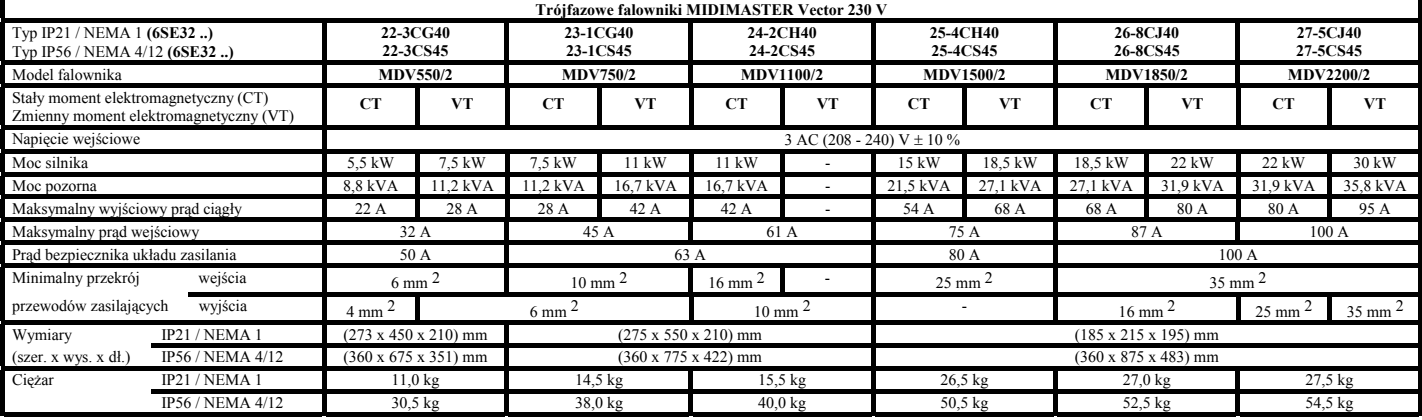

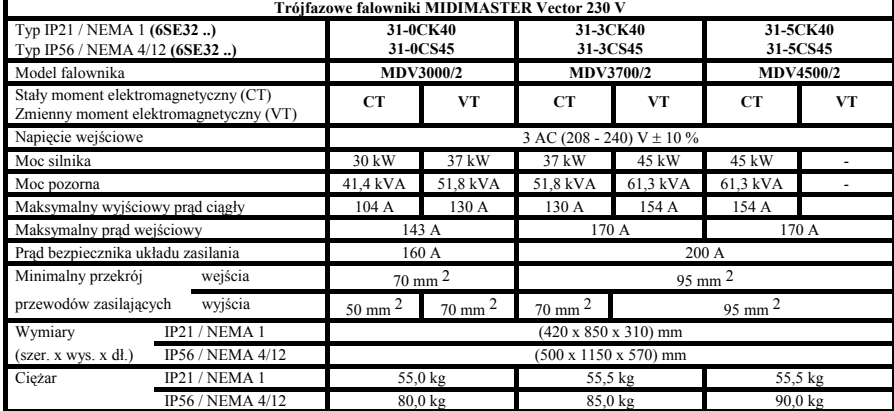

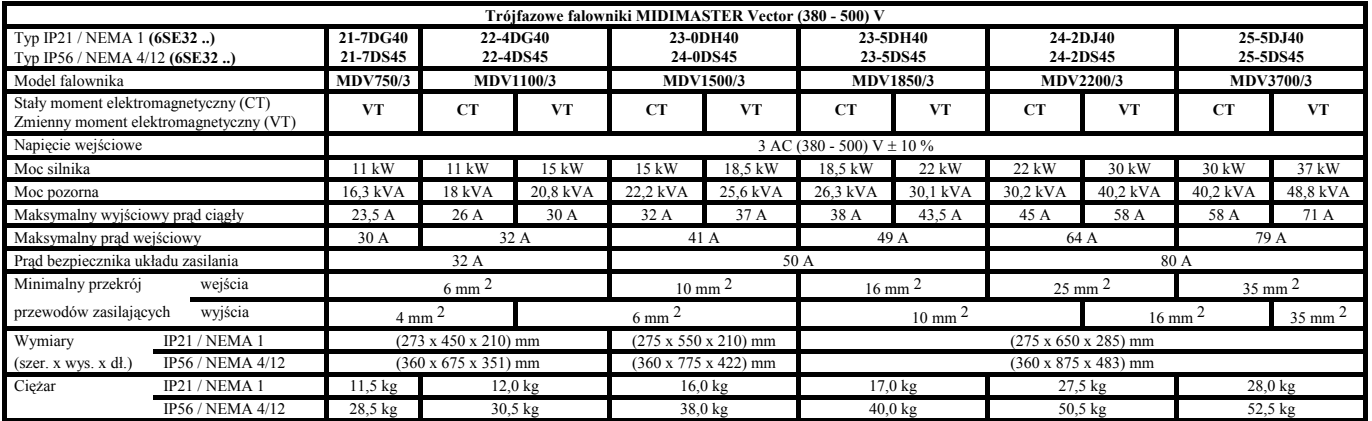

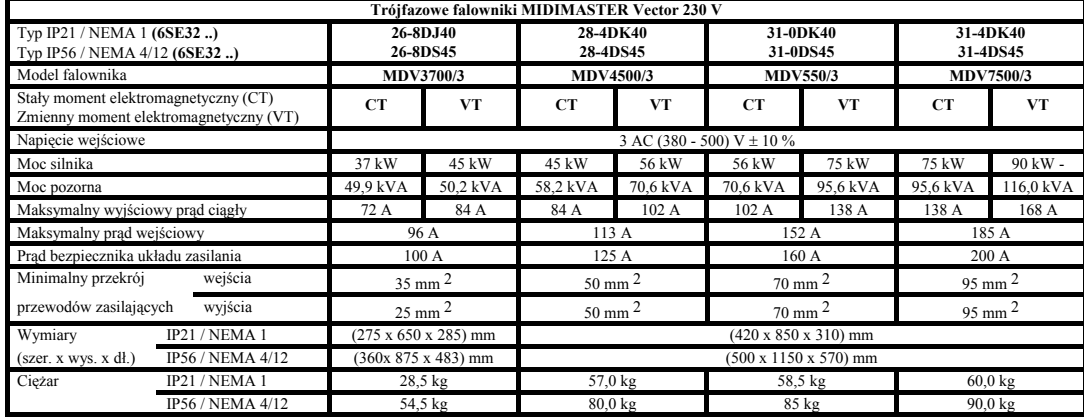

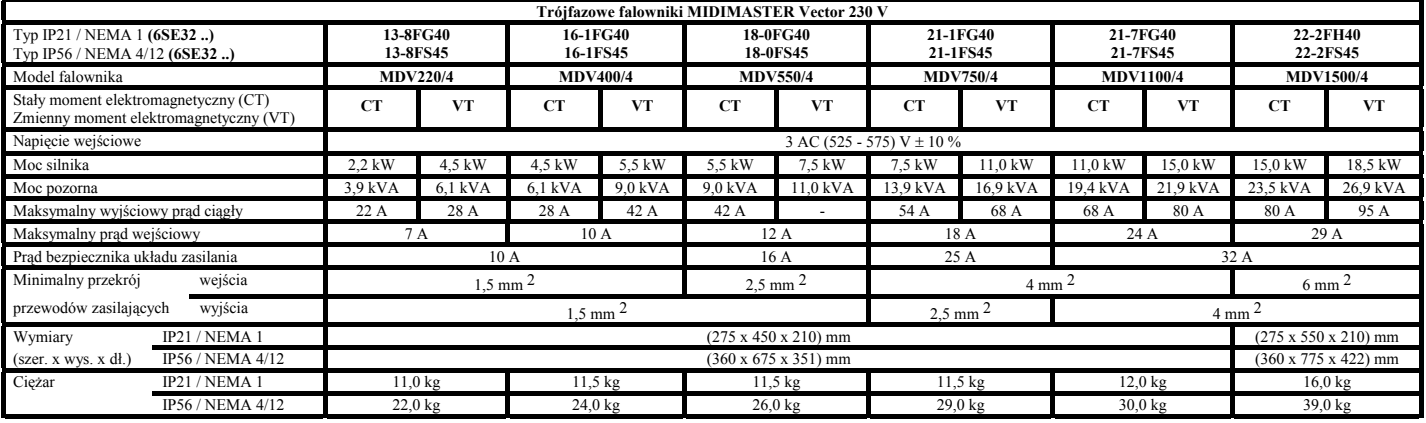

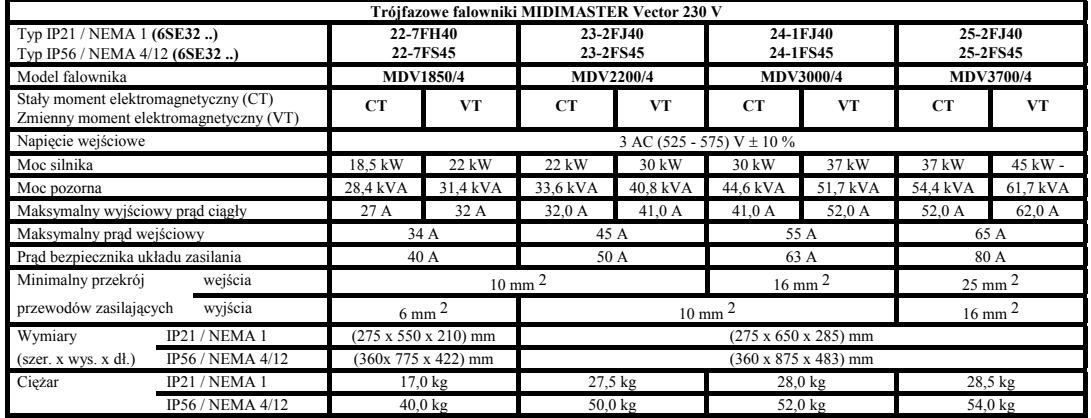

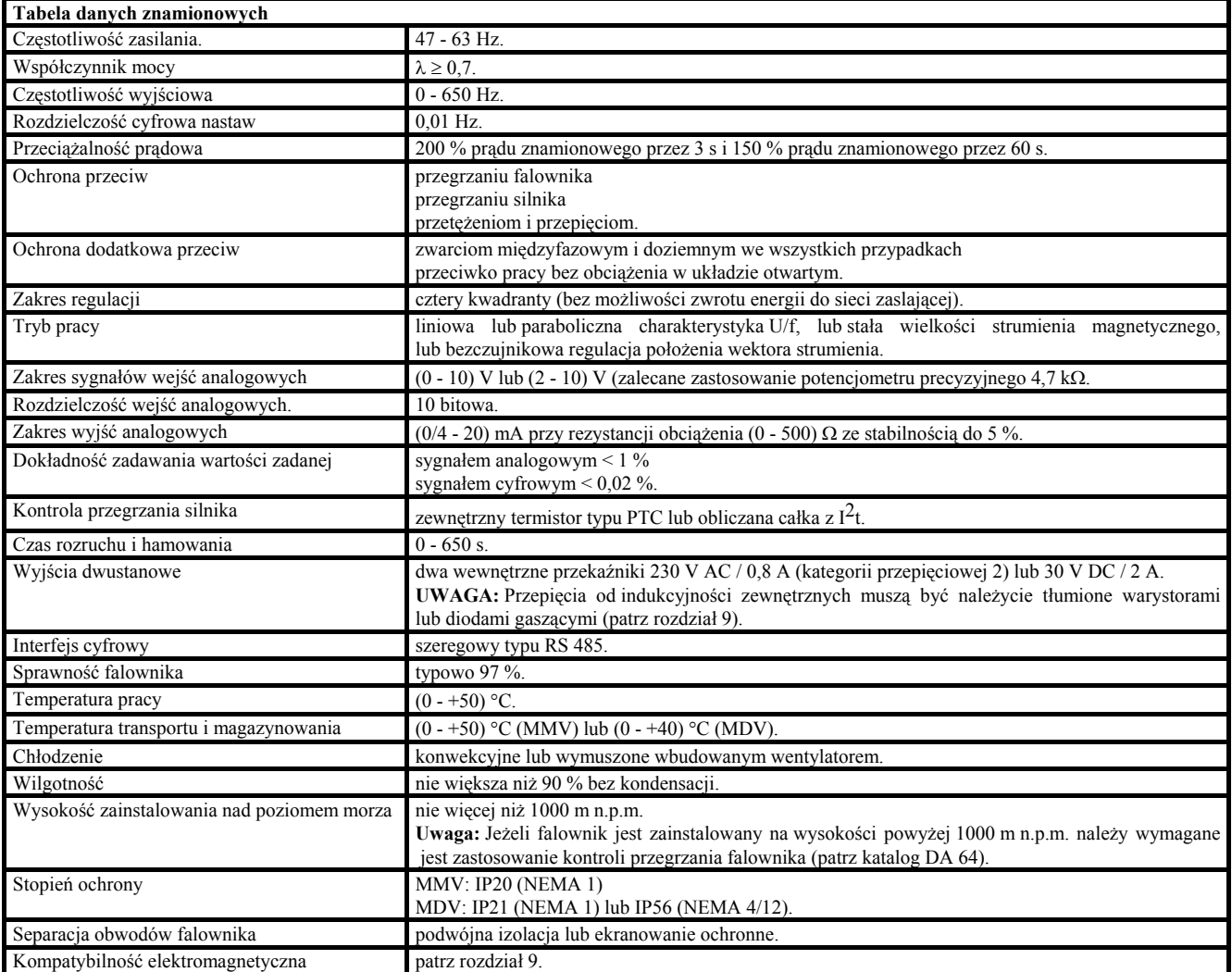

### **Dodatki i akcesoria:**

Dodatkowy rezystor do hamowania dynamicznego (tylko MMV).

Dodatkowy zewnętrzny impulsator wyzwalany napięciowo (tylko MDV).

Dodatkowy filtr przeciwzakłóceniowy typu RFI.

Dodatkowy wyświetlacz tekstowy typu OPM2.

Dodatkowy zestaw akcesoriów ochronnych IP20/NEMA 1 (tylko MMV).

Dodatkowy moduł łącza PROFIBUS.

Oprogramowanie typu SIMOVIS do sterowania zdalnego za pomocą komputera poprzez łącze szeregowe RS485.

Dodatkowe dławiki instalowane od strony zasilania falownika i na jego wyjściu.

Filtry wyjściowe.

### **8. INFORMACJE DODATKOWE.**

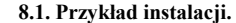

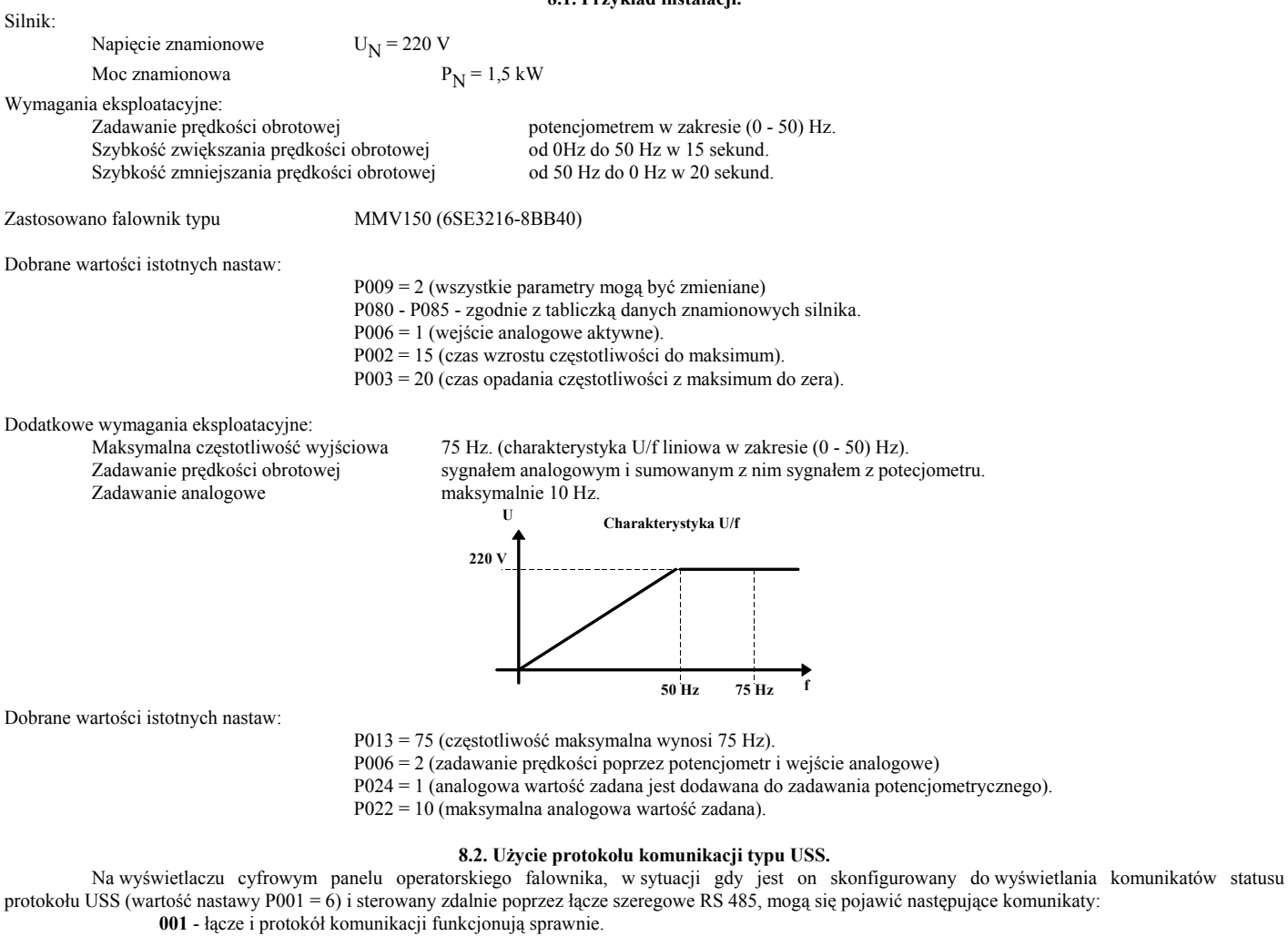

- **002** przyjęty adres urządzenia podporządkowanego.
- **100** nieprawidłowy znak startowy.
- **101** przekroczenie czasu oczekiwania.
- **102** błąd sumy kontrolnej.
- 
- **103** nieprawidłowa długość słowa. **104** - błąd parzystości.

### **Uwaga:**

Wyświetlacz migocze za każdym razem, gdy falownik odbiera przysłane do niego bajt informacji, co oznacza, że łącze szeregowe wraz z protokołem komunikacji pracuje poprawnie.

Jeżeli "**100**" ciągle pojawia się przy próbie uruchomienia sterowania zdalnego oznacza to, że prawdopodobnie terminal łącza jest fizycznie uszkodzony.

### **9.3 Minimalizacja zakłóceń elektromagnetycznych**

Falowniki są urządzeniami przeznaczonymi do eksploatacji w warunkach przemysłowych, gdzie mogą występować silne zakłócenia elektromagnetyczne, powodujące, w przypadku zastosowania innych rozwiązań wadliwą pracę napędu, jak i urządzeń z nim współpracujących. Zwykle właściwa instalacja wszystkich urządzeń zapewnia prawidłową i bezawaryjną pracę, dlatego też w trakcie instalacji falownika na stanowisku przemysłowym należy dochować poniższych zaleceń (szczególnie ważne jest tu zapewnienie odpowiedniego skutecznego uziemienia falownika oraz prawidłowa instalacja filtru przeciwzakłóceniowego typu RFI, co pokazano na rysunkach 20, 21 i 22).

- 1. Należy upewnić się czy wszystkie elementy układu napędowego (falownik, silnik, sterownik PLC ekrany kabli obwodów zasilających i sterowniczych) są prawidłowo podłączone do systemu uziemiającego za pomocą grubych linek uziemiających. Szczególnie ważne jest tu to aby współpracujące ze sobą urządzenia elektroniczne były podłączone do tego samego uziomu przy pomocy połączeń zapewniających niską impedancję dla sygnałów o wysokich częstotliwościach. Zaciski uziemiające silnika i falownika powinny być ponadto dołączone do przewodu uziemiającego (PE) sieci zasilającej.
- 2. Gdzie to tylko możliwe, należy użyć przewodów ekranowanych, zwracając przy tym szczególną uwagę na staranne zakończenie ekranu kabla tak aby nieosłonięte ekranem części przewodów kabla były jak najkrótsze, oraz wszędzie gdzie to możliwe zakończone odpowiednimi końcówkami. Należy tu zwrócić szczególną uwagę na to aby ekran każdego z kabli był uziemiony dwustronnie.
- 3. Należy maksymalnie odseparować kable z przewodami sterującymi od kabli z przewodami silnoprądowymi. Nie mogą one być ułożone w tym samym kanale kablowym. Jeżeli jednak kable takie muszą się krzyżować to należy tego dokonać pod kątem 90°.
- 4. Należy się upewnić że poszczególne przewody są trwale i silnie umocowane w odpowiednich zaciskach zasilanych i sterowanych urządzeń. Należy zwrócić szczególną uwagę na stan zacisków warystorów kondensatorów i diód rozładowczych, zabezpieczających poszczególne styki lub elementy indukcyjne. Ma to bardo istotne znaczenie jeżeli obiekty zewnętrzne są sterowane wewnętrznymi przekaźnikami przekształtnika.
- 5. Jeżeli falownik ma pracować w środowisku agresywnym lub wrażliwym na zakłócenia rozchodzące się zarówno po przewodach sieci zasilającej, obwodów sterujących jak i drogą promieniowania elektromagnetycznego. to należy go wyposażyć w dodatkowy filtr przeciwzakłóceniowy typu RFI. Należy przy tym zapewnić dobre przewodzenie pomiędzy obudową filtra a obudową falownika. Wskazane jest tu również zastosowanie odpowiedniej do wymiarów przekształtnika odpowiednio uziemionej metalowej obudowy ochronnej.

### **W żadnym wypadku powyższe zalecenia nie powinny być zlekceważone w trakcie instalowania falownika na stanowisku roboczym!**

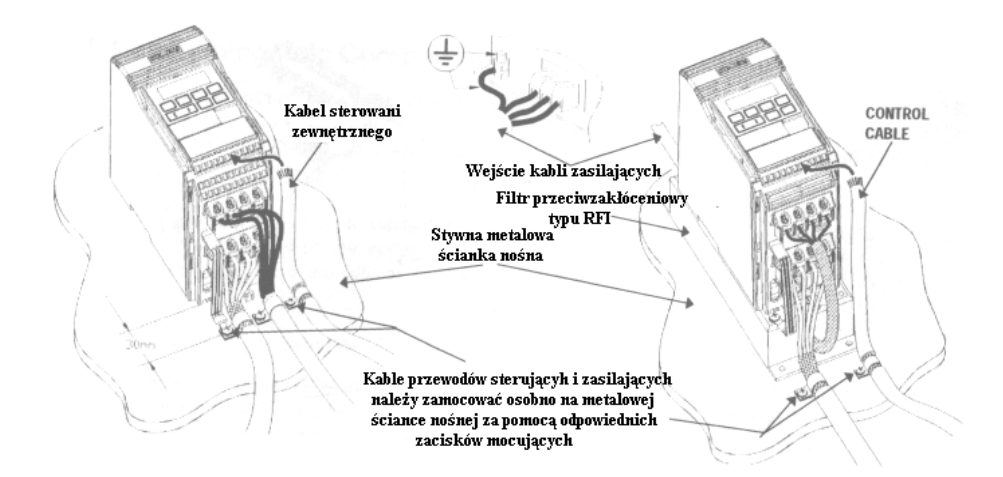

Rysunek 20: Sposób zainstalowania przekształtnika MICROMASTER Vector w obudowie typu A zapewniający minimalizację zakłóceń elektromagnetycznych.

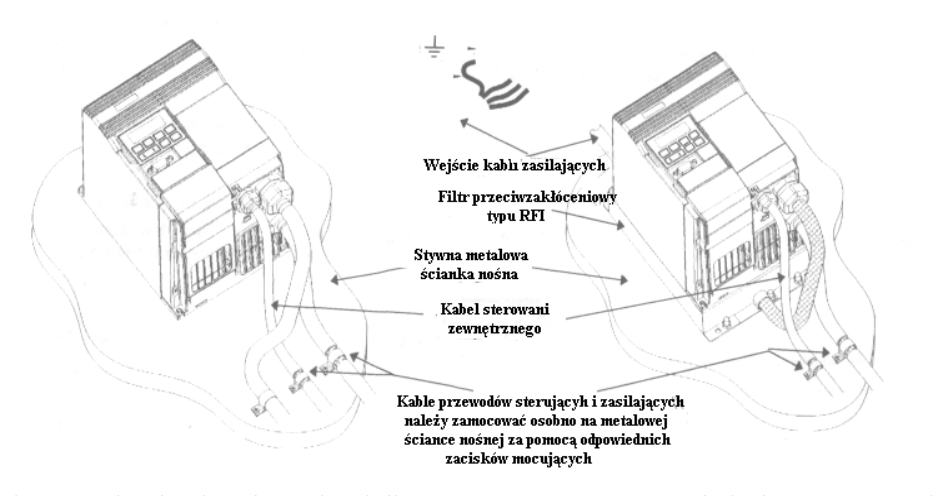

Rysunek 21: Sposób zainstalowania przekształtnika MICROMASTER Vector w obudowie typu B zapewniający minimalizację zakłóceń elektromagnetycznych.

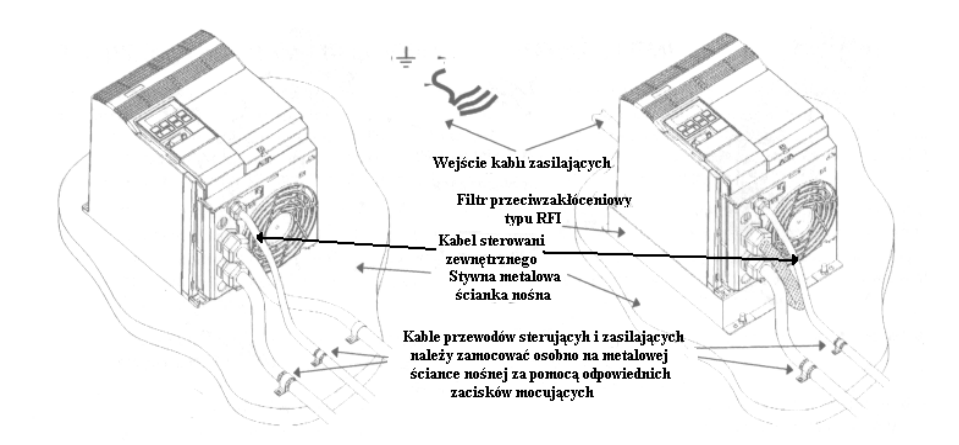

Rysunek 22: Sposób zainstalowania przekształtnika MICROMASTER Vector w obudowie typu C zapewniający minimalizację zakłóceń elektromagnetycznych.

### **9.4. Kompatybilność elektromagnetyczna falownika.**

Wszyscy wytwórcy aparatów i urządzeń elektrycznych, mogących stanowić zagrożenie dla środowiska kompatybilnościowego (zakłócanie pracy innych urządzeń), zobowiązani są na rynku Unii Europejskiej do zagwarantowania swoim odbiorcom odpowiedniego stopnia kompatybilności elektromagnetycznej (EMC) oferowanych produktów, zgodnie z dyrektywą EEC/89/336. Istnieją trzy metody wykazywania stopnia kompatybilności danego produktu z zaleceniami tej dyrektywy:

#### **1. Certyfikacja własna.**

Polega ona na deklaracji złożonej przez producenta mówiącej o tym że parametry jego produktu są zgodne z dotyczącymi go przepisami i zaleceniami kompatybilnościowymi oraz środowiskowymi. Deklaracja taka może powoływać się jedynie na przepisy publikowane w oficjalnych wydawnictwach Unii Europejskiej.

### **2. Dokumentacja techniczna kompatybilności.**

Polega to na stworzeniu i opublikowaniu dokumentacji technicznej zawierającej charakterystyki kompatybilnościowe oferowanych produktów. Taka dokumentacja musi być, przed jej opublikowaniem, zaaprobowana przez kompetentną instytucje rządową, zajmującą się zagadnieniami certyfikacji urządzeń elektrycznych. Dokonuje się tego zwykle dla produktów, które spełniają nie wprowadzone jeszcze w życie standardy i przepisy.

#### **3. Testy certyfikacyjne Unii Europejskiej.**

Testy takie dokonywane są tylko w przypadku urządzeń transmisji i komunikacji radiowej.

Przekształtniki MICROMASTER Vector i MIDIMASTER Vector nie stanowią zagrożenia dla środowiska kompatybilnościowego, jednakże pełne zestawienie cech tego produktu, przy założeniu, że instalacja odbyła się zgodnie z zaleceniami podanymi w rozdziale 9.3, przedstawiono poniżej. Zestawienie to, podzielone na trzy klasy kompatybilności, opisane w poniższych tabelach, dotyczy konfiguracji falownika pracującego z częstotliwości nośną modulacji MSI mniejsza, lub równą wielkości ustawionej fabrycznie przez producenta oraz połączonego z silnikiem kablami o długości nie większej niż 25 m.

### **Klasa 1.: Wymagania ogólne dla przemysłu.**

Stopień kompatybilności zgodny z normą EN 68100-3.

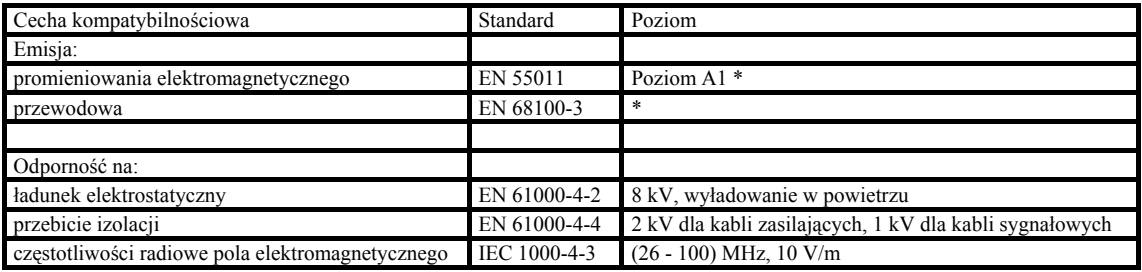

\* - ograniczenie to nie jest wymagane w zakładach posiadających własny i oddzielny transformator elektroenergetyczny

### **Klasa 2.: Wymagania dla przemysłu ciężkiego.**

Wymaga się tu aby wytwórcy dokonali własnej certyfikacji swoich produktów na zgodność z dyrektywami kompatybilnościowymi EN 50081-2 i EN 50082-2 dla zastosowań przemysłowych.

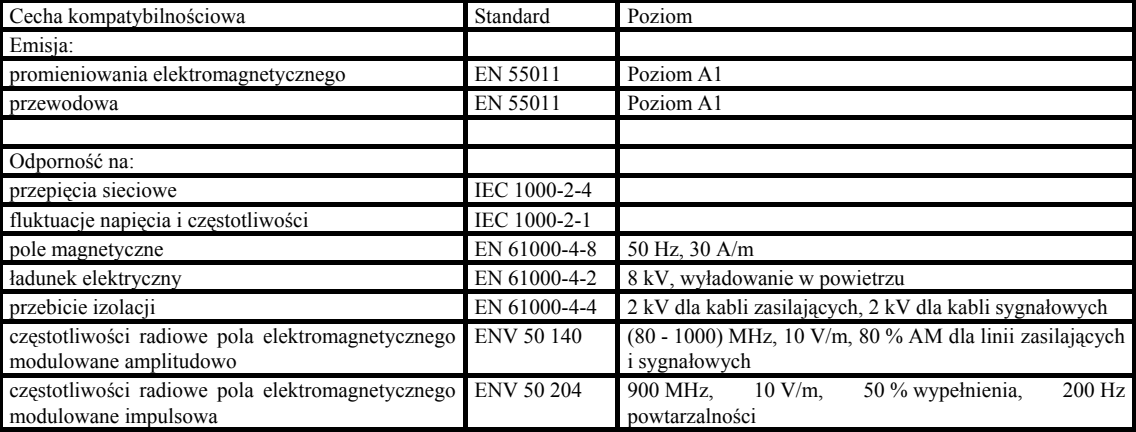

## **Klasa 3.: . Wymagania ogólne dla budownictwa, handlu i przemysłu lekkiego.**

Ta klasa wymaga od producentów dokonania własnej certyfikacji swoich produktów na zgodność z dyrektywami kompatybilnościowymi EN 50081-1 i EN 50082-1 dla zastosowań w budownictwie, handlu i przemyśle lekkim.

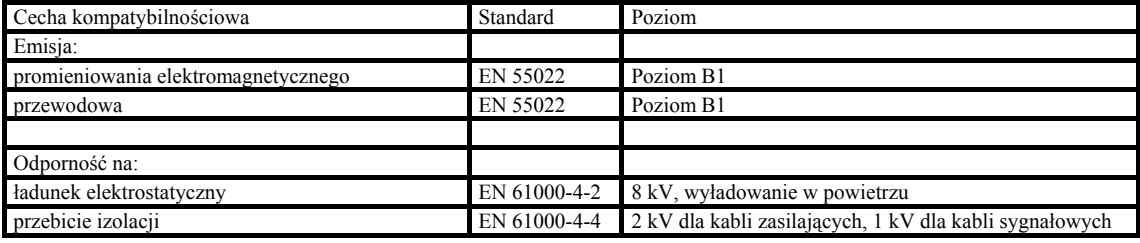

**Wskazówka:** Falowniki rodziny MICROMASTER Vector i MIDIMASTER Vector są przeznaczone do zastosowań profesjonalnych, dlatego też nie są objęte wymaganiami zawartymi w normie EN 61000-3-2.

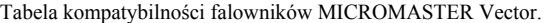

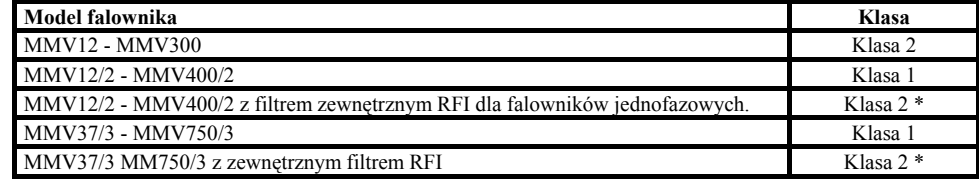

Tabela kompatybilności falowników MIDIMASTER Vector.

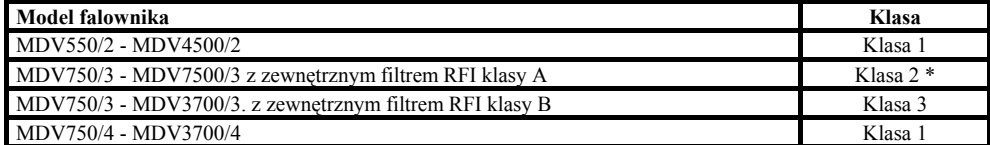

\* - w przypadku zainstalowania falownika w środowisku tłumiącym zakłócenia elektromagnetyczne (np.: wewnątrz stalowej obudowy) jest możliwe osiągnięcie klasy 3.

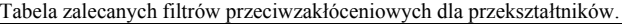

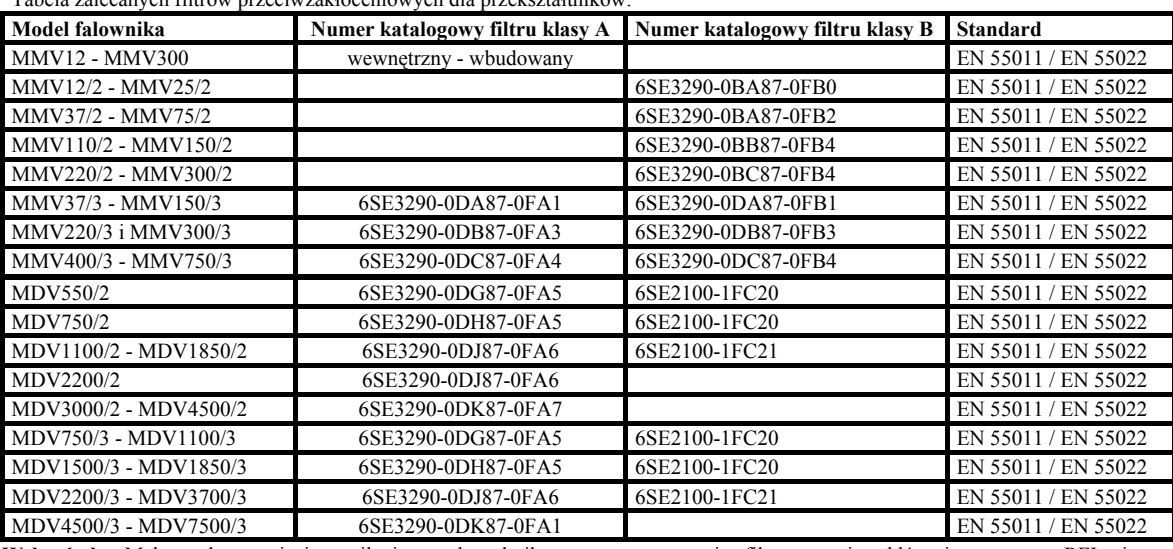

**Wskazówka:** Maksymalne napięcie zasilania przekształtnika przy zastosowaniu filtru przeciwzakłóceniowego typu RFI nie może przekroczyć wartości 460 V.

### **9.5. Wymogi magazynowania i transportu.**

W trakcie transportu i przechowywania falownika należy zapewnić mu ochronę przed wszelkimi mechanicznymi udarami, wstrząsami i wibracjami, mogącymi spowodować uszkodzenie struktury urządzenia. Przekształtnik musi być chroniony również przed zbyt dużą wilgotnością powietrza, a zwłaszcza kondensacją pary wodnej i opadami deszczu. Istotna jest tu również ochrona przed zbyt wysoką temperaturą otoczenia, (patrz rozdział 8).

Opakowanie urządzenia jest elementem wielokrotnego użytku i może być ponownie użyte w przyszłości.

Jeżeli falownik, bez podłączania do zasilania, był przechowywany w magazynie dłużej niż jeden rok, to jego kondensatory, w obwodzie pośredniczącym prądu stałego, mogą wymagać regeneracji przed ponownym załączeniem urządzenia do sieci zasilającej. W takiej sytuacji należy zwrócić się o poradę do lokalnego dystrybutora przekształtników SIEMENS.

Całość przekształtnika może być łatwo mechanicznie rozmontowana na poszczególne podzespoły, których składniki w zależności od lokalnych przepisów mogą ulec ponownemu przetworzeniu lub być zwrócone do producenta.

### **9.6. Wartości nastaw użytkownika.**

Zalecane jest zapisanie, w poniższej tabeli wybranych przez użytkownika dla danego zastosowanego w napędzie przekształtnika, wartości nastaw.

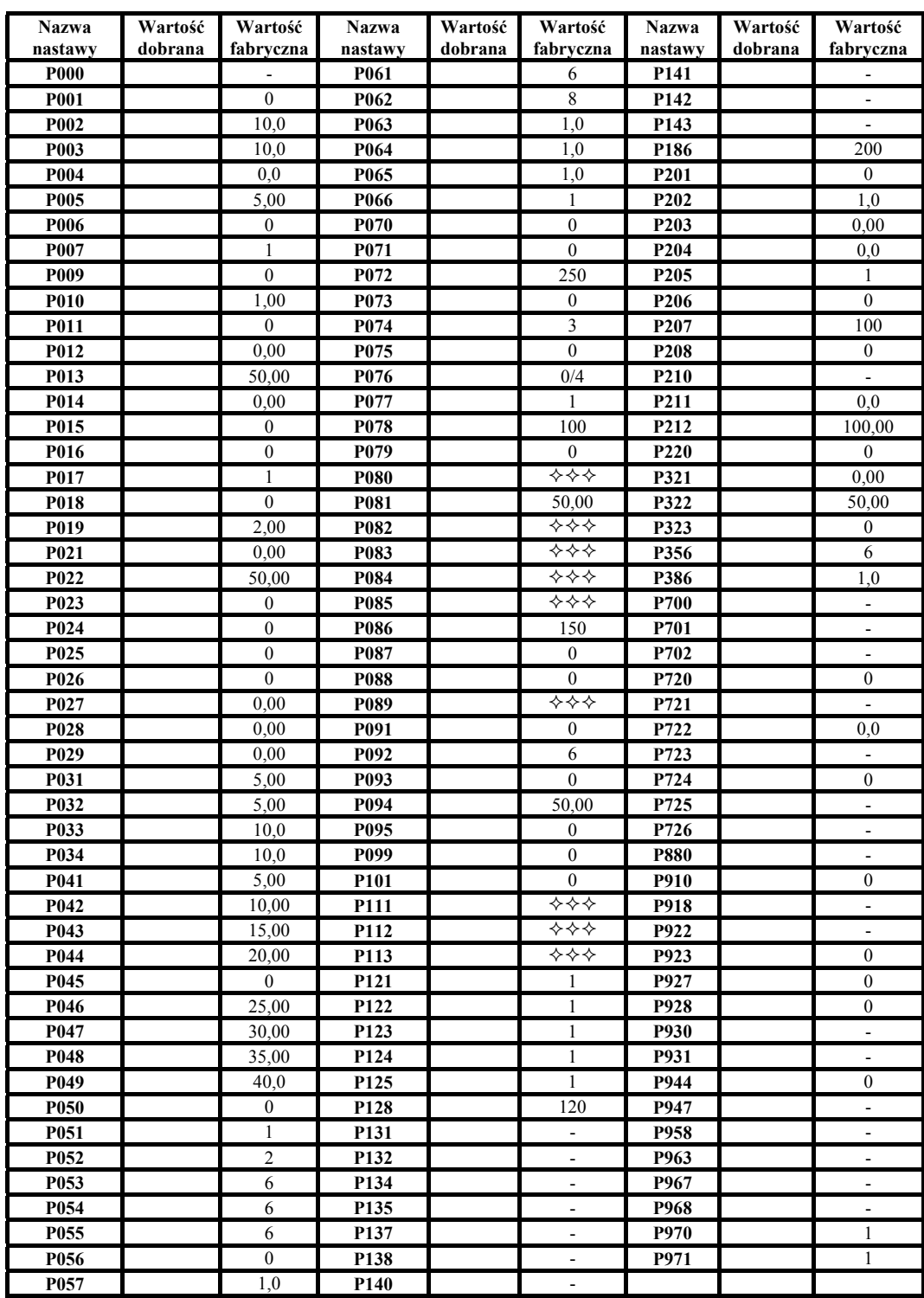

- wartość fabryczna zależy od danych znamionowych danego przekształtnika.